# **A** *ggplot2* **Primer**

Ehssan Ghashim<sup>1</sup>, Patrick Boily<sup>1,2,3</sup>

### **Abstract**

R has become one of the world's leading languages for statistical and data analysis. While the base R installation does support simple visualizations, its plots are rarely of high-enough quality for publication. Enter Hadley Wickam's *ggplot2*, an aesthetically pleasing and logical approach to data visualization. In this short report, we introduce *ggplot2*'s graphic grammar elements, and present a number of examples.

#### **Keywords**

R, *ggplot2*, data visualization

<sup>1</sup> Idlewyld Analytics and Consulting Services, Wakefield, Canada <sup>2</sup> Department of Mathematics and Statistics, University of Ottawa, Ottawa <sup>3</sup>Data Action Lab, Ottawa, Canada **Email**: patrick.boily@carleton.ca

### **Contents**

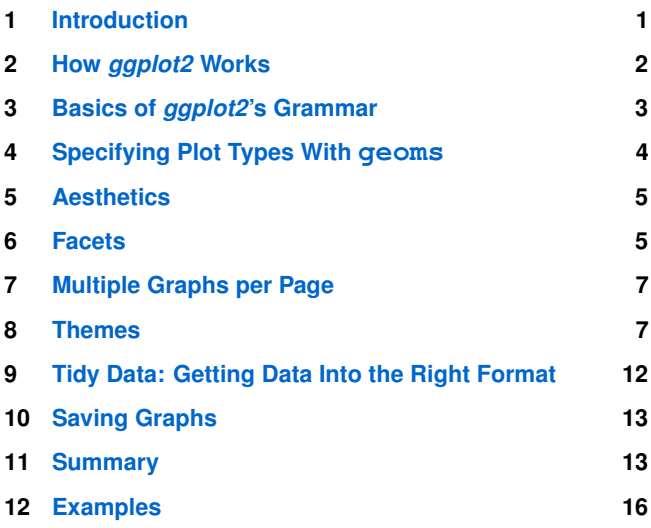

#### **1. Introduction**

<span id="page-0-0"></span>There are currently four graphical systems available in R.

- 1. The *base* graphics system, written by Ross Ihaka, is included in every R installation. Most of the graphs produced in the 'Basics of R' report rely on base graphics functions.
- 2. The *grid* graphics system, written by Paul Murrell in 2011, is implemented through the grid package, which offers a lower-level alternative to the standard graphics system. The user can create arbitrary rectangular regions on graphics devices, define coordinate systems for each region, and use a rich set of drawing

primitives to control the arrangement and appearance of graphic elements.

 $\left(\text{cc}\right)\left(\frac{1}{2}\right)\left(\text{S}\right)\left(\text{S}\right)$ 

This flexibility makes grid a valuable tool for software developers. But the grid package doesn't provide functions for producing statistical graphics or complete plots. As a result, it is rarely used directly by data analysts and won't be discussed further (see Dr. Murrell's Grid website at **http://[mng.bz](http://mng.bz/C86p)/C86p**).

- 3. The *lattice* package, written by Deepayan Sarkar in 2008, implements trellis graphs, as outlined by Cleveland (1985, 1993). Basically, trellis graphs display the distribution of a variable or the relationship between variables, separately for each level of one or more other variables. Built using the *grid* package, the *lattice* package has grown beyond Cleveland's original approach to visualizing multivariate data and now provides a comprehensive alternative system for creating statistical graphics in R.
- 4. Finally, the *ggplot2* package, written by Hadley Wickham [[2](#page-58-0)], provides a system for creating graphs based on the grammar of graphics described by Wilkinson (2005) and expanded by Wickham  $\lceil 3 \rceil$  $\lceil 3 \rceil$  $\lceil 3 \rceil$ . The intention of the *ggplot2* package is to provide a comprehensive, grammar-based system for generating graphs in a unified and coherent manner, allowing users to create new and innovative data visualizations. The power of this approach has led to *ggplot2* becoming one of the most common R data visualization tool.

Access to the four systems differs: they are all included in the base installation, except for *ggplot2*, and they must all be explicitly loaded, except for the *base* graphics system.

#### **2. How** *ggplot2* **Works**

<span id="page-1-0"></span>As we saw in *Basics of R for Data Analysis*, visualization involves representing data using various elements, such as lines, shapes, colours, etc.. There is a structured relationship – some mapping – between the variables in the data and their representation in the displayed plot. We also saw that not all mappings make sense for all types of variables, and (independently), that some representations are harder to interpret than others.

*ggplot2* provides a set of tools to map data to visual display elements and to specify the desired type of plot, and subsequently to control the fine details of how it will be displayed. Figure [1](#page-1-1) shows a schematic outline of the process starting from data, at the top, down to a finished plot at the bottom.

The most important aspect of *ggplot2* is the way it can be used to think about the logical structure of the plot. The code allows the user to explicitly state the connections between the variables and the plot elements that are seen on the screen – items such as points, colors, and shapes.

In *ggplot2*, these logical connections between the data and the plot elements are called **aesthetic mappings**, or simply **aesthetics**.

After installing and loading the package, a plot is created by telling the ggplot () function what the data is, and how the variables in this data logically map onto the plot's aesthetics.

The next step is to specify what sort of plot is desired (scatterplot, boxplot, bar chart, etc), also known as a **geom**. Each geom is created by a specific function:

- geom\_point() for scatterplots
- **geom\_bar()** for barplots
- geom\_boxplot() for boxplots,
- and so on.

These two components are combined, literally adding them together in an expression, using the "+" symbol.

If no further details are specified, *ggplot2* uses a set of sensible default parameters; usually, however, the user will want to be more specific about, say, the scales, the labels of legends and axes, and other guides that can improve the plot readability.

These additional pieces are added to the plot in the same manner as the geom\_function() component, with specific arguments, again using the "+" symbol. Plots are built systematically in this manner, piece by piece.

<span id="page-1-1"></span>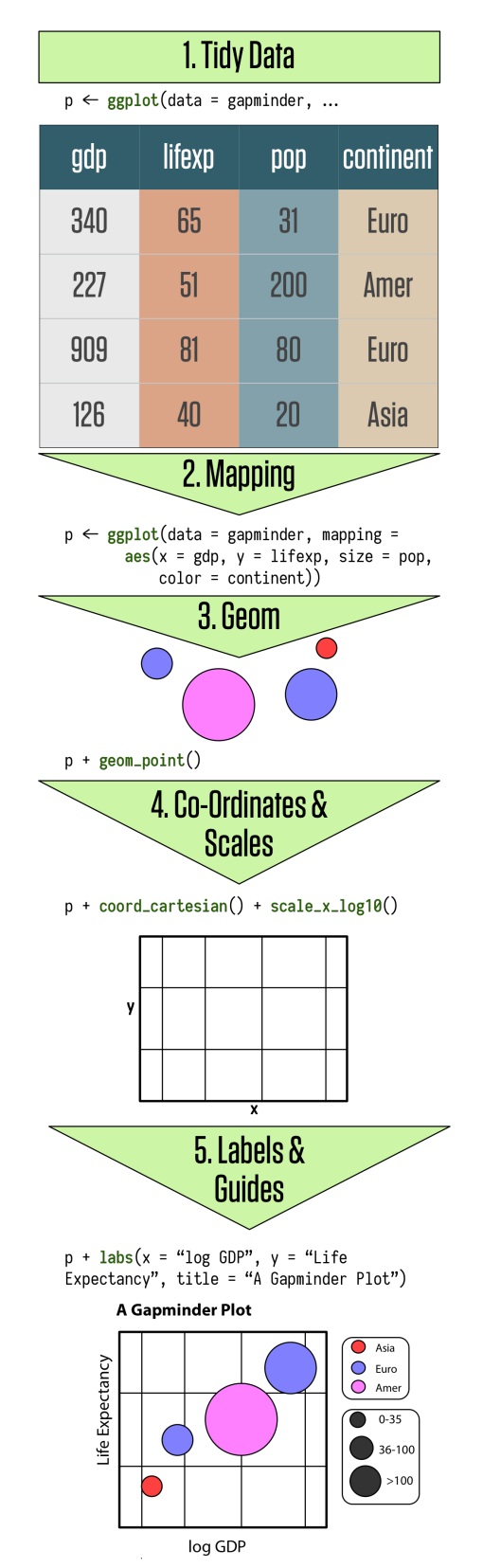

**Figure 1.** *ggplot2*'s graphics grammar [[5](#page-58-2)].

At this point, *ggplot2* has enough information to draw a plot – the other components (see Figure [1\)](#page-1-1) provide additional design elements.

<span id="page-2-1"></span>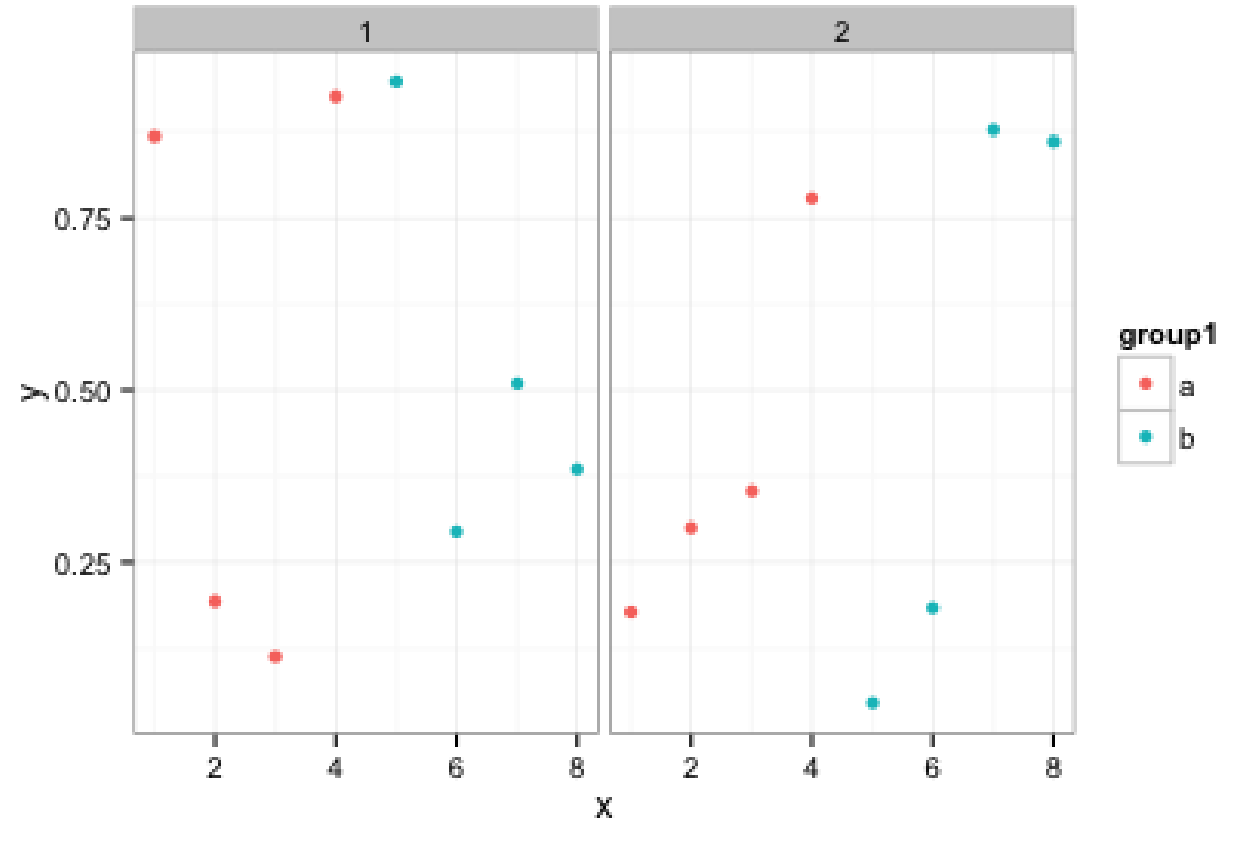

**Figure 2.** Artificial data - visualization.

#### **3. Basics of** *ggplot2***'s Grammar**

<span id="page-2-0"></span>Let's look at some illustrative *ggplot2* code:

```
library("ggplot2")
theme_set(theme_bw()) # use the black
   and white theme throughout
# artificial data:
d <- data.frame(x = c(1:8, 1:8), y =
   runif(16),
 group1 = rep(q1(2, 4, labels = c("a","\mathsf{b}")), 2),
 group2 = gl(2, 8))head(d)
## R output
## x y group1 group2
## 1 1 0.8683116 a 1
## 2 2 0.1934542 a 1
## 3 3 0.1131743 a 1
## 4 4 0.9260514 a 1
## 5 5 0.9476787 b 1
## 6 6 0.2949107 b 1
qqplot(data = d) + qeom_point(aes(x, y,color = group1)) +
 facet_grid(~group2)
```
A basic display call contains the following elements:

- **q**qplot(): start an object and specify the data
- geom\_point(): we want a scatter plot; this is called a "geom"
- aes (): specifies the "aesthetic" elements; a legend is automatically created
- facet\_grid(): specifies the "faceting" or panel layout

Other components include statistics, scales, and annotation options. At a bare minimum, charts require a dataset, some aesthetics, and a geom, combined, as above, with "+" symbols! This non-standard approach has the advantage of allowing *ggplot2* plots to be proper R objects, which can modified, inspected, and re-used.

*ggplot2*'s main plotting functions are qplot() and ggplot(); qplot() is short for "quick plot" and is meant to mimic the format of base  $R's$   $plot$  (); it requires less syntax for many common tasks, but has limitations – it's essentially a wrapper for ggplot (), which is not itself that complicated to use.

We will focus on this latter function.

The data is plotted in Figure [2.](#page-2-1)

<span id="page-3-1"></span>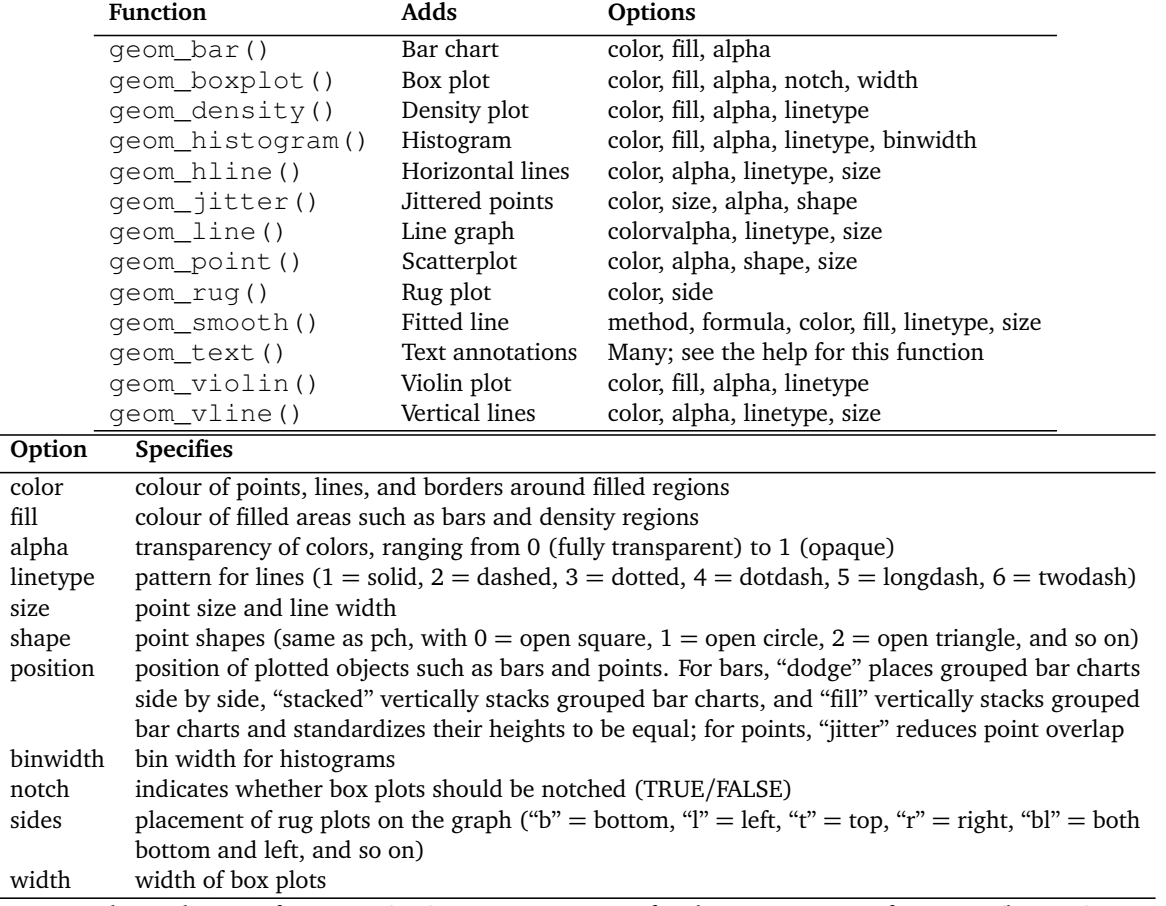

**Table 1.** Commonly-used geom functions (top); common options for the various geom functions (bottom).

#### <span id="page-3-0"></span>**4. Specifying Plot Types With geoms**

Whereas qqplot () specifies the data source and variables to be plotted, the various geom functions specify how these variables are to be visually represented (using points, bars, lines, and shaded regions). There are currently 37 available geoms. Table [1](#page-3-1) lists the more common ones, along with frequently used options (most of the graphs shown in this report can be created using those geoms).

For example, the next bit of code produces a histogram of the heights of singers in the 1979 edition of the New York Choral Society (Figure [4\)](#page-5-0), and a display of height by voice part for the same data (Figure [5\)](#page-5-1).

```
library("ggplot2")
data(singer, package="lattice")
ggplot(singer, aes(x=height)) +
   geom_histogram()
ggplot(singer, aes(x=voice.part,
   y=height)) + geom_boxplot()
```
From Figure [5,](#page-5-1) it appears that basses tend to be taller and sopranos tend to be shorter. Although the singers' gender was not recorded, it probably accounts for much of the variation seen in the diagram.

Note that only the x variable (height) was specified when creating the histogram, but that both the x (voice part) and the  $y$  (height) variables were specified for the box plot  $$ indeed, geom\_histogram() defaults to counts on the *y*−axis when no y variable is specified (each function's documentation contains details and additional examples, but there's a lot of value to be found in playing around with data in order to determine their behaviour).

Let's examine the use of some of these options using the Salaries dataset (from package "car"). The dataframe contains information on the salaries of university professors collected during the 2008–2009 academic year. Variables include rank (AsstProf, AssocProf, Prof), sex (Female, Male), yrs.since.phd (years since Ph.D.), yrs.service (years of service), and salary (nine-month salary in dollars). The next code produces the plot in Figure [3.](#page-5-2)

```
data(Salaries, package="car")
library(ggplot2)
ggplot(Salaries, aes(x=rank, y=salary)) +
     geom_boxplot(fill="cornflowerblue",
     color="black", notch=TRUE)+
     geom_point(position="jitter",
         color="black">blue", alpha= .5) +geom_rug(side="l", color="black")
```
Figure [3](#page-5-2) displays notched box plots of salary by academic rank. The actual observations (teachers) are overlaid and given some transparency so they don't obscure the box plots. They're also littered to reduce their overlap. Finally, a rug plot is provided on the left to indicate the general spread of salaries. From Figure [3,](#page-5-2) we see that the salaries of assistant, associate, and full professors differ significantly from each

other (there is no overlap in the box plot notches). Additionally, the variance in salaries increases with greater rank, with a larger range of salaries for full professors. In fact, at least one full professor earns less than all assistant professors. There are also three full professors whose salaries are so large as to make them outliers (as indicated by the black dots in the Prof box plot).

#### **5. Aesthetics**

<span id="page-4-0"></span>*Aesthetics* refer to the displayed attributes of the data. They map the data to an attribute (such as the size or shape of a marker) and generate an appropriate legend. Aesthetics are specified with the aes() function.

The aesthetics available for geom\_point(), as an example are:

- **x**
- **■** y
- alpha
- color
- fill
- shape
- size

Note that ggplot () tries to accommodate the user who's never "suffered" through base graphics before by using intuitive arguments like color, size, and linetype, but  $qqplot$  () also accepts arguments such as  $col, cex$ , and  $lty$ . The documentation goes some way towards explaining aesthetic options exist for each geom (they're generally self-explanatory).

Aesthetics can be specified within the data function or within a geom. If they're specified within the data function then they apply to all specified geoms.

Note the important difference between specifying characteristics like colour and shape inside or outside the aes() function: those inside it are assigned colour or shape automatically based on the data. If characteristics like colour or shape are defined outside the aes() function, then they will not be mapped to data.

Here's an example, using the mpg dataset:

```
ggplot(mpg, aes(cty, hwy)) +
   geom_point(aes(colour = class))
ggplot(mpg, aes(cty, hwy)) +
   geom_point(colour = "red")
```
The outputs are shown in Figure [6.](#page-6-2)

## **6. Facets**

<span id="page-4-1"></span>In *ggplot2* parlance, small multiples are referred to as *facets*. There are two kinds:

- facet\_wrap()
- facet\_grid()

The former plots the panels in the order of the factor levels – when it gets to the end of a column it wraps to the next column (the number of columns and rows can be specified with nrow and ncol. The grid layout facet\_grid() produces a grid with explicit  $x$  and  $y$  positions.

By default, the panels all share the same *x* and *y* axes. Note, however, that the various *y*−axes are allowed to vary *via*

 $factor_{wrap}(scales = "free_{y}"),$ 

and that all axes are allowed to vary

*via* facet\_wrap(scales = free).

To specify the data frame columns that are mapped to the rows and columns of the facets, separate them with a tilde. Usually, only a row or a column is fed to  $f$  acet\_wrap(). What happens if both are fed to that component?

Going back to the choral example, a faceted graph can be produced using the following code:

```
data(singer, package="lattice")
library(ggplot2)
ggplot(data=singer, aes(x=height)) +
     geom_histogram() +
     facet_wrap(~voice.part, nrow=4)
```
The resulting plot (Figure [7\)](#page-7-0) displays the distribution of singer heights by voice part. Separating the height distribution into their own small, side-by-side plots makes them easier to compare.

As a second example, let's create a graph that has faceting and grouping; the resulting graph is presented in Figure [8.](#page-8-0) It contains the same information, but separating the plot into facets makes it somewhat easier to read.

```
library(ggplot2)
ggplot(Salaries, aes(x=yrs.since.phd,
  y=salary,
  color=rank, shape=rank)) +
     geom_point() + facet_grid(.~sex)
```
<span id="page-5-2"></span>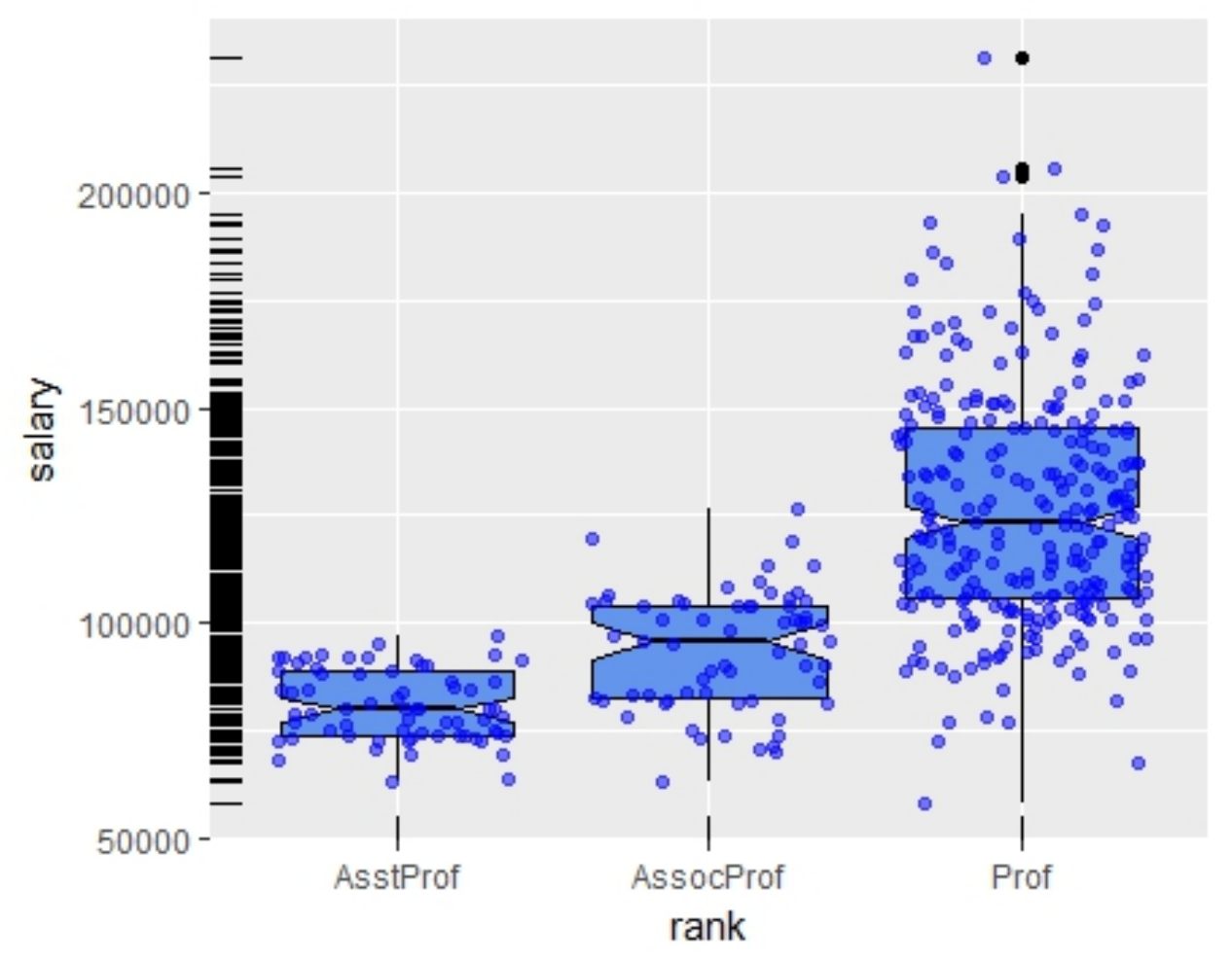

**Figure 3.** Notched box plots with superimposed points describing the salaries of college professors by rank. A rug plot is provided on the vertical axis.

<span id="page-5-0"></span>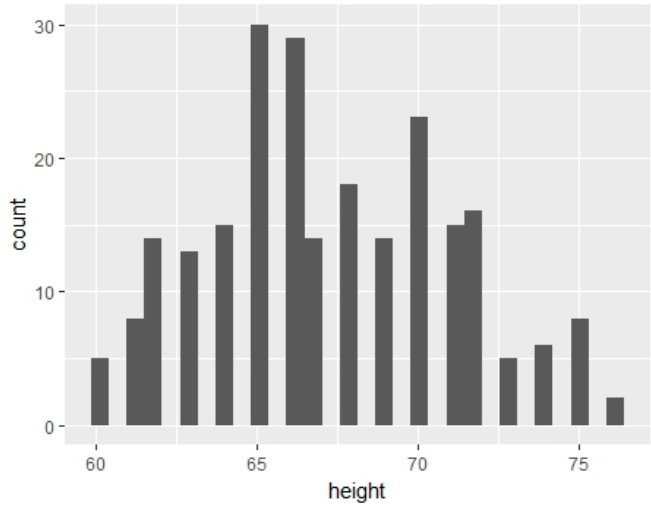

<span id="page-5-1"></span>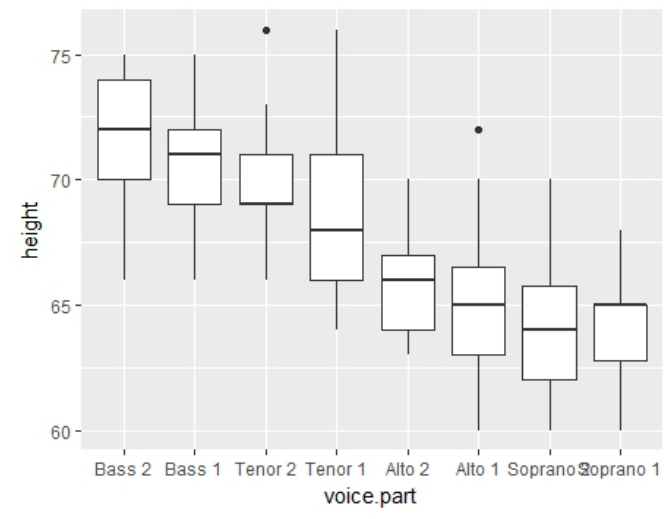

**Figure 4.** Histogram of singer heights **Figure 5.** Box plot of singer heights by voice part

<span id="page-6-2"></span>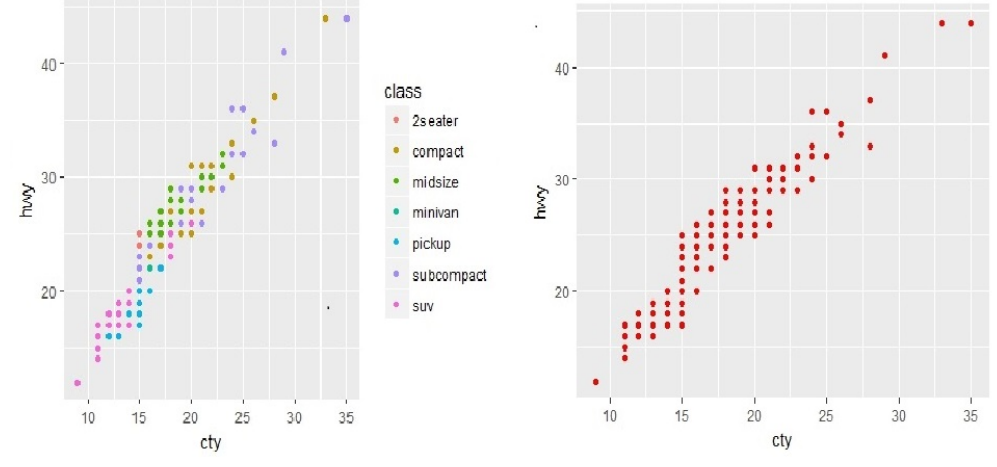

**Figure 6.** Visualizations of the mpg dataset – with aes () on the left, without on the right.

#### **7. Multiple Graphs per Page**

<span id="page-6-0"></span>In basic R, the graphic parameter mfrow and the base function  $l$ ayout () are used to combine two or more base graphs into a single plot. This approach will not work with plots created with the *ggplot2* package, however. The easiest way to place multiple *ggplot2* graphs in a single figure is to use the grid.arrange() function found in the gridExtra package.

This code places three *ggplot2* charts based on the Salaries dataset onto a single graph.

```
data(Salaries, package="car")
library(ggplot2)
p1 <- ggplot(data=Salaries, aes(x=rank))
   + geom_bar()
p2 <- ggplot(data=Salaries, aes(x=sex))
   + geom_bar()
p3 <- ggplot(data=Salaries,
   aes(x=yrs.since.phd, y=salary)) +
   geom_point()
library(gridExtra)
grid.arrange(p1, p2, p3, ncol=3)
```
The resulting graph is shown in Figure [9.](#page-9-0) Each graph is saved as an object and then arranged into a single plot *via* grid.arrange(). Note the difference between faceting and multiple graphs: faceting creates an array of plots based on one or more categorical variables, but the components of a multiple graph could be completely independent plots arranged into a single display.

#### **8. Themes**

<span id="page-6-1"></span>Themes allow the user to control the overall appearance of *ggplot2* charts; theme() options are used to change fonts, backgrounds, colours, gridlines, and more. Themes can be used once or saved and applied to multiple charts. See below for an example.

```
data(Salaries, package="car")
library(ggplot2)
mytheme <- theme(plot.title=element_text(
            face="bold.italic",
                size="14",
            color="brown"), axis.title=
            element_text(
                face="bold.italic",
               size=10, color="brown"),
            axis.text=element_text(
               face="bold", size=9,
               color="darkblue"),
            panel.background=element_rect(
               fill="white",color="darkblue"),
            panel.grid.major.y=element_line(
               color="grey", linetype=1),
            panel.grid.minor.y=element_line(
               color="grey", linetype=2),
            panel.grid.minor.x=element_blank(),
            legend.position="top")
ggplot(Salaries, aes(x=rank, y=salary,
   fill=sex)) +
     geom_boxplot() +
     labs(title="Salary by Rank and
         Sex", x="Rank", y="Salary") +
```

```
mytheme
```
Adding "+ mytheme" to the plotting statement generates the graph shown in Figure [10;](#page-10-0) mytheme specifies that plot titles are printed in brown 14-point bold italics; axis titles in brown 10-point bold italics; axis labels in dark blue 9-point bold; the plot area should have a white fill and dark blue borders; major horizontal grids should be solid grey lines; minor horizontal grids should be dashed grey lines; vertical grids should be suppressed; and the legend should appear at the top of the graph. The theme() function gives you great control over the look of the finished product (consult help(theme) to learn more about these options).

<span id="page-7-0"></span>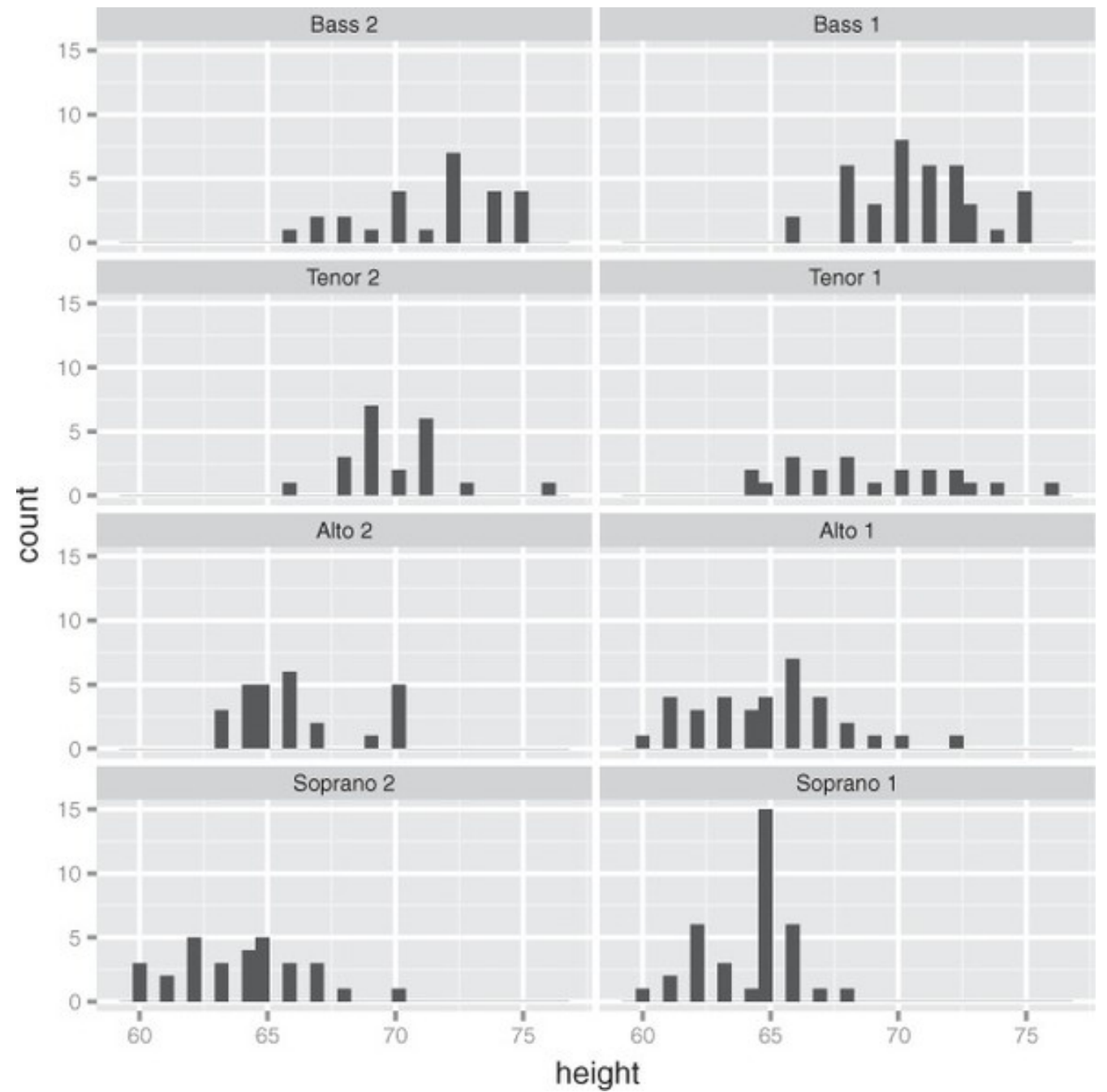

**Figure 7.** Faceted graph showing the distribution (histogram) of singer heights by voice part

<span id="page-8-0"></span>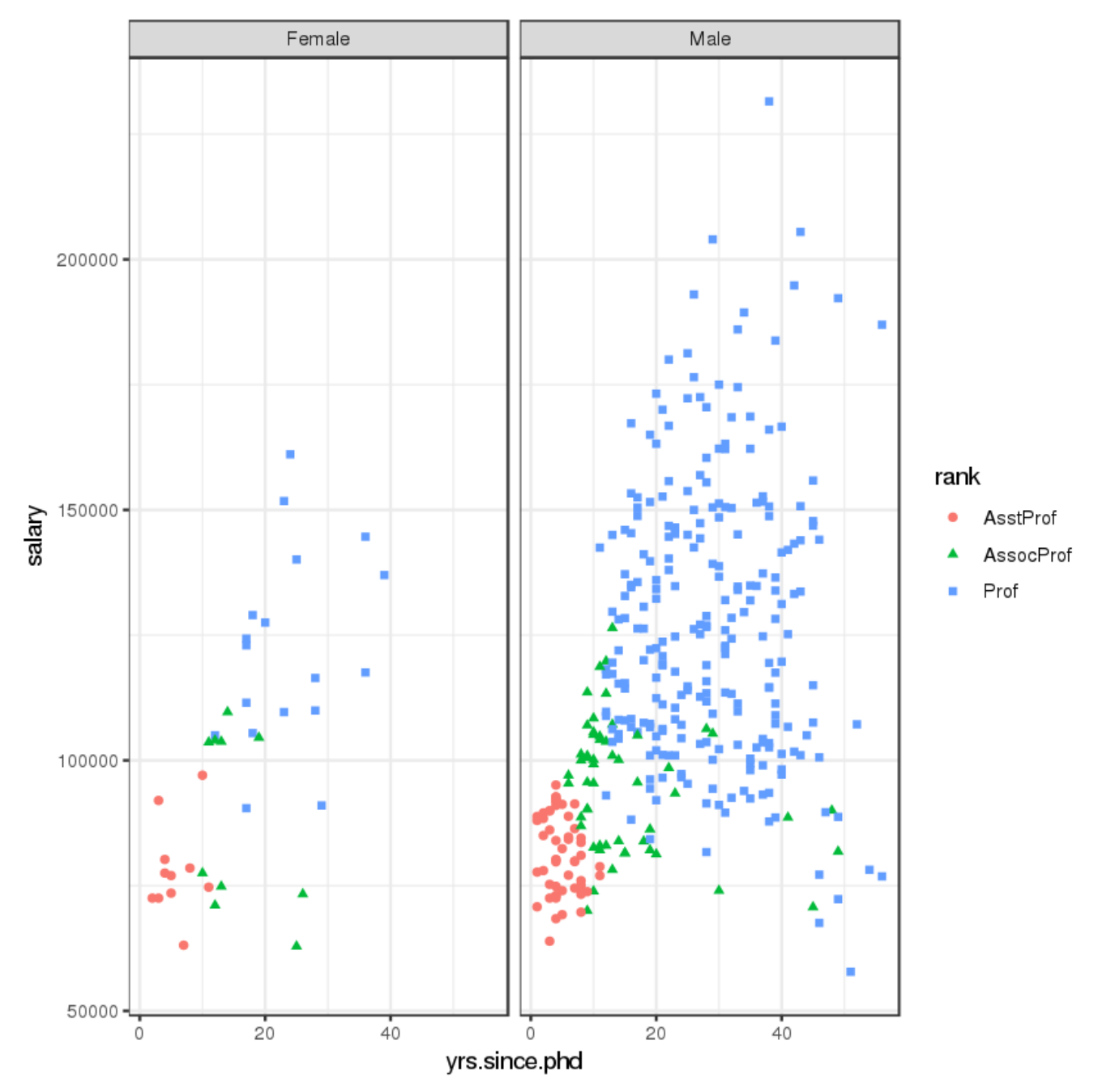

**Figure 8.** Scatterplot of years since graduation and salary. Academic rank is represented by color and shape, and sex is faceted.

<span id="page-9-0"></span>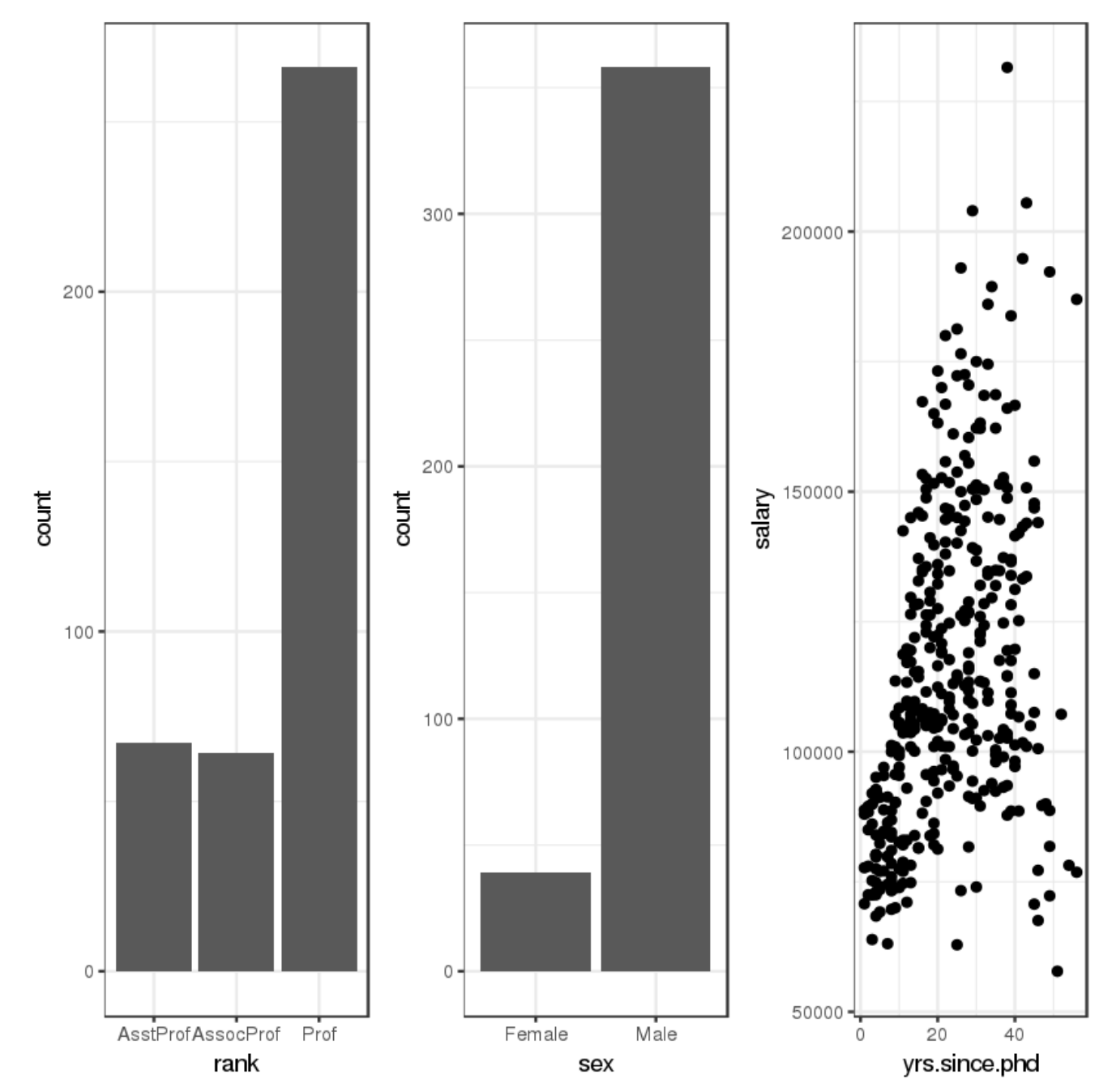

**Figure 9.** Placing three ggplot2 plots in a single graph

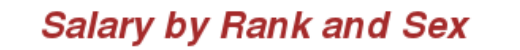

<span id="page-10-0"></span>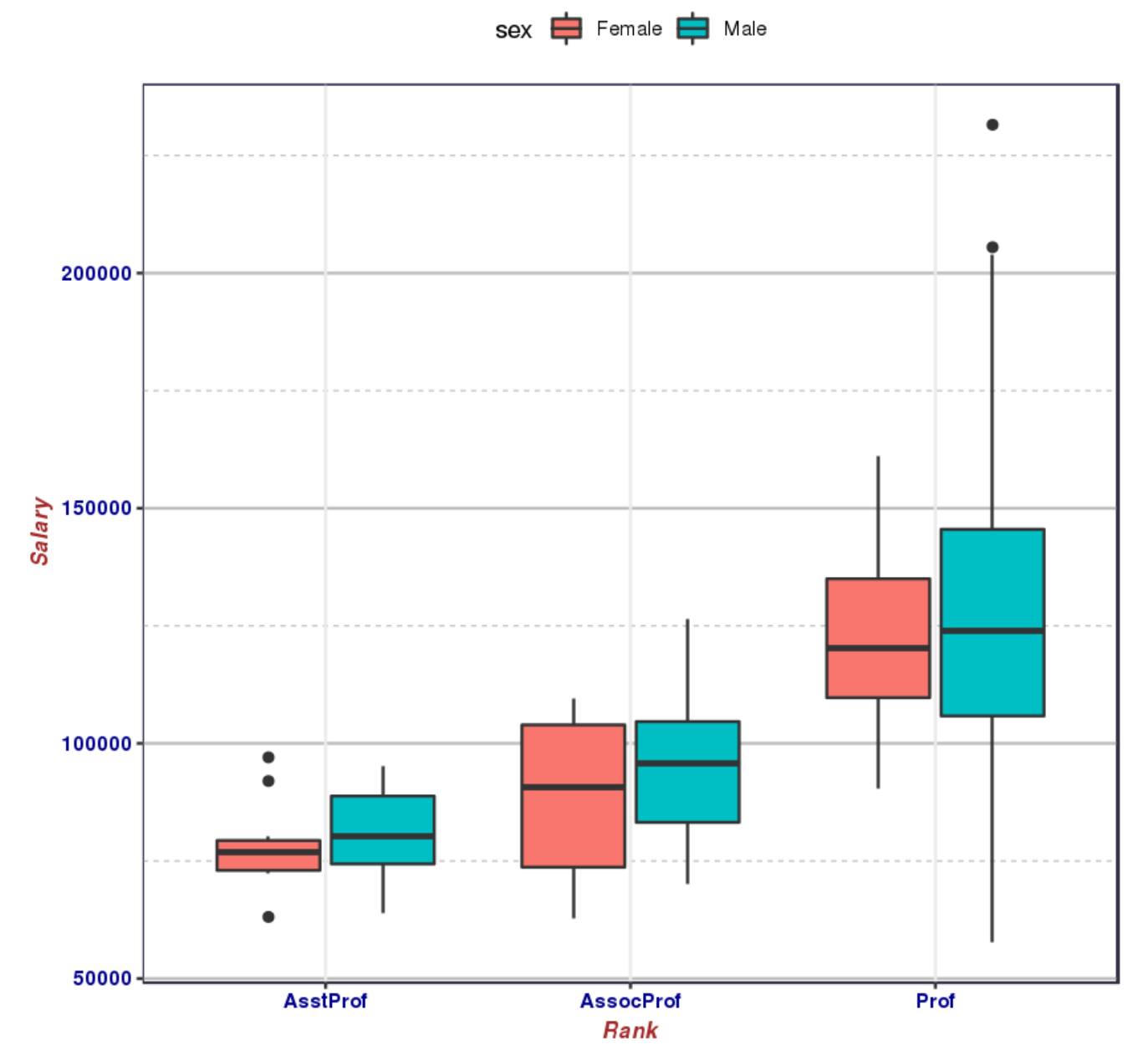

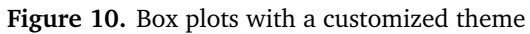

## <span id="page-11-0"></span>**9. Tidy Data: Getting Data Into the Right Format**

*ggplot2* is compatible with what is generally referred to as the *tidyverse* [[22](#page-58-4)]. Social scientists will likely be familiar with the distinction between data in *wide format* and in *long format*:

- in a long format table, every column represents a variables, and every row an observation,
- whereas in a wide format table, some variables are spread out across columns, perhaps along some other characteristic such as the year, say.

The plots that have been produced so far were simple to create because the data points were given in the format of one observation per row which we call a "tall" format. But many datasets come in a "wide"" format, i.e. there is more than one observation – more than one point on the scatterplot – in each row.

Consider, for instance, the WorldPhones dataset, one of R's built-in dataset:

#### data("WorldPhones")

This dataset records the number of telephones, in thousands, on each continent for several years in the 1950s (see Table [2\)](#page-12-2).

Each column represents a different continent, and each row represents a different year. This wide format seems like a reasonable way to store data, but suppose that we want to compare increases in phone usage between continents, with time on the horizontal axis. In that case, each point on the plot is going to represent a continent during one year – there are seven observations in each row, which makes it very difficult to plot using *ggplot2*.

Fortunately, the *tidyvers* provides an easy way to convert this wide dataset into a tall dataset, by *melting* the data. This can be achieved by loading a thrid-party package called *reshape2*. The WorldPhones dataset can now be melted from a wide to a tall dataset with the  $m$ elt() function. Let's assign the new, melted data to an object called WorldPhones.m, where the m reminds us that the data has been melted.

```
library(reshape2)
WorldPhones.m = melt(WorldPhones)
```
The new, melted data looks like:

```
head(WorldPhones.m)
## Var1 Var2 value
## 1 1951 N.Amer 45939
## 2 1956 N.Amer 60423
## 3 1957 N.Amer 64721
```
Notice that while there were originally seven columns, there are now only three: Var1, Var2, and value; Var1 represents the year, Var2 the continents, and value the number of phones. Every data cell – every observation – every number of phones per year per continent – in the original dataset now has its own row in the melted dataset.

In 1951, in North America, for instance, there were 45,939,000 phones, which is the same value as in the original unmelted data – the data has not changed, it just got *reshaped*.

Changing the column names might make the data more intuitive to read:

```
colnames(WorldPhones.m) = c("Year",
   "Continent", "Phones")
head(WorldPhones.m)
## Year Continent Phones
## 1 1951 N.Amer 45939
## 2 1956 N.Amer 60423
## 3 1957 N.Amer 64721
## ...
```
Now that the data has been melted into a tall dataset, it is easy to create a plot with *ggplot2*, with the usual steps of a ggplot() call, but with WorldPhones.m instead of WorldPhones:

```
ggplot(WorldPhones.m, aes(x=Year,
   y=Phones, color=Continent)) +
   geom_point()
```
We place the Year on the *x*−axis, in order to see how the numbers change over time, while the number of Phones (the variable of interest) is displayed on the *y*−axis. The Continent factor will be represented with colour. A scatterplot is obtained by adding a geom\_point() layer.

Scatterplots can also be used to show trends over time, by drawing lines between points for each continent. This only require a change to a geom\_line() layer.

```
ggplot(WorldPhones.m, aes(x=Year,
   y=Phones, color=Continent)) +
   geom_line()
```
The result is shown in Figure [11.](#page-13-0) Incidentally, one might expect the number of phones to increase exponentially over time, rather than linearly (a fair number of observations are clustered at the bottom of the chart).

When that's the case, it's a good idea to plot the vertical axis on a log scale. This can be done adding a logarithm scale to the chart.

```
ggplot(WorldPhones.m, aes(x=Year,
   y=Phones, color=Continent)) +
   geom_line() + scale_y_log10()
```
## ...

|  |      | N.Amer          | Europe <sup>-</sup> | ÷<br>Asia | S.Amer | Oceania | <b>Africa</b><br>÷ | Mid.Amer |
|--|------|-----------------|---------------------|-----------|--------|---------|--------------------|----------|
|  | 1951 | 45939           | 21574               | 2876      | 1815   | 1646    | 89                 | 555      |
|  | 1956 | 60423           | 29990               | 4708      | 2568   | 2366    | 1411               | 733      |
|  | 1957 | 64721           | 32510               | 5230      | 2695   | 2526    | 1546               | 773      |
|  | 1958 | 68484           | 35218               | 6662      | 2845   | 2691    | 1663               | 836      |
|  | 1959 | 71799           | 37598               | 6856      | 3000   | 2868    | 1769               | 911      |
|  | 1960 | 76036           | 40341               | 8220      | 3145   | 3054    | 1905               | 1008     |
|  | 1961 | 79831           | 43173               | 9053      | 3338   | 3224    | 2005               | 1076     |
|  | . .  | $\cdot$ $\cdot$ |                     |           |        |         |                    |          |

<span id="page-12-2"></span>Table 2. WorldPhones dataset in wide format.

Now each of the phone trends looks linear, and the lower values are spotted more easily; for example, it is now clear that Africa has overtaken Central America by 1956 (see Figure [12\)](#page-14-0).

Notice how easy it was to build this plot once the data was in the tall format: one row for every point – that's every combination of year and continent – on the graph.

#### **10. Saving Graphs**

<span id="page-12-0"></span>Plots might look great on the screen, but they typically have to be embedded in other documents (Markdown, ETEX, Word, etc.). In order to do so, they must first be saved in an appropriate format, with a specific resolution and size. Default size settings can be saved within the .Rmd document by declaring them in the first chunk of code. For instance, this would tell knitr to produce 8 in.  $\times$  5 in. charts:

```
knitr::opts_chunk$set(fig.width=8,
   fig.height=5)
```
A convenience function named ggsave() can be particularly useful. Options include which plot to save, where to save it, and in what format. For example,

```
myplot <- ggplot(data=mtcars,
   aes(x=mpg)) + geom_histogram()
ggsave(file="mygraph.png", plot=myplot,
   width=5, height=4)
```
saves the myplot object as a 5-inch by 4-inch. png file named mygraph.png in the current working directory. The available formats include .ps, .tex, .jpeg, .pdf, .jpg, .tiff, .png, .bmp, .svg, or .wmf (the latter only being available on Windows machines).

Without the  $plot = option$ , the most recently created graph is saved. The following code, for instance, the following bit of code would also save the mtcars plot (the latest plot) to the current working directory (see the  $q$ gsave() helf file for additional details):

```
ggplot(data=mtcars, aes(x=mpg)) +
   geom_histogram()
ggsave(file="mygraph.pdf")
```
Within RStudio, an alternative is to click on *Export*, then "Save Plot As Image" to open a GUI.

#### **11. Summary**

<span id="page-12-1"></span>The first 10 sections reviewed the *ggplot2* package, which provides advanced graphical methods based on a comprehensive grammar of graphics. The package is designed to provide the use with a complete and comprehensive alternative to the native graphics provided with R. It offers methods for creating attractive and meaningful data visualizations that are difficult to generate in other ways.

It does come with some drawbacks, however: the *ggplot2* and *tidyverse* design teams have fairly strong opinions about how data should be visualized and processed. As a result, it can sometimes be difficult to produce charts that go against their design ideals. In the same vein, the various package updates do not always preserve the functionality of working code, sending the analysts scurrying to figure how the new functions work, which can cause problems with legacy code. Still, the versatility and overall simplicity of *ggplot2* cannot be overstated.

A list of all *ggplot2* functions, along with examples, can be found at **http://[docs.ggplot2.org](http://docs.ggplot2.org)**. The theory underlying *ggplot2* is explained in great deatil in [[2](#page-58-0)]; useful examples and starting points can also be found in  $[1,5]$  $[1,5]$  $[1,5]$  $[1,5]$ .

The *ggplot2* action flow is always the same: start with data in a table, map the display variables to various *aesthetics* (position, colour, shape, etc.), and select one or more *geoms* to draw the graph. This is accomplished in the code by first creating an object with the basic data and mappings information, and then by adding or layering additional information as needed.

Once this general way of thinking about plots is understood (especially the aesthetic mapping part), the drawing process is simplified significantly. There is no need to think about how to draw particular shapes or colours in the chart; the many (self-explanatory) geom\_ functions do all the heavy lifting.

Similarly, learning how to use new geoms is easier when they are viewed as ways to display specific aesthetic mappings.

<span id="page-13-0"></span>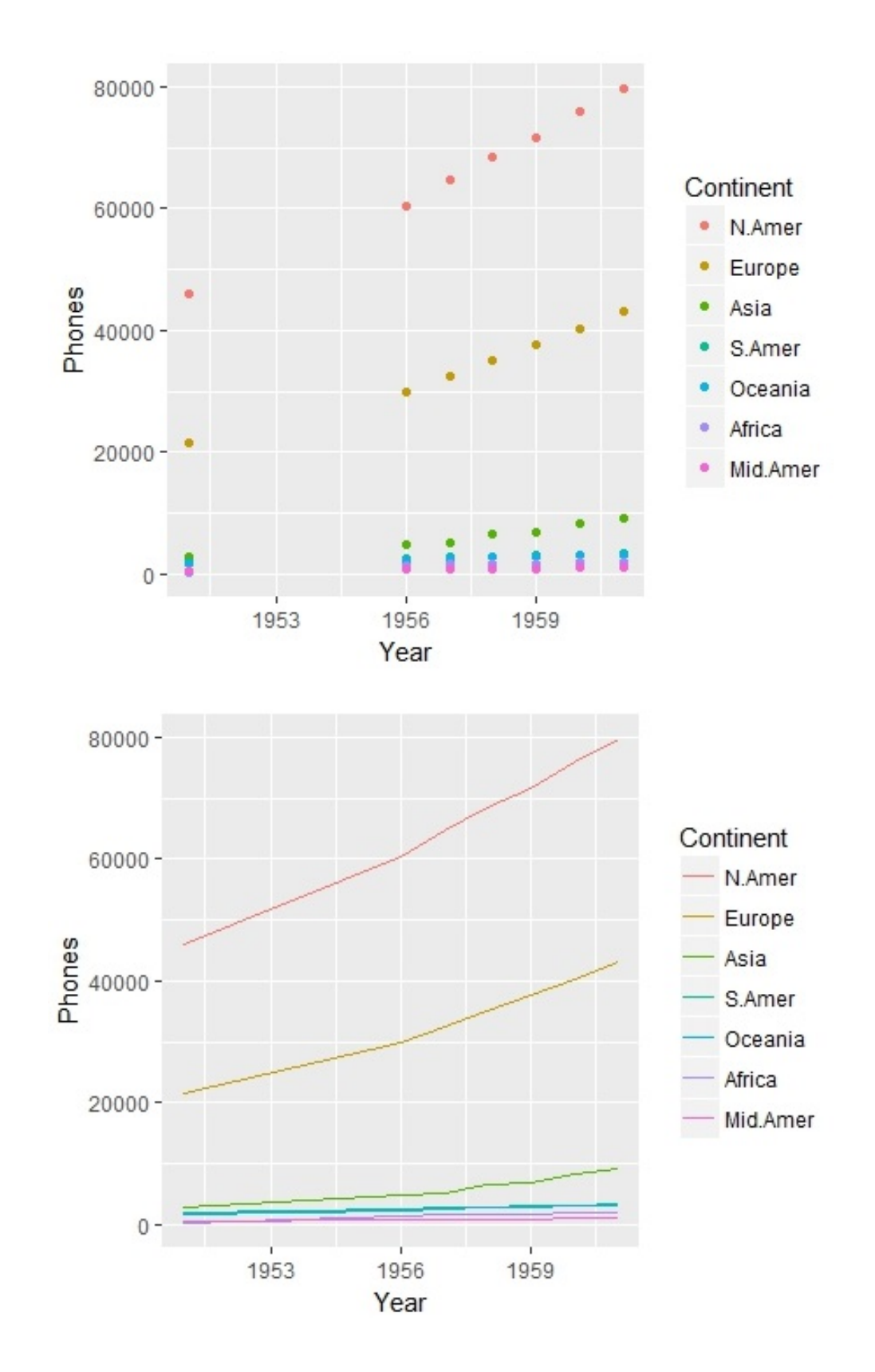

Figure 11. WorldPhones.m plots, using geom\_points() (above) and geom\_lines() (below).

<span id="page-14-0"></span>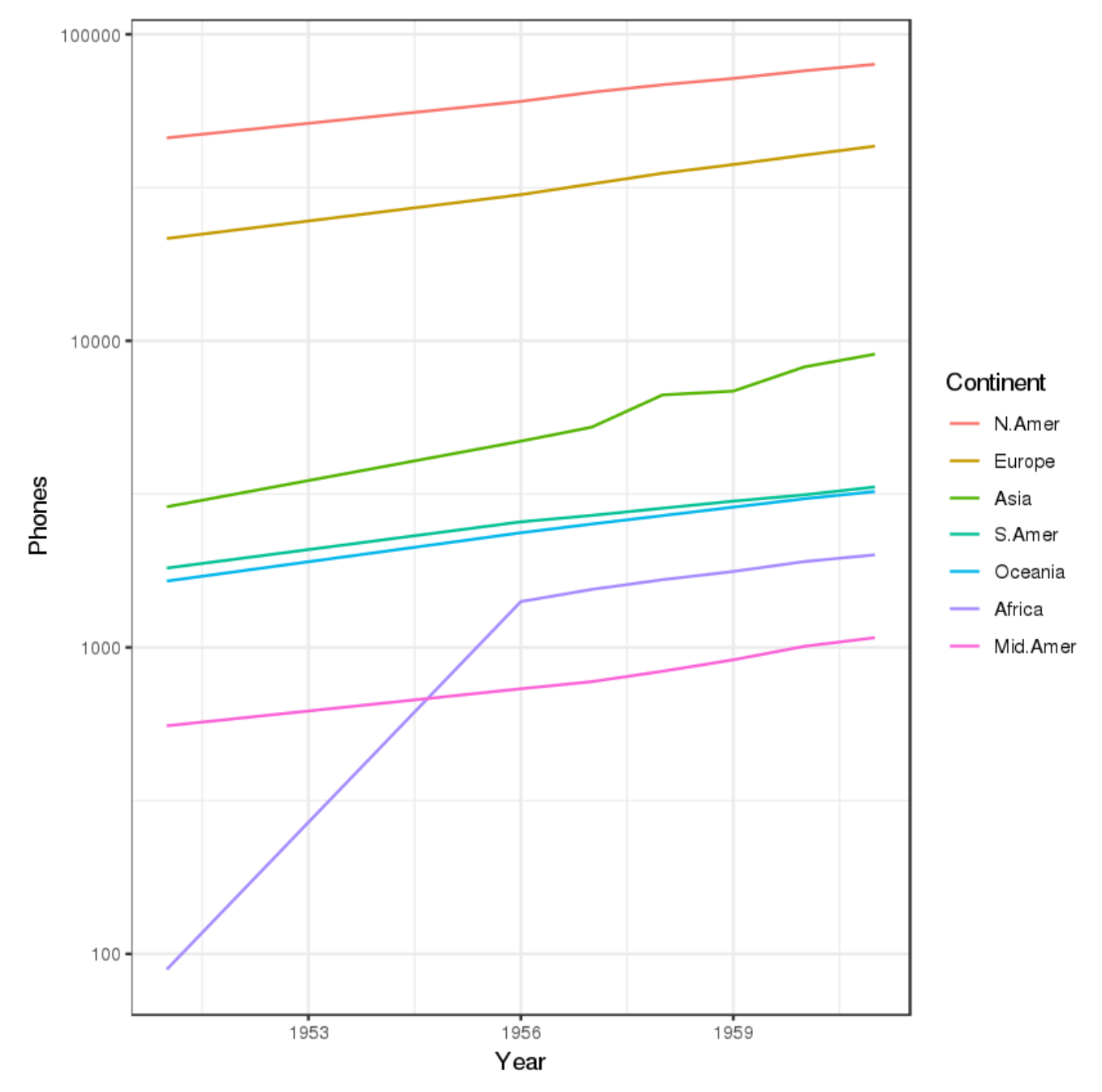

Figure 12. WorldPhones.m on a vertical logarithmic scale.

<span id="page-15-1"></span>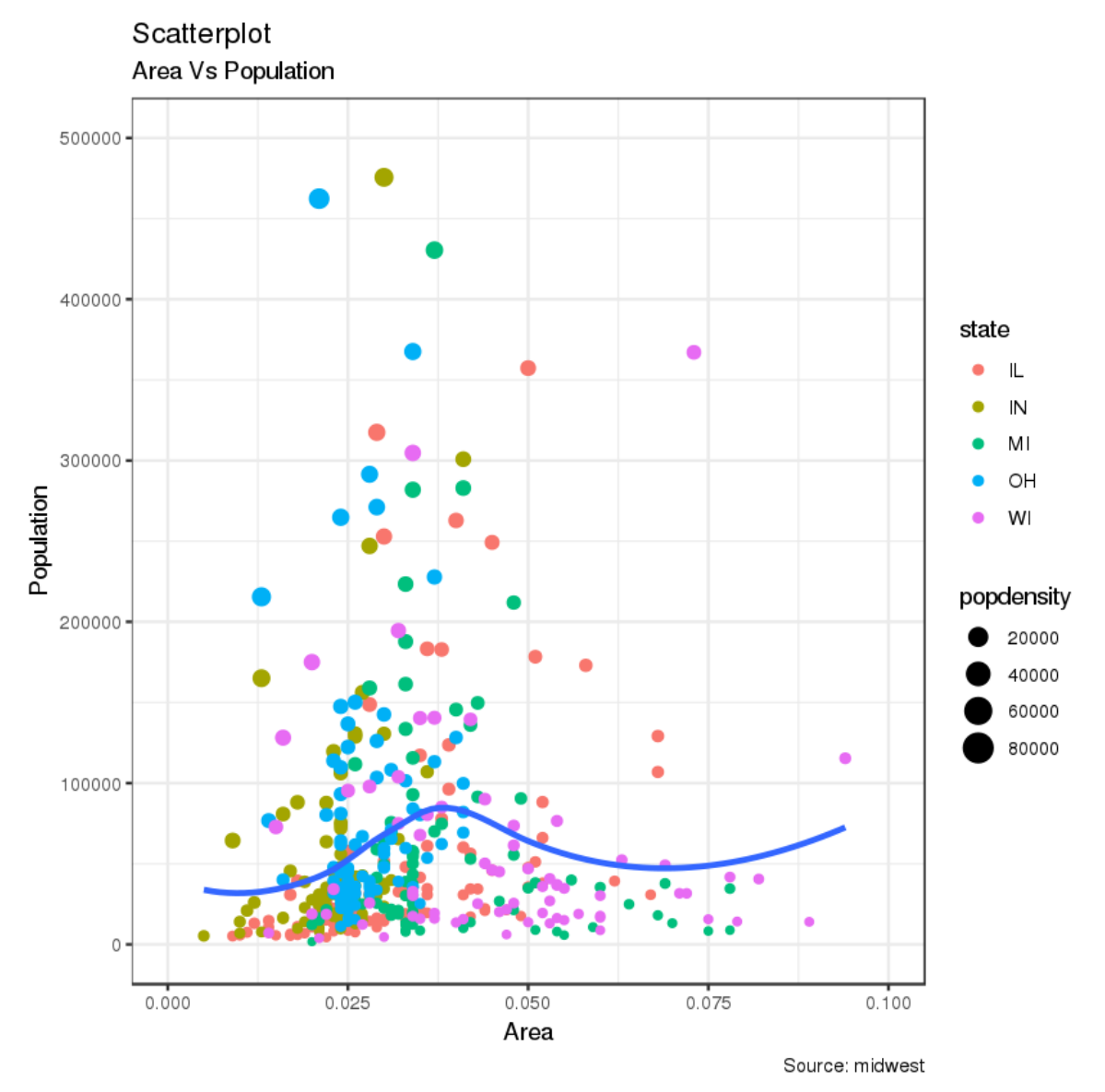

**Figure 13.** Scatterplot of the midwest dataset.

## **12. Examples**

<span id="page-15-0"></span>In this final section, we provide 30 additional examples of *ggplot2* visualizations. Some of those examples have been taken directly (and modified) from various online sources (see references).

#### **Example 1 (Scatterplot)**

The most frequently used plot for data analysis is undoubtedly the scatterplot. Whenever you want to understand the nature of relationship between two variables, invariably the first choice is the scatterplot, which is drawn using geom\_point(). Additionally, the geom\_smooth default will draw a "loess" smoothing line, which can be tweaked to draw the line of best fit instead by setting method='lm' (see Figure [13\)](#page-15-1).

```
# load package and data
options(scipen=999) # turn-off
   scientific notation like 1e+48
library(ggplot2)
theme_set(theme_bw()) # pre-set
data("midwest", package = "ggplot2")
# Scatterplot
ggplot(midwest, aes(x=area, y=poptotal))
   + geom_point(aes(col=state,
   size=popdensity)) +
 geom_smooth(method="loess", se=F) +
 xlim(c(0, 0.1)) + ylim(c(0, 500000)) +labs(subtitle="Area Vs Population",
     y="Population",
     x="Area",
     title="Scatterplot",
     caption = "Source: midwest")
```
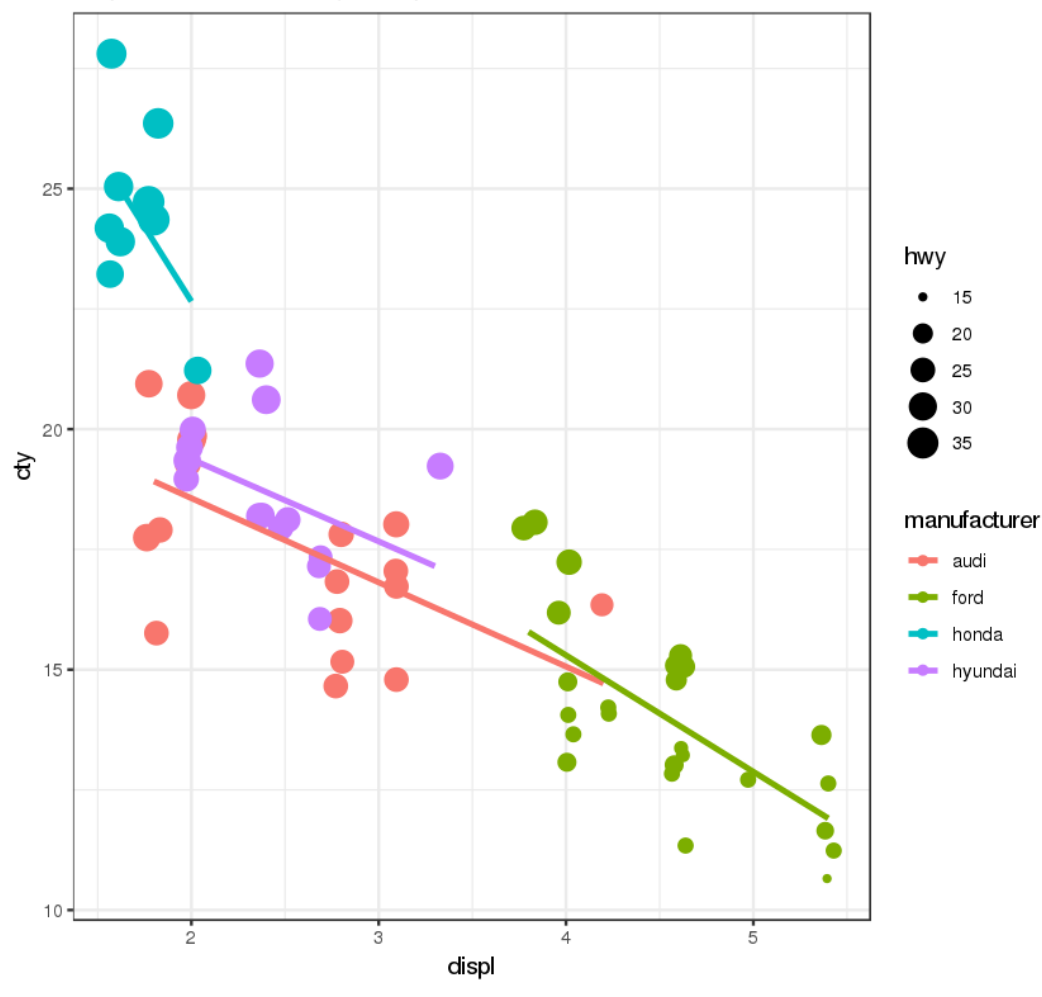

## <span id="page-16-0"></span>**Bubble chart** mpg: Displacement vs City Mileage

**Figure 14.** Bubble chart of the mpg dataset.

#### **Example 2 (Bubble Chart)**

While scatterplots allows for comparisons between 2 continuous variables, bubble charts extend the principles to 4 or more variables using various marker elements:

- $\blacksquare$  the colour of the marker can be mapped to a categorical variable (finite colour choices) or a continuous variable (gradient scale);
- the size of the marker is typically mapped to a positive continuous variable.

Additionally, the shape of the marker can be mapped to a categorical variable.

With the mpg dataset, a bubble chart can help to clearly distinguish the range of the displ feature for the various manufacturers, and can be used to show how the slope of the lines of best fit vary by manufacturer, providing a better visual comparison between the groups (see Figure [14\)](#page-16-0).

## library(ggplot2) data(mpg, package="ggplot2") mpg\_select <- mpg[mpg\$manufacturer %in% c("audi", "ford", "honda", "hyundai"), ] # Scatterplot theme\_set(theme\_bw()) # pre-set the bw theme. g <- ggplot(mpg\_select, aes(displ, cty)) + labs(subtitle="mpg: Displacement vs City Mileage", title="Bubble chart") g + geom\_jitter(aes(col=manufacturer, size=hwy)) + geom\_smooth(aes(col=manufacturer), method="lm", se=F)

#### **Example 3 (Animated Bubble Chart)**

An animated bubble chart can be implemented using the *gganimate* package. It works quite the same way as a bubble chart, but allows the user to show how the bubble chart changes with an additional variable (typically time). The key element is to set aes(frame) to the desired column on which to animate. The rest of the plot construction procedure is the same as before. Once the plot is constructed, it can be animated by using gganimate() and setting the "time" variable appropriately.

Note that *ImageMagick* (**http://[imagemagick.org](http://imagemagick.org)**) must be installed in order to use the anim save() function.

```
library(ggplot2)
library(gganimate)
library(gapminder)
theme_set(theme_bw()) # pre-set bw theme
head(gapminder)
```

```
ggplot(gapminder, aes(gdppc,
   life_expectancy, size = population,
   color = country)) +
 qeom\_point (alpha = 0.7, show.legend =
    FALSE) +
 #scale_colour_manual(values =
    country_colors) +
 scale_size(range = c(2, 12)) +
 scale x \text{log}10() +facet_wrap(~continent) +
 # Here is the gganimate bits
 labs(title = 'Year: {frame_time}', x ='GDP per capita', y = 'life
    expectancy') +
 transition time(year) +
 ease_aes('linear')
anim_save(file="gapminder.gif") # saved,
  not plotted
```
#### **Example 4 (Maps)**

The *ggmap* package provides facilities to interact with the google maps api and get the coordinates (latitude and longitude) of places you want to plot. The example below provides road (Figure [16\)](#page-19-0), hybrid (Figure [17\)](#page-20-0) and satellite (Figure [18\)](#page-21-0) maps of the city of Ottawa, encircling some locations of interest (the google maps api has changed its functionality since the images were originally created; the example below will require some tweaking). The geocode() function is used to get the coordinates of the locations and qmap() is used to retrieve the maps. The type of map to fetch is determined by the value set to maptype.

The map supports zooms; the default value of 10 is suitable for large cities. It can be reduced to 3 for zooming out, and increased to 21 to zoom in at the building level.

```
library(ggplot2)
```

```
library(ggmap)
```

```
library(ggalt)
```

```
# Get Ottawa's Coordinates
   --------------------------------
```

```
ottawa<-geocode("Ottawa") # get
   longitude and latitude
```
# Get Coordinates for Ottawa's Places -------------------- ottawa\_places<-c("Canadian War Museum","Rideau Centre","University of Ottawa","Carleton University") places\_loc <- geocode(ottawa\_places) # get longitudes and latitudes # Get the Map ------------------------------ # Google Satellite Map ottawa\_ggl\_sat\_map <- qmap("ottawa", zoom=13, source = "google", maptype="satellite")

```
# Google Hybrid Map
ottawa_ggl_hybrid_map <- qmap("ottawa",
   zoom=13, source = "google",
   maptype="hybrid")
```

```
# Google Road Map
ottawa_ggl_road_map <- qmap("ottawa",
   zoom=13, source = "google",
   maptype="roadmap")
```

```
# Plot Google Road Map
```

```
ottawa_ggl_road_map +
   geom_point(aes(x=lon, y=lat), data =
   places_loc, alpha = 0.8, size = 7,
   color = "tomato") +geom_encircle(aes(x=lon, y=lat),
   data = places\_loc, size = 2, color ="blue")
```
-------------------------------------

#### # Google Hybrid Map

```
----------------------------------------
ottawa_ggl_hybrid_map +
   geom_point(aes(x=lon, y=lat), data =
   places_loc, alpha = 0.7, size = 7,
   color = "tomato") +geom_encircle(aes(x=lon, y=lat),
   data = places loc, size = 2, color =
   "blue")
```
# Google Satellite Map

```
ottawa_ggl_sat_map +
   geom point (aes (x=lon, y=lat), data =
   places_loc, alpha = 0.7, size = 7,
   color = "tomato") +geom_encircle(aes(x=lon, y=lat), data
    = places_loc, size = 2, color ="blue")
```
----------------------------------------

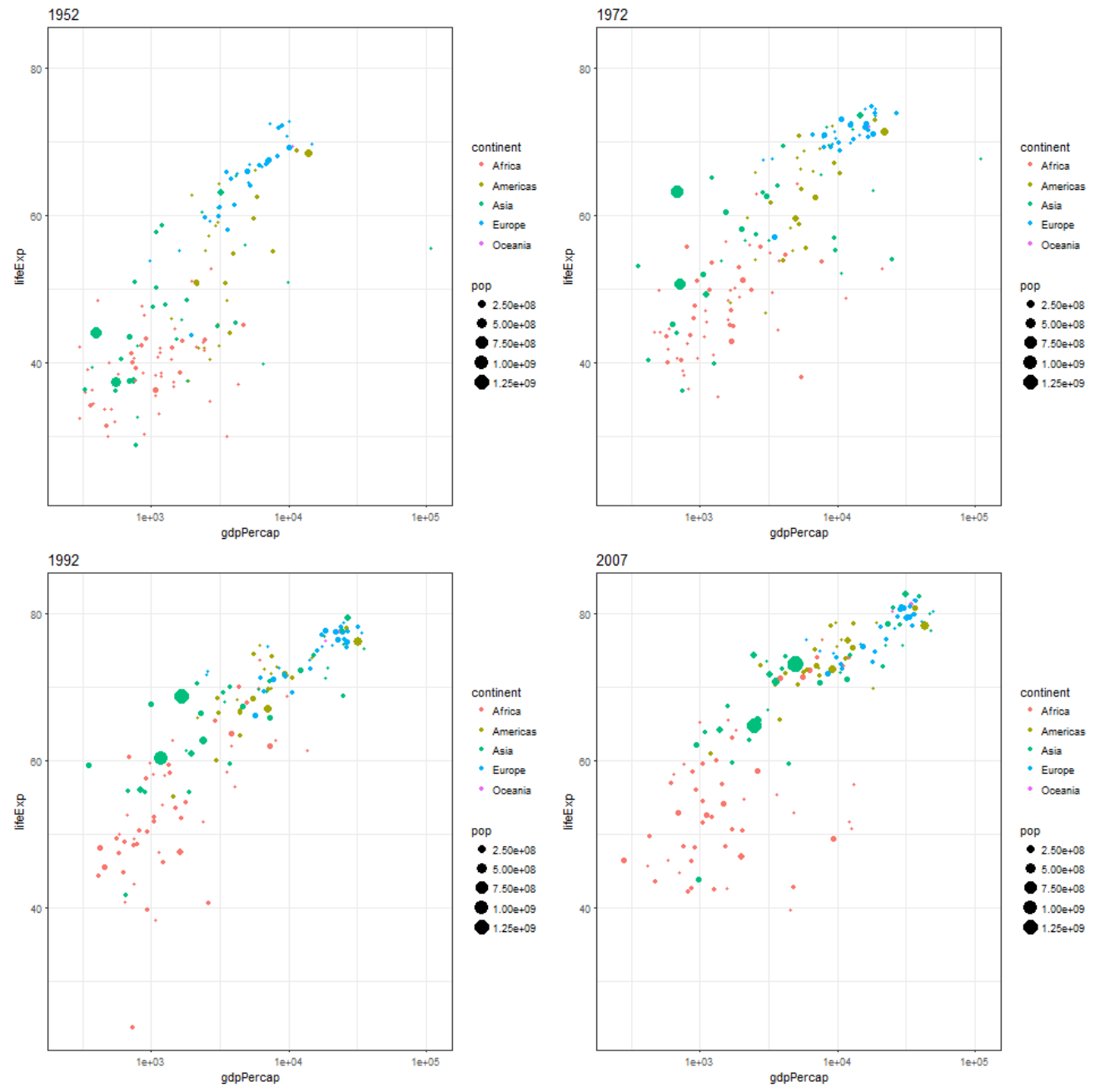

Figure 15. Bubble chart of the gapminder dataset (selected frames).

<span id="page-19-0"></span>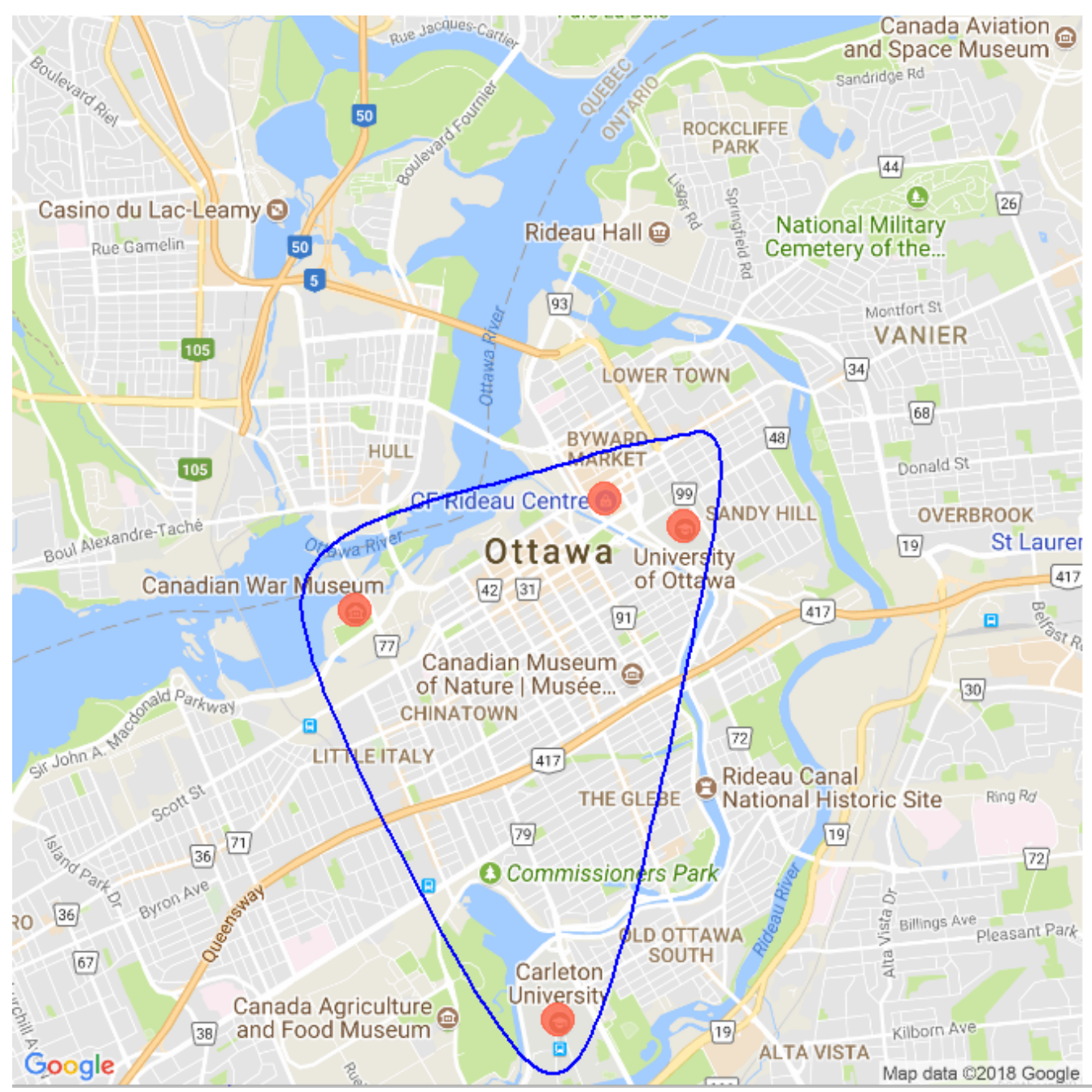

**Figure 16.** Ottawa Road Map

<span id="page-20-0"></span>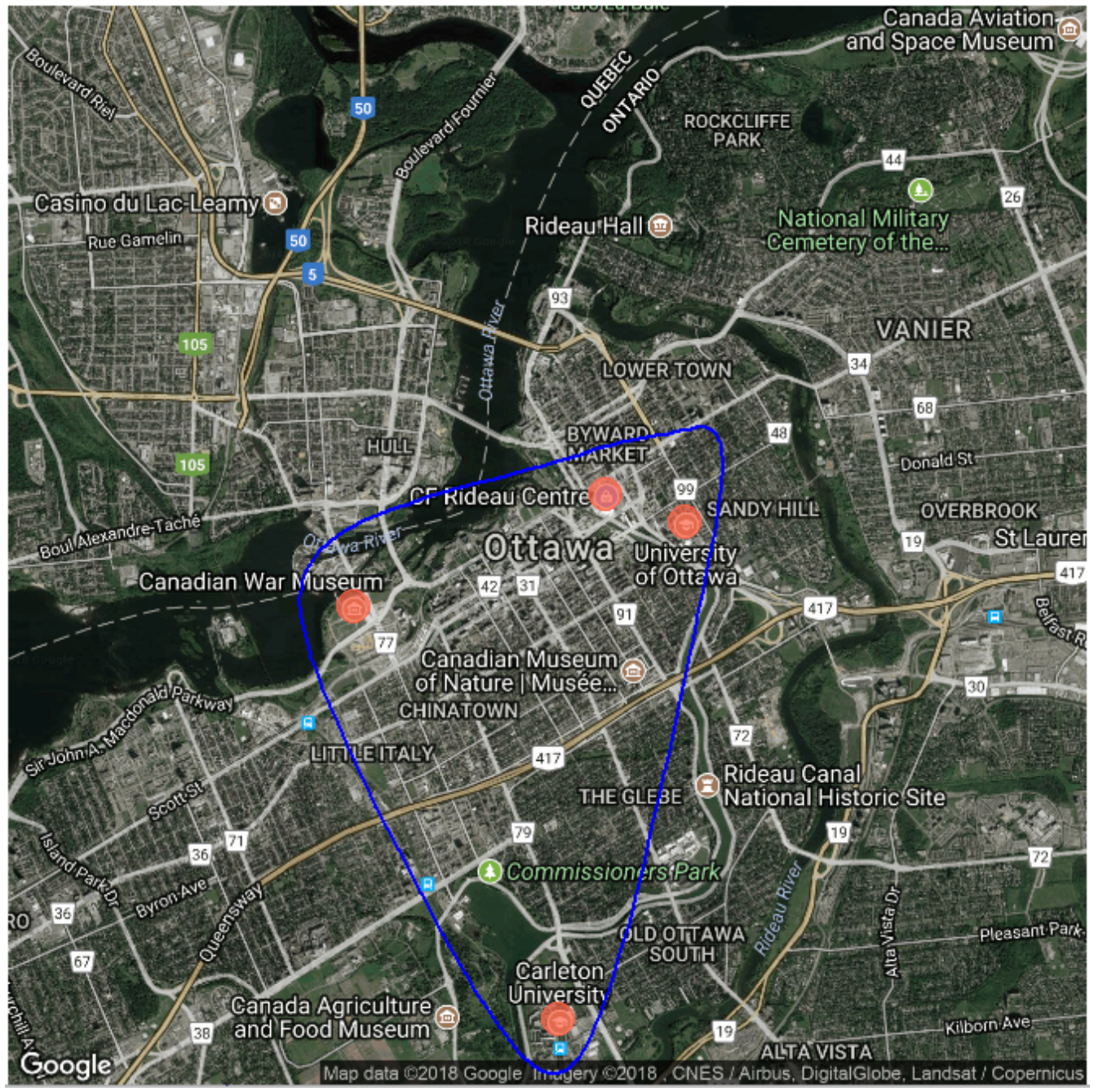

**Figure 17.** Ottawa Hybrid Map

<span id="page-21-0"></span>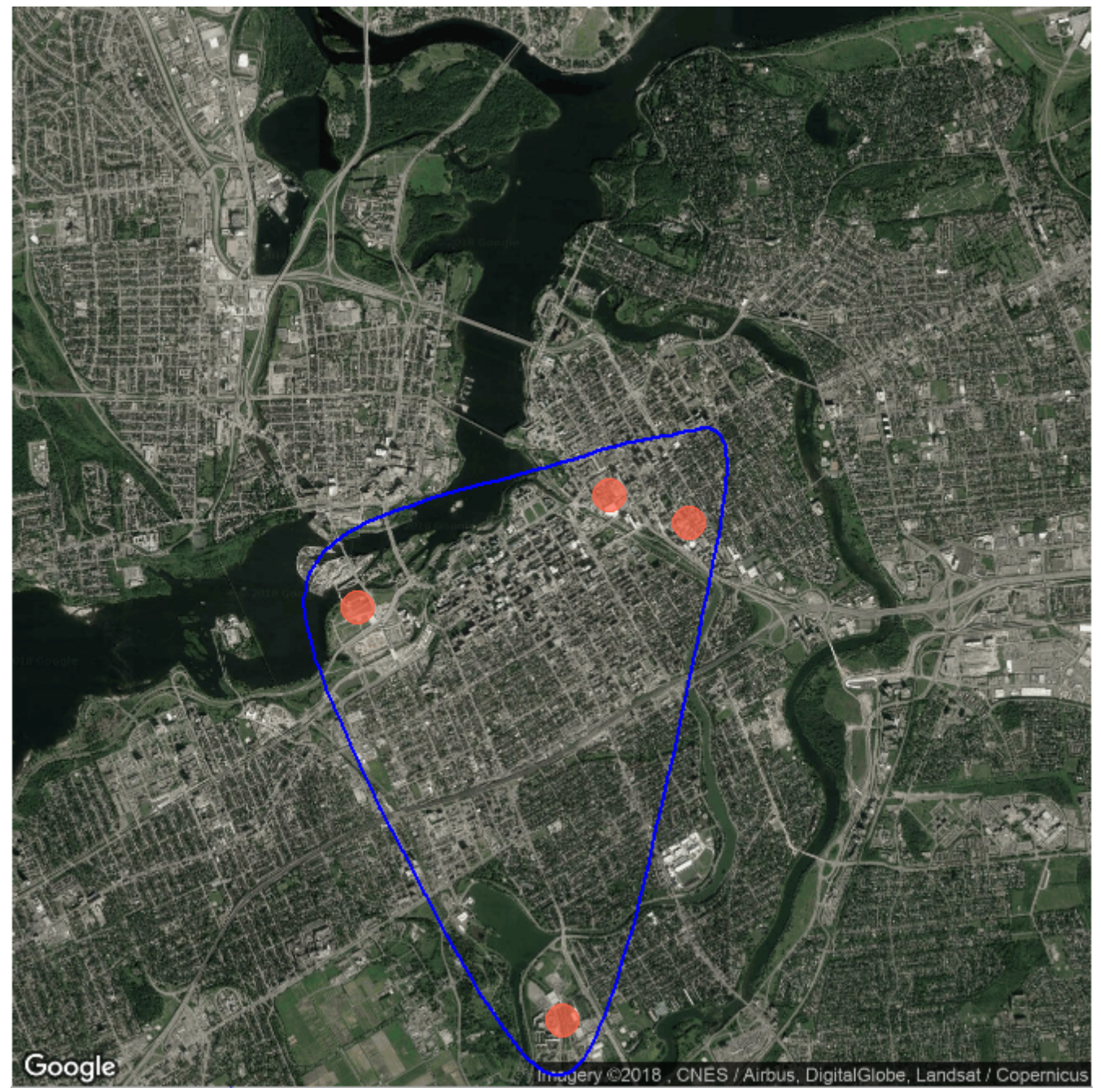

**Figure 18.** Ottawa Satellite Map

#### **Example 5 (Marginal Histogram / Boxplot)**

A marginal histogram is a chart on which the scatterplot of two variables *X* and *Y* are shown, together with the distribution of each of the variables. This can be implemented using the ggMarginal() function from the *ggExtra* package. Other marginal plots are available. The output of the following code is shown in Figure [19.](#page-23-0)

```
# load package and data
library(ggplot2)
library(ggExtra)
data(mpg, package="ggplot2")
# Scatterplot
```

```
theme_set(theme_bw()) # pre-set the bw
   theme.
mpg select <- mpg[mpg$hwy >= 35 &
   mpg$cty > 27, ]
g <- ggplot(mpg, aes(cty, hwy)) +
 geom_count() +
 geom_smooth(method="lm", se=F)
ggMarginal(g, type = "histogram",
   fill="transparent")
```

```
ggMarginal(g, type = "boxplot",
   fill="transparent")
```
#### **Example 6 (Diverging Bars)**

We might want bar charts that can handle both negative and positive values (diverging bars); this can be implemented by providing a tweak to geom\_bar() (the histogram function):

- set stat=identity
- provide both  $x$  and  $y$  inside the aes () call, where  $x$  is a character or a factor and  $y$  is numeric.

In order to guarantee diverging bars (instead of simple bars), the categorical variable must have two levels whose values change at a given threshold of the continuous variable. In the display of Figure  $20$ , mpg (from  $m$ tcars) is normalised by computing the *z* score – vehicles with mpg above zero are shown in green; those below in red.

```
library(ggplot2)
theme_set(theme_bw())
data("mtcars") # load data
mtcars$'car name' <- rownames(mtcars) #
   create new column for car names
mtcars$mpg_z <- round((mtcars$mpg -
   mean(mtcars$mpg))/sd(mtcars$mpg), 2)
   # compute normalized mpg
mtcars$mpg_type <- ifelse(mtcars$mpg_z <
   0, "below", "above") # above / below
   avg flag
mtcars <- mtcars[order(mtcars$mpg_z), ]
   # sort
mtcars$'car name' <- factor(mtcars$'car
```

```
name', levels = mtcars$'car name')
```

```
# convert to factor to retain sorted
   order in plot.
```

```
# Diverging Barcharts
```

```
ggplot(mtcars, aes(x='car name',
   y=mpg_z, label=mpg_z)) +
 geom_bar(stat='identity',
    aes(fill=mpg_type), width=.5) +
 scale_fill_manual(name="Mileage",
  labels = c("Above Average", "Below
      Average"),
  values = c("above"="#00ba38",
      "below" = "#f8766d") ) +
 labs(subtitle="Normalised mileage",
     title= "Diverging Bars - mtcars") +
 coord_flip()
```
#### **Example 7 (Area Chart)**

Area charts are typically used to visualize how a particular metric (such as % returns from a stock) performed compared to a certain baseline. Other types of % returns or % change data are commonly used; area charts are implemented with geom\_area() (see Figure [21\)](#page-25-0).

```
library(ggplot2)
#install.packages("quantmod")
library(quantmod)
data("economics", package = "ggplot2")
```

```
# Compute % Returns
economics$returns_perc <- c(0,
   diff(economics$psavert)/
   economics$psavert[
   -length(economics$psavert)])
```

```
# Create break points and labels for
   axis ticks
brks <- economics$date[seq(1,
   length(economics$date), 12)]
#install.packages("lubridate")
lbls <-
   lubridate::year(economics$date[seq(1,
   length(economics$date), 12)])
```

```
# Plot
ggplot(economics[1:100, ], aes(date,
   returns_perc)) +
 geom_area() +
 scale_x_date(breaks=brks, labels=lbls)+
 theme axis.text x =element_text(angle=90)) +
 labs(title="Area Chart",
     subtitle = "Perc Returns for
        Personal Savings",
     y="% Returns for Personal Savings",
     caption="Source: economics")
```
<span id="page-23-0"></span>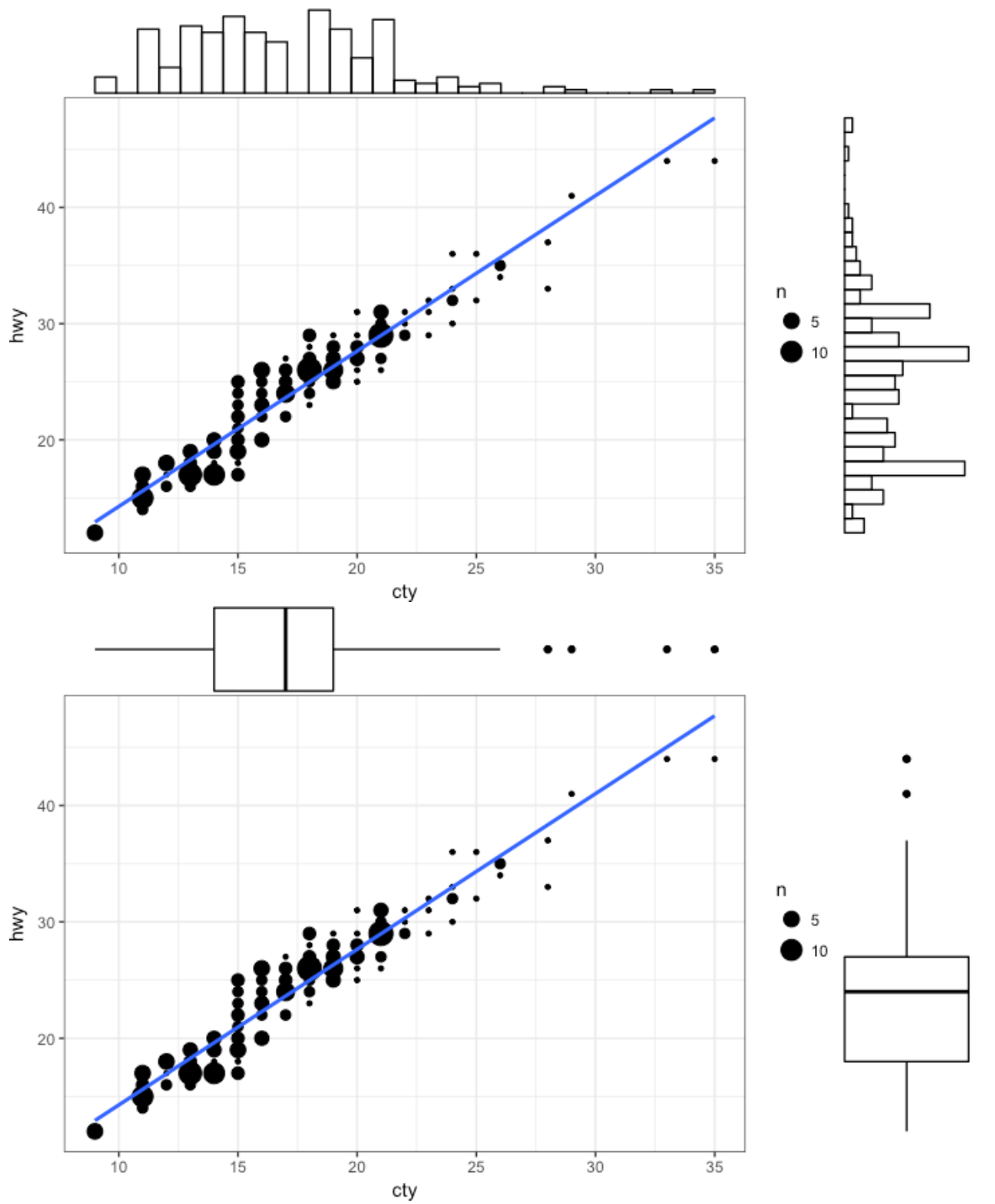

**Figure 19.** Marginal histograms / boxplots for the mtcats dataset.

### **Example 8 (Population Pyramid)**

Population pyramids offer a way to visualize how much of the population (or what percentage of the population) falls under a certain category. The pyramid of Figure [22](#page-26-0) is an excellent example, showing how many users are retained at each stage of an email marketing campaign funnel.

library(ggplot2)

```
library(ggthemes)
options(scipen = 999) # turns off
   scientific notations (like 1e+40)
```
# Read data email\_campaign\_funnel < read.csv("https://raw.githubusercontent.com/ selva86/datasets/master/

<span id="page-24-0"></span>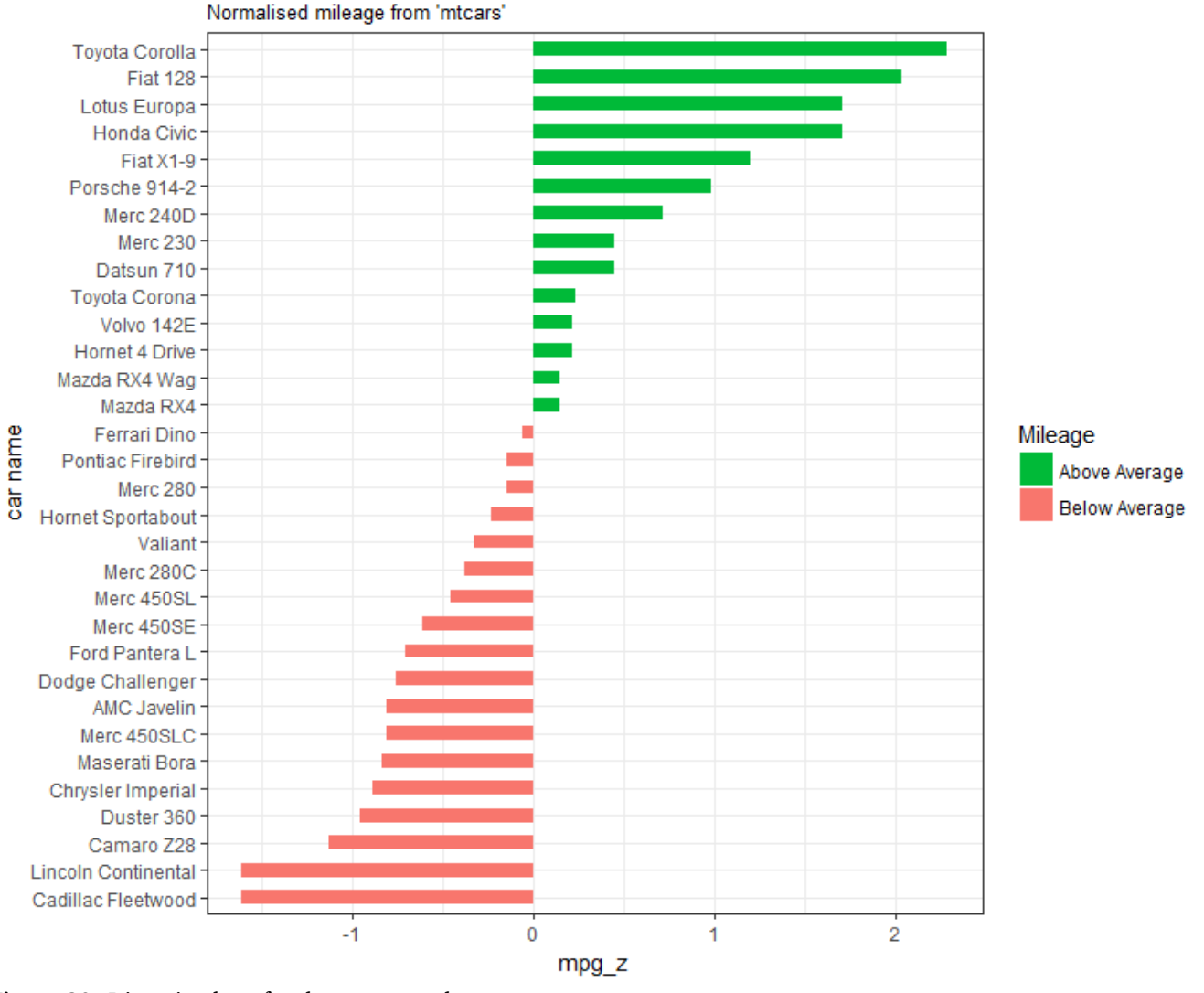

**Diverging Bars** 

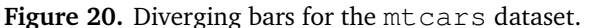

```
email campaign funnel.csv")
# X Axis Breaks and Labels
brks <- seq(-15000000, 15000000, 5000000)
lbls = past0 (as. character (c(seq(15, 0,
   -5), seq(5, 15, 5))), "m")
# Plot
```
#### ggplot(email\_campaign\_funnel, aes(x = Stage,  $y = Users, fill = Gender)$  + # Fill column  $geom_bar(\text{stat} = "identity", width = .6)$ + # draw the bars scale\_y\_continuous(breaks = brks, # Breaks  $labels = lbls) + # labels$ coord\_flip() + # Flip axes labs(title="Email Campaign Funnel") +

theme\_tufte() +  $#$  Tufte theme from

ggfortify theme( $plot.title = element_test(hjust =$ .5),  $axis.ticks = element\_blank()$  + # Centre plot title scale\_fill\_brewer(palette = "Dark2") # Colour palette

#### **Example 9 (Calendar Heatmap)**

The calendar heat map is a great tool to see the daily variation (especially the highs and lows) of a variable like stock price, as it emphasizes the variation over time rather than the actual value itself. It can (with a fair amount of data preparation) be produced with geom\_tile.

# http://margintale.blogspot.in/2012/04/ ggplot2-time-series-heatmaps.html

<span id="page-25-0"></span>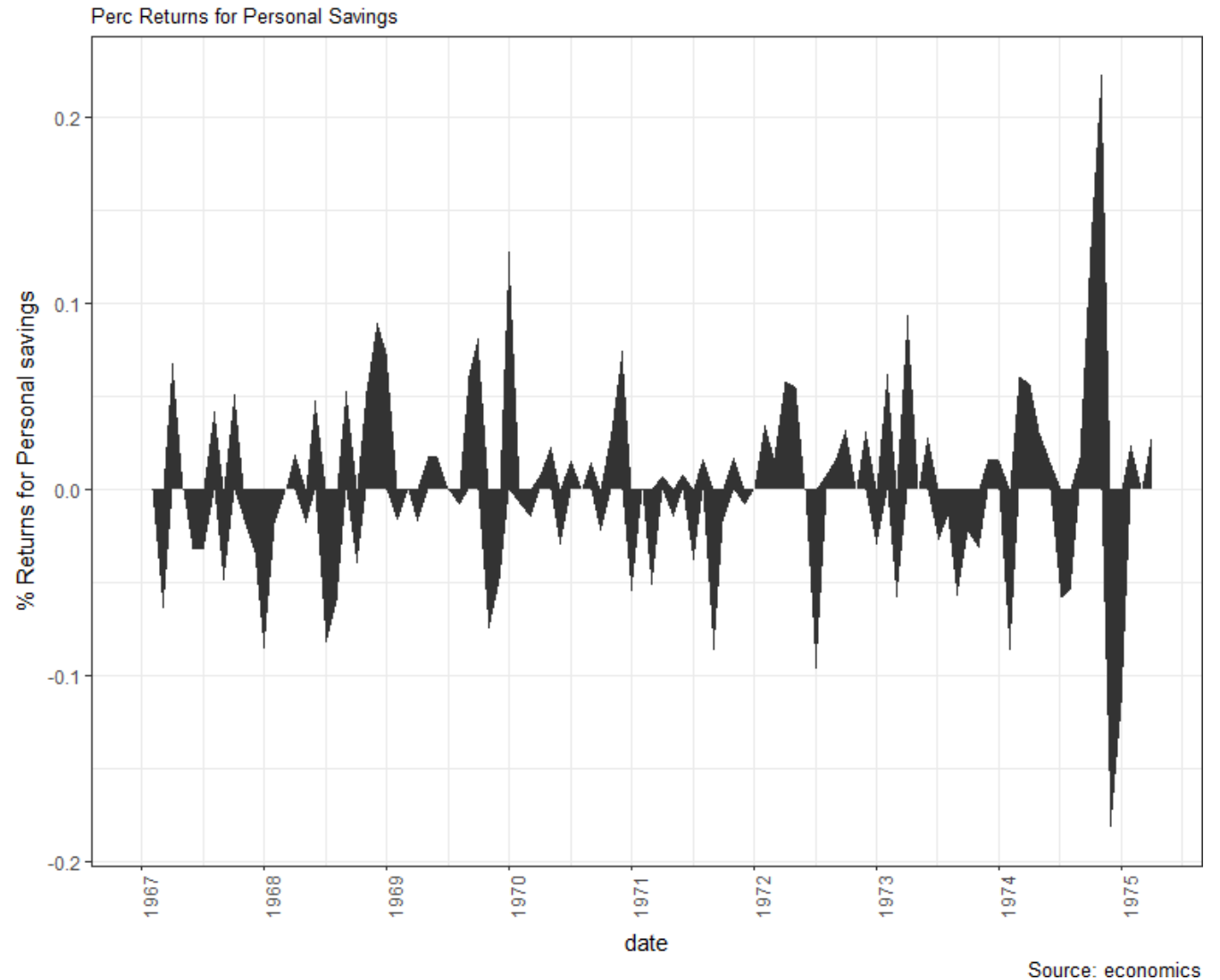

#### **Figure 21.** Area chart for the economics dataset.

```
library(ggplot2)
library(plyr)
library(scales)
library(zoo)
df <- read.csv(
   "https://raw.githubusercontent.com/
   selva86/datasets/master/yahoo.csv")
df$date <- as.Date(df$date) # format date
df <- df[df$year >= 2012, ] # filter
   years
```

```
# Create Month Week
df$yearmonth <- as.yearmon(df$date)
df$yearmonthf <- factor(df$yearmonth)
df <- ddply(df,.(yearmonthf), transform,
   monthweek=1+week-min(week))
# compute week number of month
```

```
df <- df[, c("year", "yearmonthf",
   "monthf", "week", "monthweek",
   "weekdayf", "VIX.Close")]
head(df)
```

```
# Plot
```

```
ggplot(df, aes(monthweek, weekdayf, fill
   = VIX.Close)) +
 geom_tile(colour = "white") +
 facet_grid(year~monthf) +
 scale_fill_gradient(low="red",
    high="green") +
 labs(x="Week of Month",
     y ="",
     title = "Time-Series Calendar
        Heatmap",
     subtitle="Yahoo Closing Price",
     fill="Close")
```
# **Area Chart**

<span id="page-26-0"></span>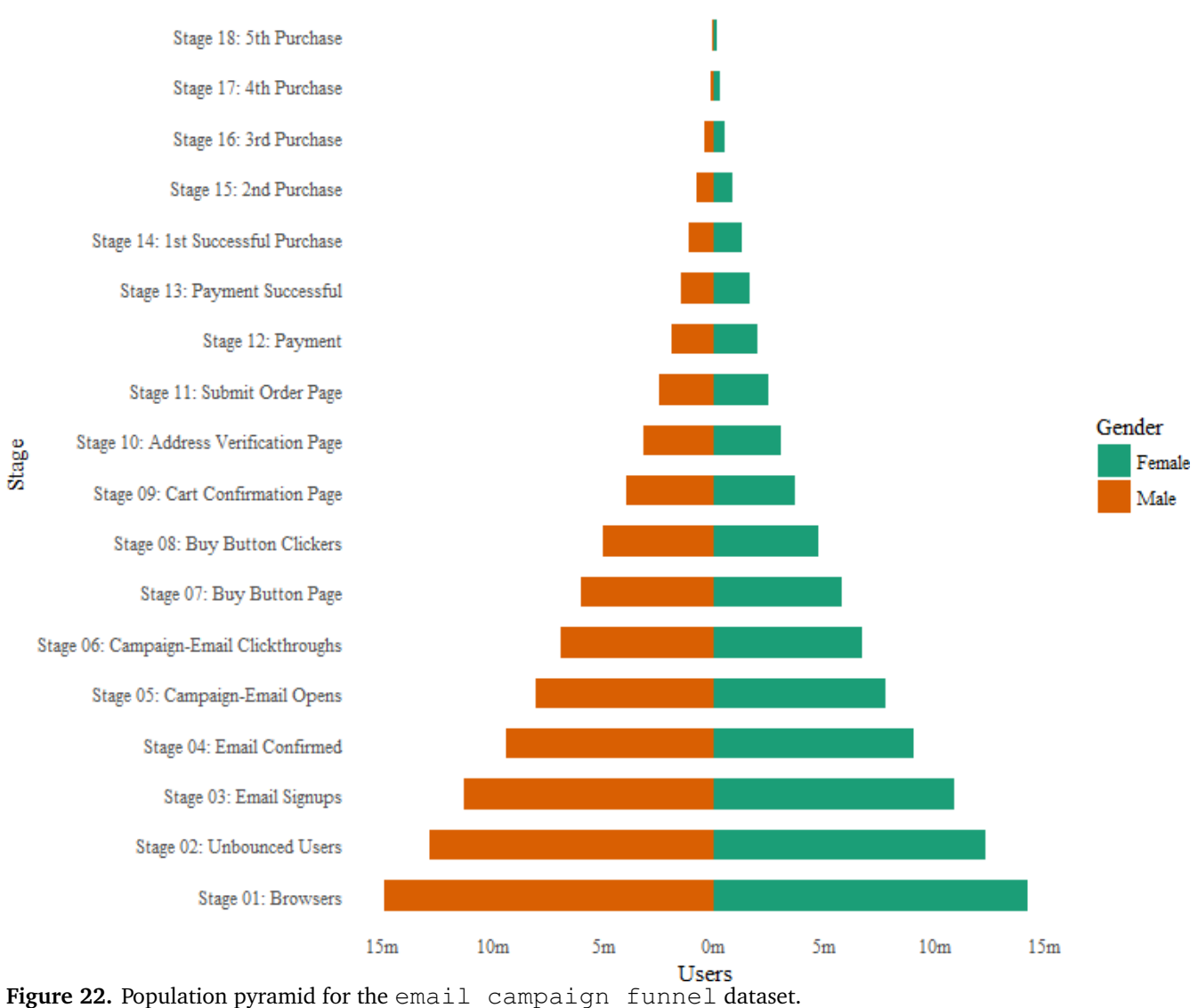

# Email Campaign Funnel

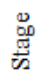

**Yahoo Closing Price** 

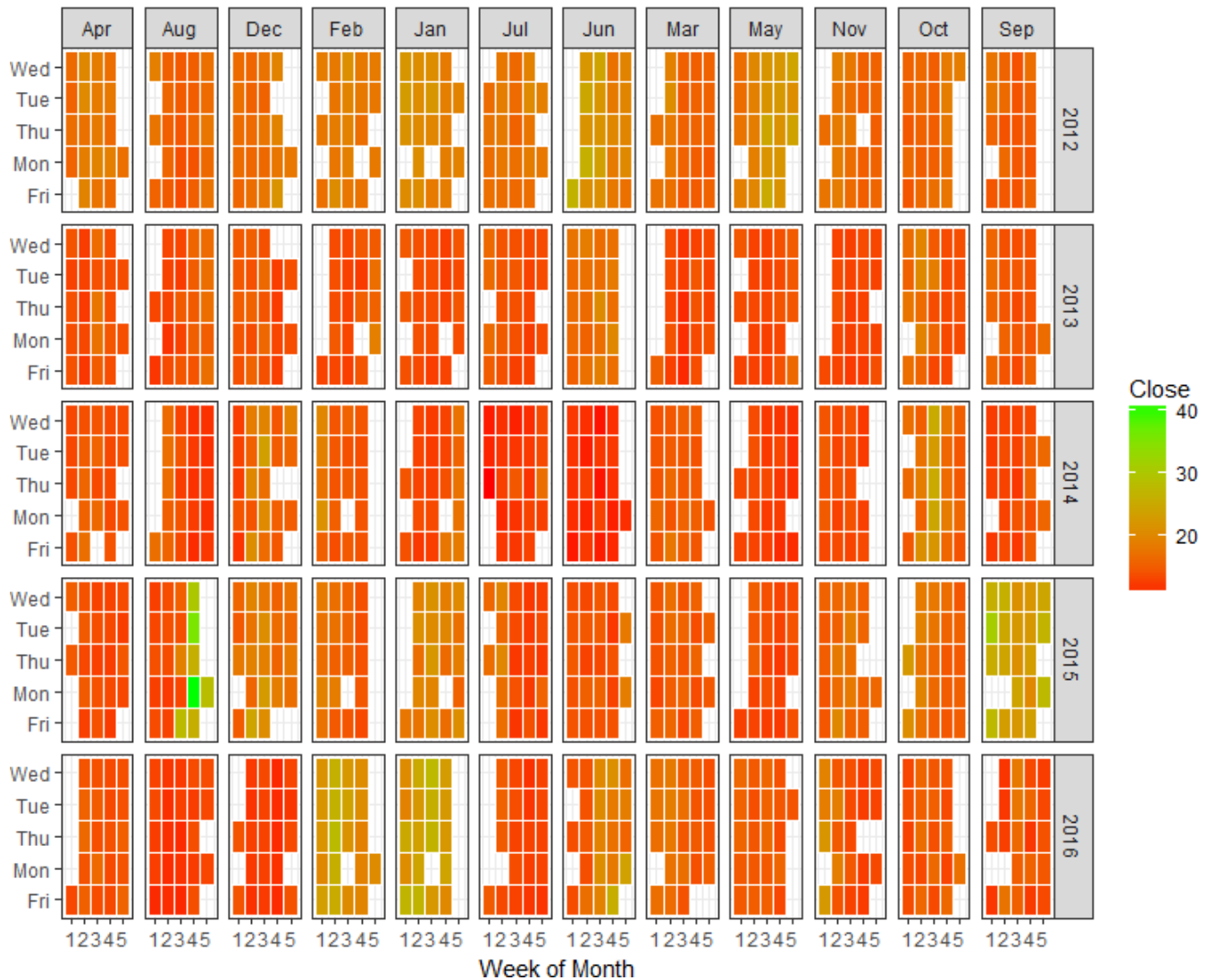

# Time-Series Calendar Heatmap

**Figure 23.** Time-series calendar heatmap of the yahoo stockprice dataset.

#### **Example 10 (Ordered Bar Chart)**

An ordered bar chart is a bar chart that is ordered by the *y*−axis variable. It is not sufficient to sort the dataframe by the variable of interest; in order for the bar chart to retain the row ordering, the *x*−axis variable (i.e. the categories) has to be converted into a factor object.

This is shown in Figure [24,](#page-30-0) for the mean city mileage of each manufacturer in the mpg dataset. The data is first aggregated and sorted, and the *x*−variable is converted to a factor.

```
# Prepare data: group mean city mileage
   by manufacturer.
cty_mpg <- aggregate(mpg$cty,
   by=list(mpg$manufacturer), FUN=mean)
   # aggregate
colnames(cty_mpg) <- c("make",
   "mileage") # change column names
cty_mpg <- cty_mpg[
   order(cty_mpg$mileage),] # sort
cty_mpg$make <- factor(cty_mpg$make,
   levels = cty_mpg$make) # to retain
   the order in plot.
# Plot
library(ggplot2)
theme_set(theme_bw())
# Draw plot
ggplot(cty_mpg, aes(x=make, y=mileage)) +
 geom_bar(stat="identity", width=.5,
     fill="tomato3") +
```

```
labs(title="Ordered Bar Chart",
   subtitle="Make Vs Avg. Mileage",
   caption="source: mpg") +
theme (axis.text x =element_text(angle=65, vjust=0.6))
```
#### **Example 11 (Correlogram)**

Correlograms can be used to test the level of correlation among the data variables. The cells of the matrix can be shaded or coloured to show the correlation value (the darker the colour, the higher the magnitude of the correlation between a pair of variables). Positive correlations are displayed in one colour, and negative correlations in another, with intensity proportional to the actual correlation value. This is conveniently implemented using the *ggcorrplot* package (see Figure [25\)](#page-31-0).

```
#install.packages("ggcorrplot")
library(ggplot2)
library(ggcorrplot)
```

```
# Correlation matrix
data(mtcars)
corr <- round(cor(mtcars), 1)
```
#### # Plot

```
ggcorrplot(corr, hc.order = TRUE,
        type = "lower",lab = TRUE,lab\_size = 3,
        method="circle",
        colors = c("tomato2", "white",
            "springgreen3"),
        title="Correlogram of mtcars",
        ggtheme=theme_bw)
```
#### **Example 12 (Treemap)**

A treemap requires a data frame with (at least) the following columns:

- a numeric column, which determines the area of each treemap rectangle, and
- another numeric column, which determines the fill colour of each treemap rectangle.

The *treemapify* package includes, as an example, a dataset containing statistics about the G20 world economies. For this example, we will further use two optional columns: a factor column, containing labels for each rectangle (Country) and a second factor column, containing labels for groups of rectangles (Region) – see Figure [26](#page-32-0) for the final display.

We start by drawing a treemap where each tile represents a G20 country. The area of the tile will be mapped to the country's GDP, and the tile's fill colour mapped to its HDI (Human Development Index). The basic geom used for that purpose is geom\_treemap(), but without a label to identify each country, the display will not be very insightful. To add a text label to each tile, use geom\_treemap\_text(), which uses the *ggfittext* package to resize the text so that it fits inside the tile.

In addition to standard text formatting aesthetics in geom\_text() (like fontface or color), *ggfittext*specific options are available; for example, we can centre the text in the tile with  $place = "centre", and ex$ pand it to fill as much of the tile as possible with  $q_{\text{row}} =$ TRUE.

The geom\_treemap geom supports subgrouping by passing a subgroup aesthetic. Countries can be subdivided by region, say; geom\_treemap\_subgroup\_border can be used to draw a border around these regions, with labels given by geom\_treemap\_subgroup\_text (the latter takes the same input arguments for text placement and resizing as geom\_treemap\_text).

Like any *ggplot2* plot, *treemapify* plots can be faceted, scaled, themed, etc.

```
library(devtools)
#devtools::install_github("wilkox/treemapify")
library(treemapify)
library(ggplot2)
data(G20)
```

```
ggplot(G20, aes(area = gdp_mil_usd, fill
   = region, label = country)) +
 geom_treemap() +
 geom_treemap_text(grow = T, reflow =
     T, colour = "black") +
 facet_wrap( ~ econ_classification) +
 scale_fill_brewer(palette = "Set1") +
 theme(legend.position = "bottom") +
 labs(
   title = "The G20 Economies",
   caption = "The area of each country
      is proportional to its relative
      GDP
   within the economic group (advanced
      or developing)",
   fill = "Region"
 )
```
#### **Example 13 (Network Visualization)**

This example using the *geomnet* package has been chosen from a social network from the popular television show *Mad Men* (which we have never actually seen, for the record). The network it displays uses data and code that made available at CRAN's [gcookbook](https://cran.r-project.org/package=gcookbook) page  $[1]$  $[1]$  $[1]$ ; it consists of 52 vertices and 87 edges. Each vertex represents a character on the show; there is an edge between two characters if they have shared a romantic relationship.

The network visualization of Figure [27](#page-33-0) is provided by the *ggnetwork* package under the *ggplot2* framework, using layering..

```
library(ggplot2)
library(ggnetwork)
library(geomnet)
library(network)
# make the data available
data(madmen, package = 'geomnet')
# create undirected network
mm.net <- network(madmen$edges[, 1:2],
   directed = FALSE)
# mm.net # glance at network object
# create node attribute (gender)
rownames(madmen$vertices) <-
   madmen$vertices$label
mm.net %v% "gender" <- as.character(
 madmen$vertices[
    network.vertex.names(mm.net),
     "Gender"])
# gender color palette
mm.col <- c("female" = "#ff0000", "male"
   = "#00ff00")
set.seed(10052016)
ggplot(data = ggnetwork(mm.net, layout =
   "kamadakawai"),
     aes(x, y, xend = xend, yend =
        yend)) +
```

```
geom\_edges(color = "grey50") + # drawedge layer
geom_nodes(aes(colour = gender), size
   = 2) + \# draw node layer
geom_nodetext(aes(colour = gender,
   label = vertex.name,
          size = 3, vjust = -0.6) + #
             draw node label layer
scale_colour_manual(values = mm.col) +
xlim(c(-0.05, 1.05)) +theme_blank() +
theme(legend.position = "bottom")
```
In the plot, we can see that there is one central character who has many more relationships than any other character. This vertex represents the main character of the show, Don Draper, who is apparently quite the Lothario. Networks can be found practically in all data environments; *ggnetwork* provides the curious reader with a straightforward way to visualize any network.

Colouring the vertices or edges in a graph is a quick way to visualize grouping and helps with pattern or cluster detection. The vertices in a network and the edges between them compose the structure of a network, and being able to visually discover patterns among them is a key part of network analysis.

**Example 14 (Time Series Plot From a Time Series Object )** The *ggfortify* package allows autoplot to automatically plot directly from a  $t s$  object (see Figure [28\)](#page-34-0).

```
## From Timeseries object (ts)
library(ggplot2)
library(ggfortify)
# Plot
autoplot(AirPassengers) +
 labs(title="AirPassengers") +
 theme(plot.title =
     element_text(hjust=0.5))
```
#### **Example 15 (Time Series Plot From a Data Frame)**

Using geom\_line(), a time series (or line chart) can be drawn from a data frame as well. The horizontal axis breaks are generated by default. In the example below (Figure [29\)](#page-35-0), the breaks are formed once every 10 years.

```
library(ggplot2)
theme_set(theme_classic())
# Allow Default X Axis Labels
ggplot(economics, aes(x=date)) +
 geom_line(aes(y=unemploy)) +
 labs(title="Time Series Chart",
     subtitle="Number of unemployed in
        thousands from 'Economics-US'
        Dataset",
     caption="Source: Economics",
     y="unemploy")
```
<span id="page-30-0"></span>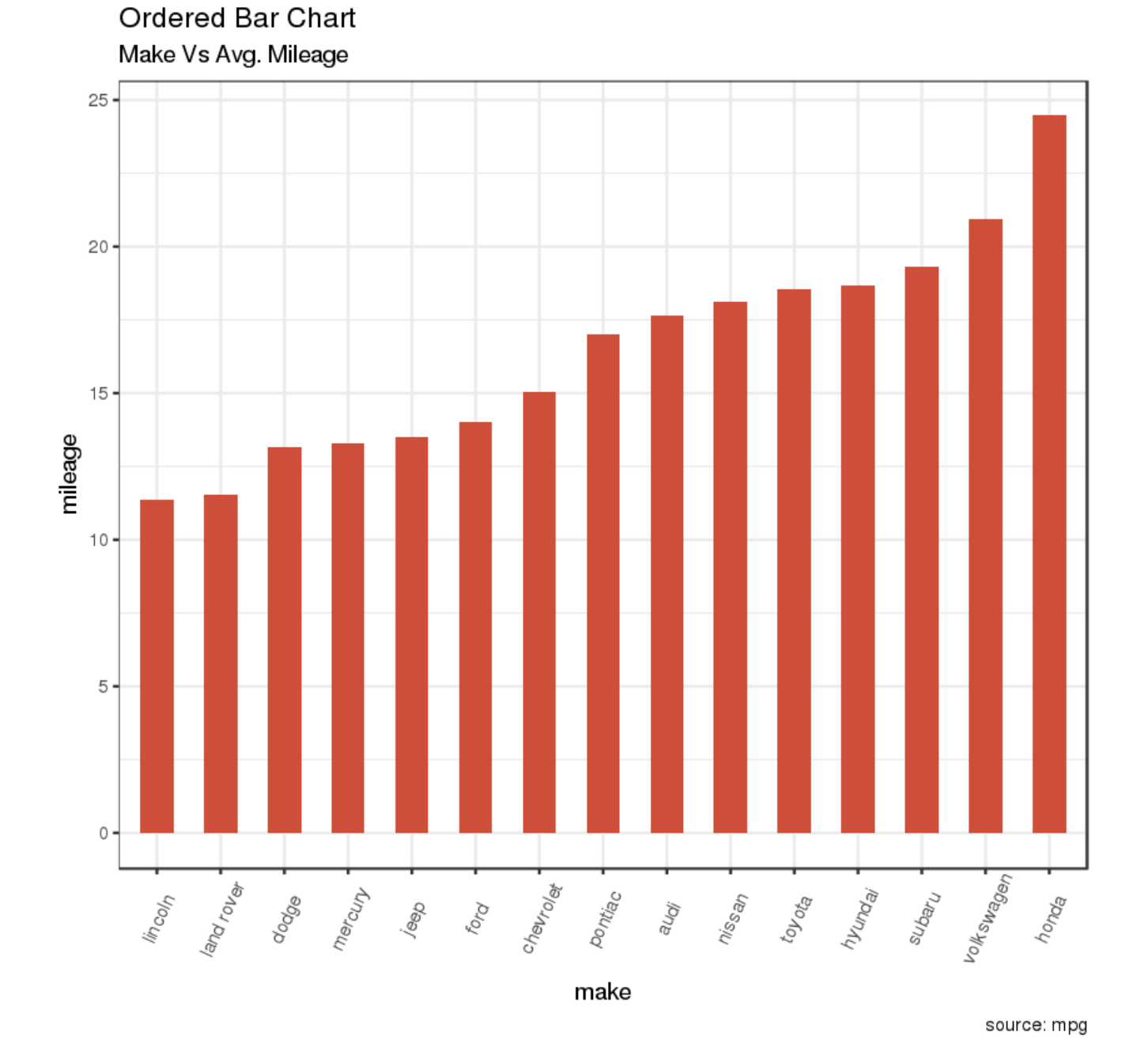

Figure 24. Ordered bar plot of the mpg dataset.

<span id="page-31-0"></span>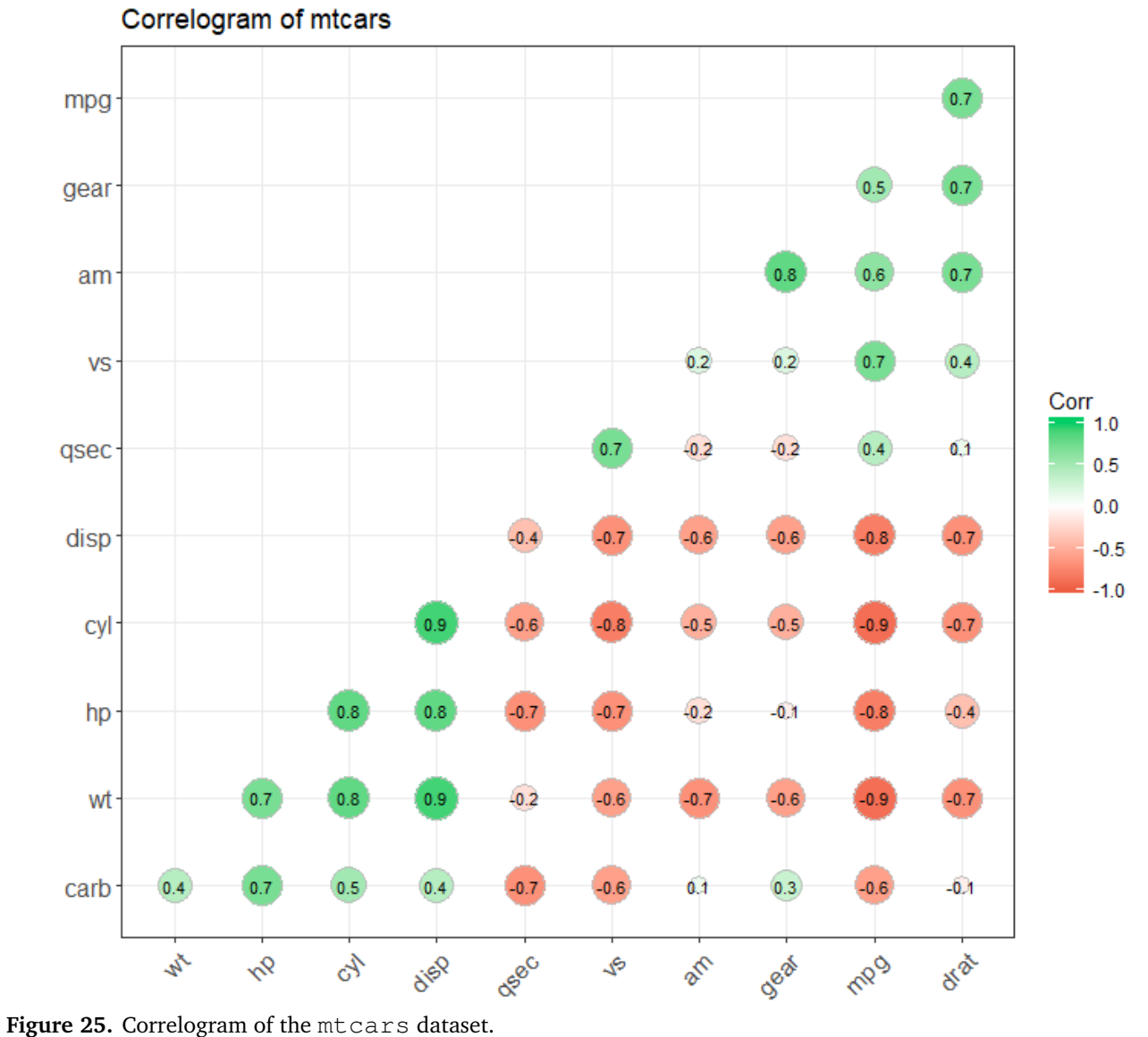

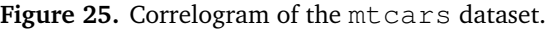

# <span id="page-32-0"></span>The G-20 major economies

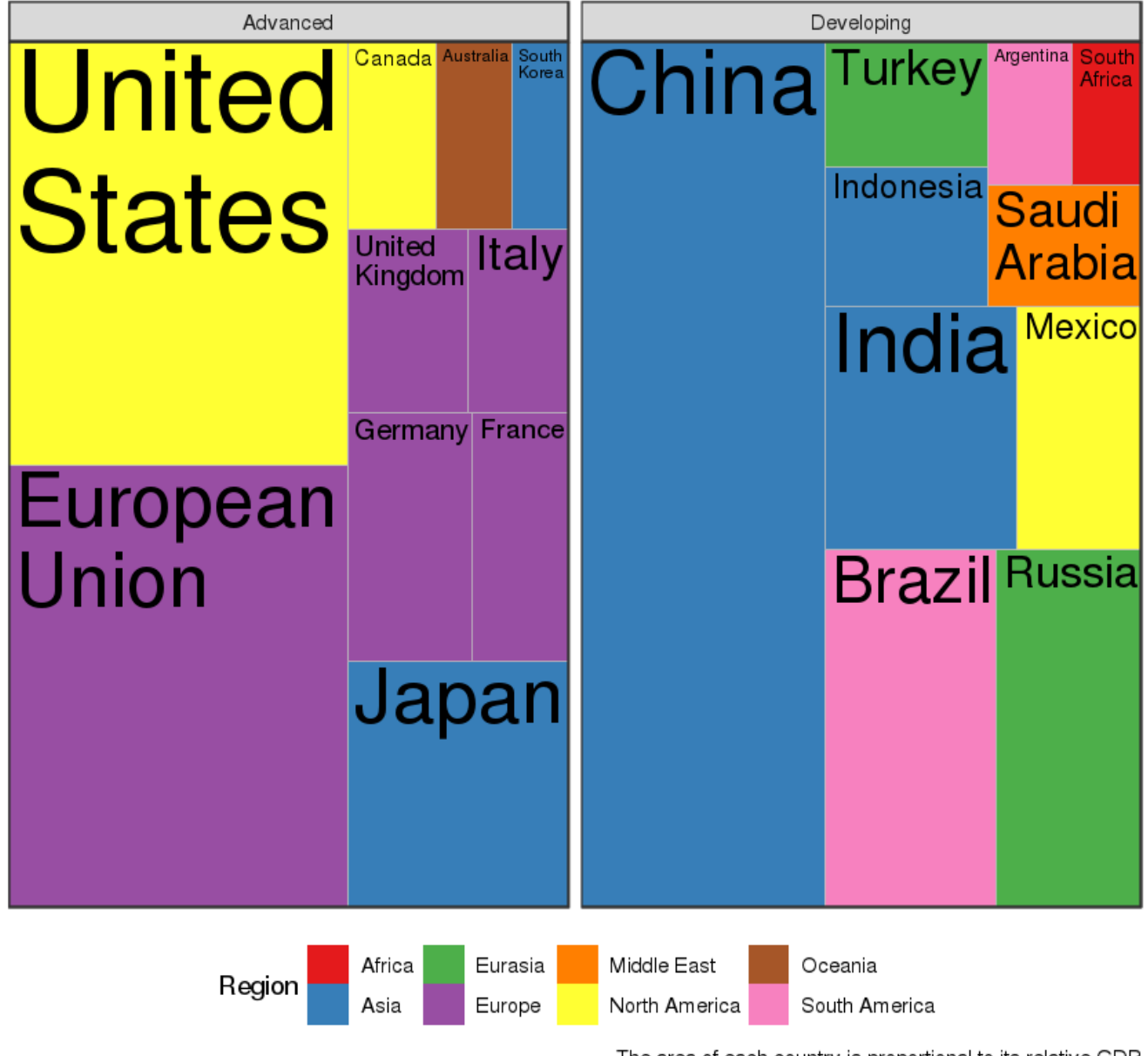

The area of each country is proportional to its relative GDP within the economic group (advanced or developing)

Figure 26. Treemap for the G20 economies.

<span id="page-33-0"></span>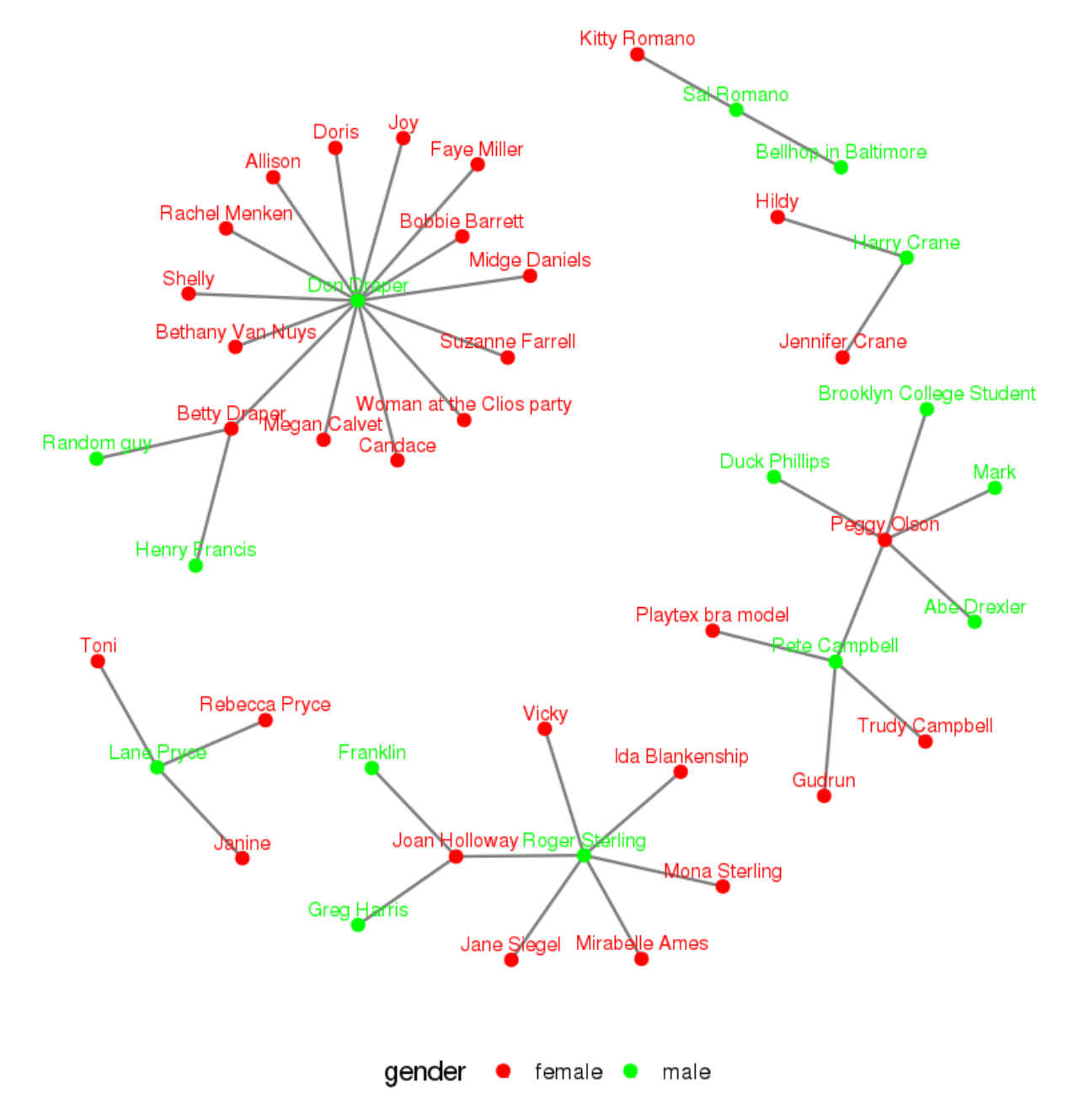

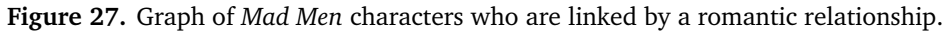

<span id="page-34-0"></span>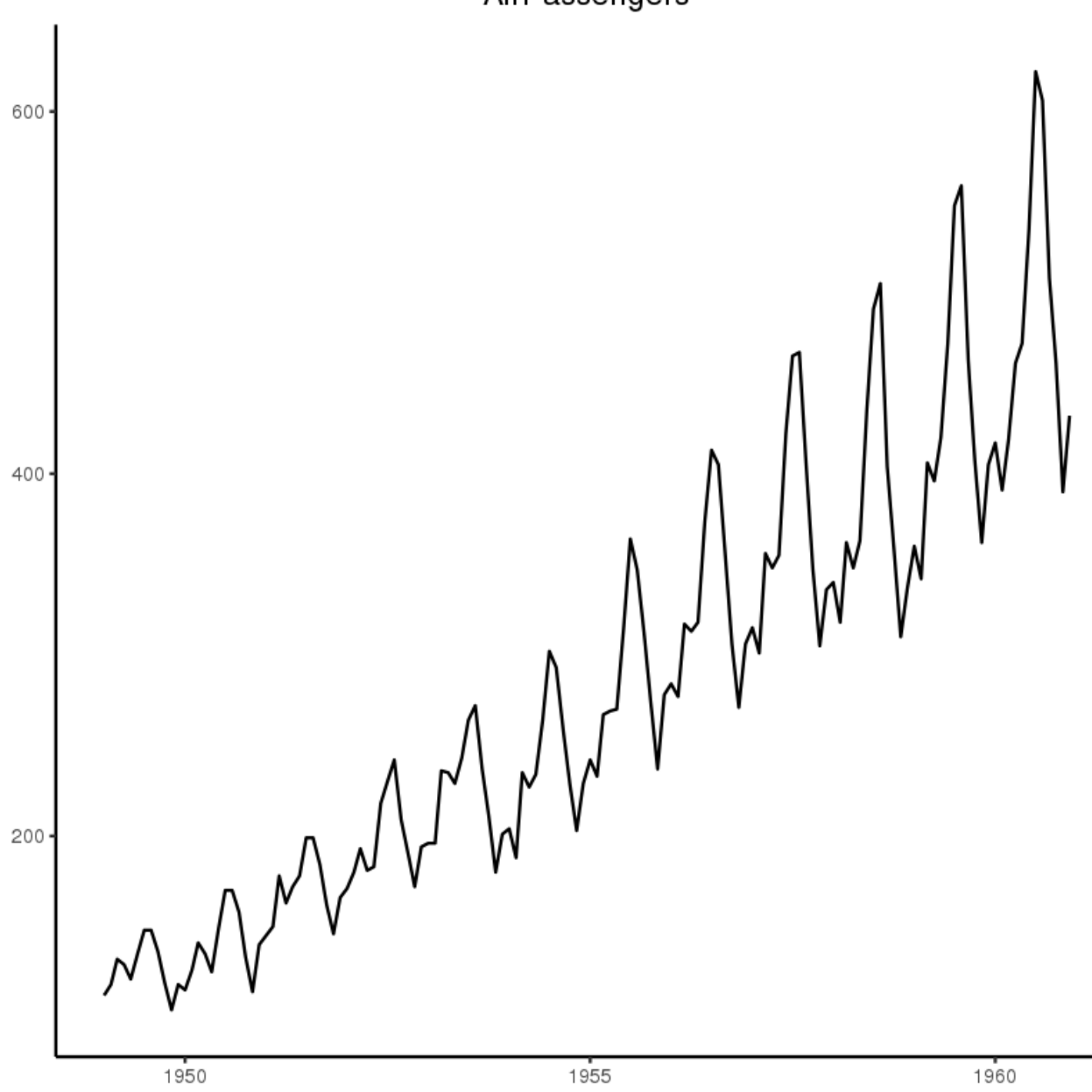

AirPassengers

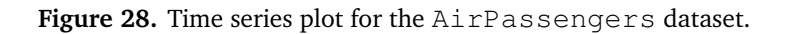

<span id="page-35-0"></span>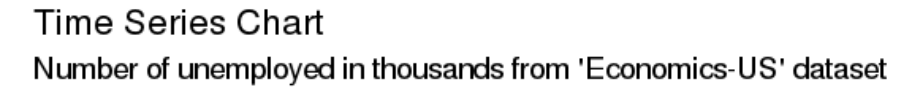

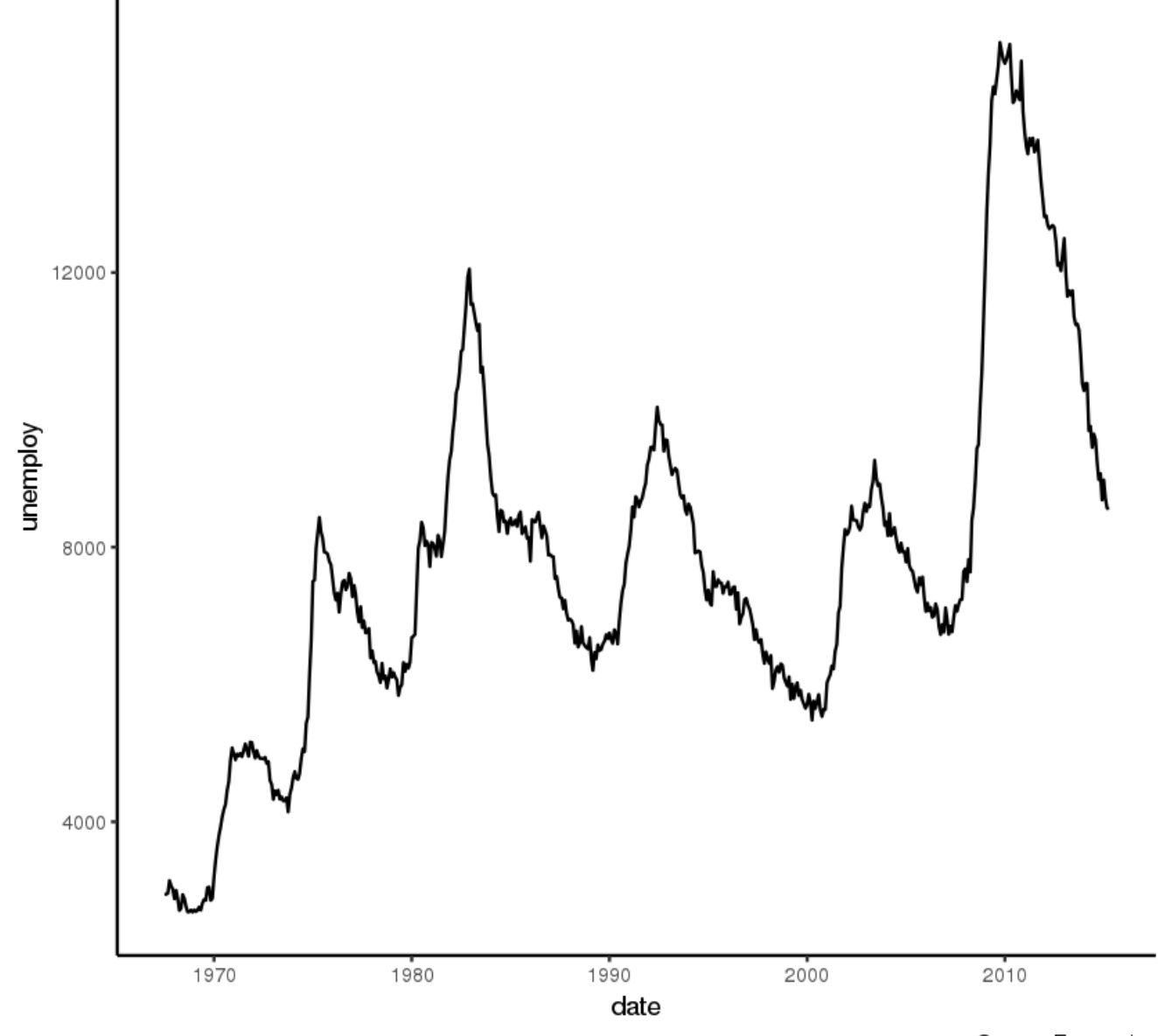

Source: Economics

**Figure 29.** Time series plot for the economics dataset.

#### **Example 16 (Time Series Plot For a Monthly Time Series)**

In order to select specific breaks on the *x*−axis, consider the functionality offered by scale\_x\_date() (plot shown in Figure [30\)](#page-37-0).

```
library(ggplot2)
library(lubridate)
theme_set(theme_bw())
```

```
economics_m <- economics[1:24, ]
```
# labels and breaks for X axis text lbls < paste0(month.abb[month(economics\_m\$date)  $\left[\frac{1}{2}, \frac{1}{2}, \frac{1}{2}, \frac{1}{2}\right]$ lubridate::year(economics\_m\$date)) brks <- economics\_m\$date

#### # plot

```
ggplot(economics_m, aes(x=date)) +
 geom_line(aes(y=pce)) +
 labs(title="Monthly Time Series",
     subtitle="Personal consumption
        expenditures, in billions of
        dollars",
     caption="Source: Economics",
     y="pce") + # title and caption
 scale_x_date(labels = lbls,
           breaks = brks) + # change to
              monthly ticks and labels
 theme(axis.text.x = element\_text(name)= 90, vjust=0.5), # rotate x axis
    text
     panel.grid.minor =
         element_blank()) # turn off
         minor grid
```
#### **Example 17 (Time Series Plot For a Yearly Time Series)**

Here's the same, but with a yearly breakdown (plot shown in Figure [31\)](#page-38-0).

```
library(ggplot2)
library(lubridate)
theme_set(theme_bw())
```

```
economics_y <- economics[1:90, ]
```

```
# labels and breaks for X axis text
brks <- economics_y$date[seq(1,
   length(economics_y$date), 12)]
lbls <- lubridate::year(brks)
```
#### # plot

```
ggplot(economics_y, aes(x=date)) +
 geom_line(aes(y=psavert)) +
 labs(title="Yearly Time Series",
     subtitle="Personal savings rate",
     caption="Source: Economics",
     y="psavert") + # title and caption
```

```
scale_x_date(labels = lbls,
         breaks = brks) + # change to
             monthly ticks and labels
theme(axis.text x = element\_text(name)= 90, vjust=0.5), # rotate x axis
   text
    panel.grid.minor =
        element_blank()) # turn off
       minor grid
```
#### **Example 18 (Time Series Plot From Long Data Format)**

In this example, we construct the plot from a long data format (i.e. the column names and respective values of all the columns are stacked in only 2 variables – variable and value, respectively). In the wide format, the data would takee the appearance of the economics dataset.

Below, the geom line objects are drawn using value and aes(col) is set to variable. In this way, multiple coloured lines are plotted (one for each unique variable level) with a single call; scale\_x\_date() changes the *x*−axis breaks and labels, while the line colours are changed by scale\_color\_manual.

```
data(economics_long, package = "ggplot2")
# head(economics_long)
library(ggplot2)
library(lubridate)
theme_set(theme_bw())
df < -economics_long[economics_long$variable
   %in% c("psavert", "uempmed"), ]
df <- df[lubridate::year(df$date) %in%
   c(1967:1981), ]
# labels and breaks for X axis text
brks <- df$date[seq(1, length(df$date),
   12)]
lbls <- lubridate::year(brks)
# plot
ggplot(df, aes(x=date)) +
 geom_line(aes(y=value, col=variable)) +
 labs(title="Time Series of Returns
    Percentage",
     subtitle="Drawn from Long Data
         format",
     caption="Source: Economics",
     y="Returns %",
     color=NULL) + # title and caption
 scale_x_date(labels = lbls, breaks =
    brks) + # change to monthly ticks
     and labels
 scale_color_manual(labels =
     c("psavert", "uempmed"),
                values =
                   c("psavert"="#00ba38",
                   "uempmed"="#f8766d"))
                   + # line color
```
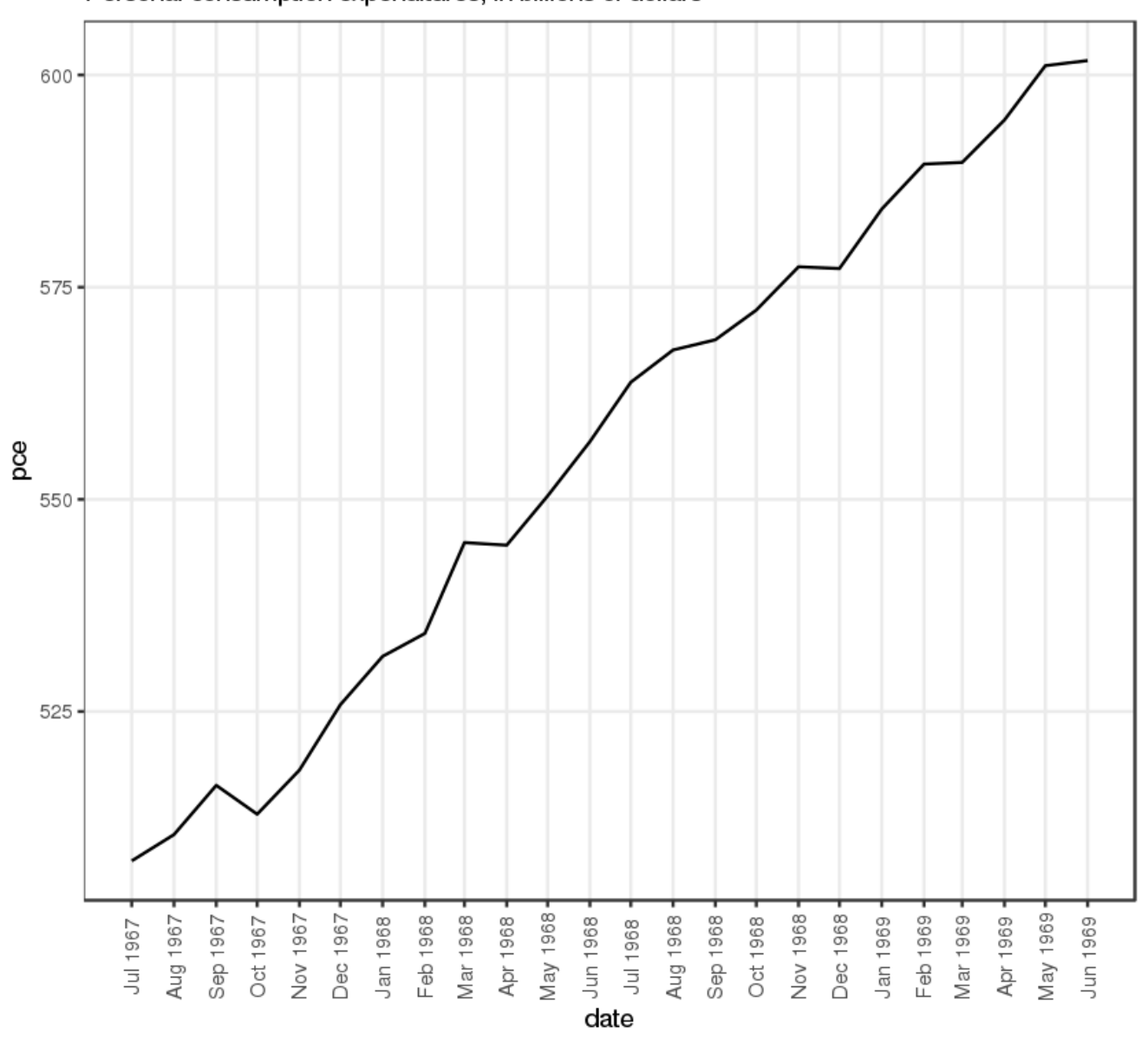

<span id="page-37-0"></span>**Monthly Time Series** Personal consumption expenditures, in billions of dollars

**Figure 30.** Monthly time series for the economics dataset.

theme( $axis.text x = element\_text(name)$ = 90, vjust=0.5, size = 8),  $#$ rotate x axis text panel.grid.minor = element\_blank()) # turn off minor grid

#### **Example 19 (Stacked Area Chart)**

A stacked area chart is just like a line chart, except that the region below the plot is filled in. This is typically used to:

- describe how a quantity or volume (rather than something like a price) changes over time;
- when the data contains a "large" number of points (for "small" datasets, consider using a bar chart), or
- when the respective contributions of each individual component needs to be highlighted.

The appropriate call uses geom\_area, which works very much like geom\_line, with an important difference – by default, each geom\_area starts from the bottom of *y*−axis (which is typically set at 0), but in order to show

Source: Economics

<span id="page-38-0"></span>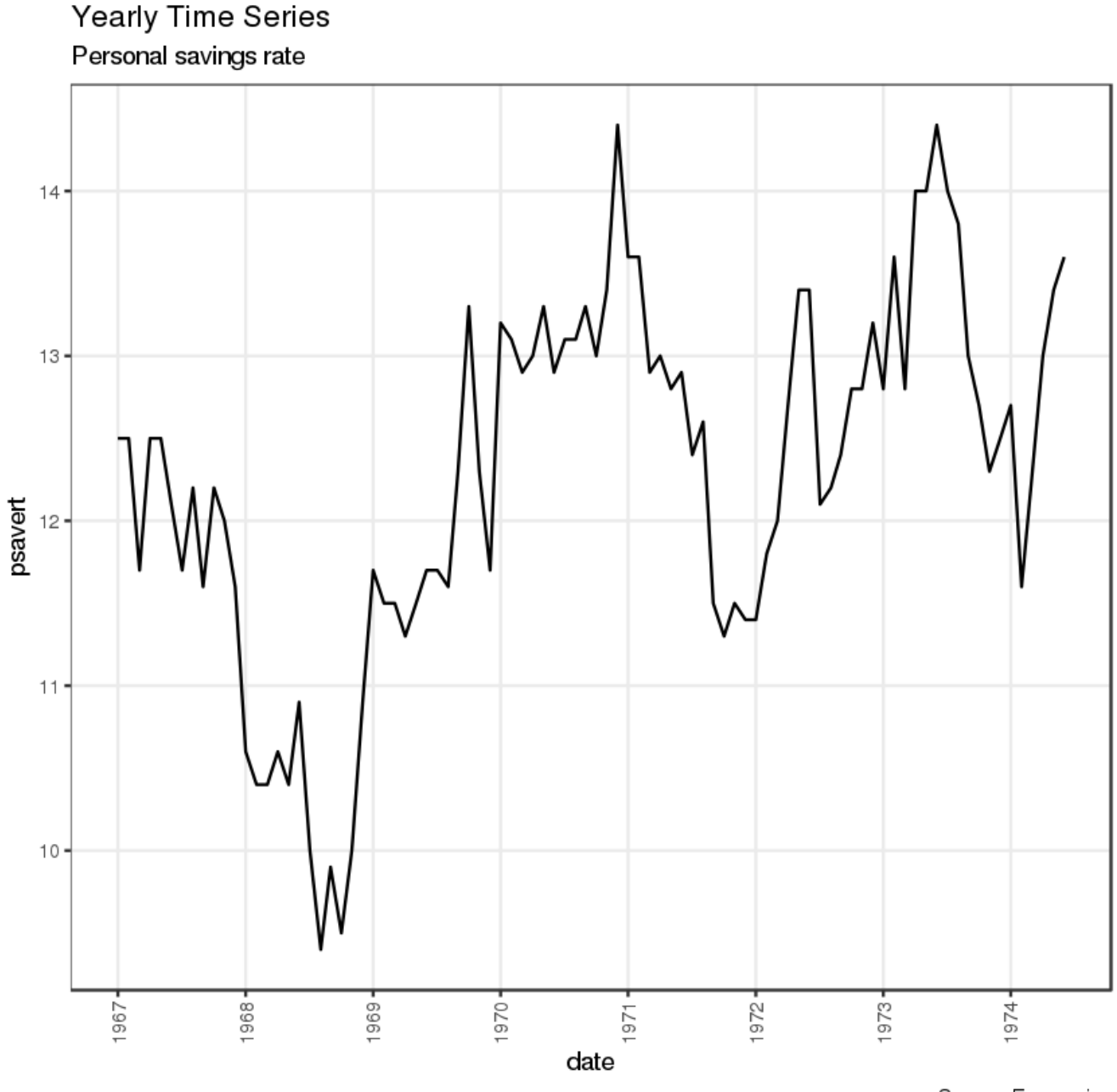

Source: Economics

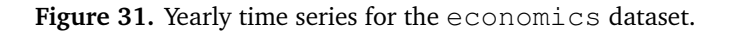

the contribution from individual components, the area has to be stacked on top of the previous component, rather than relative to the floor of the plot. All the bottom layers have to be added to the *y* value of a new area.

In the example below (and in Figure [33\)](#page-40-0), the top layer is y=psavert+uempmed. However nice the plot might look, keep in mind that it can be difficult to interpret.

```
library(ggplot2)
library(lubridate)
theme_set(theme_bw())
```

```
df <- economics[, c("date", "psavert",
   "uempmed")]
```

```
df <- df[lubridate::year(df$date) %in%
   c(1967:1981), ]
```

```
# labels and breaks for X axis text
```

```
brks <- df$date[seq(1, length(df$date),
   12)]
```

```
lbls <- lubridate::year(brks)
```

```
# plot
```

```
ggplot(df, aes(x=date)) +
 geom_area(aes(y=psavert+uempmed,
```
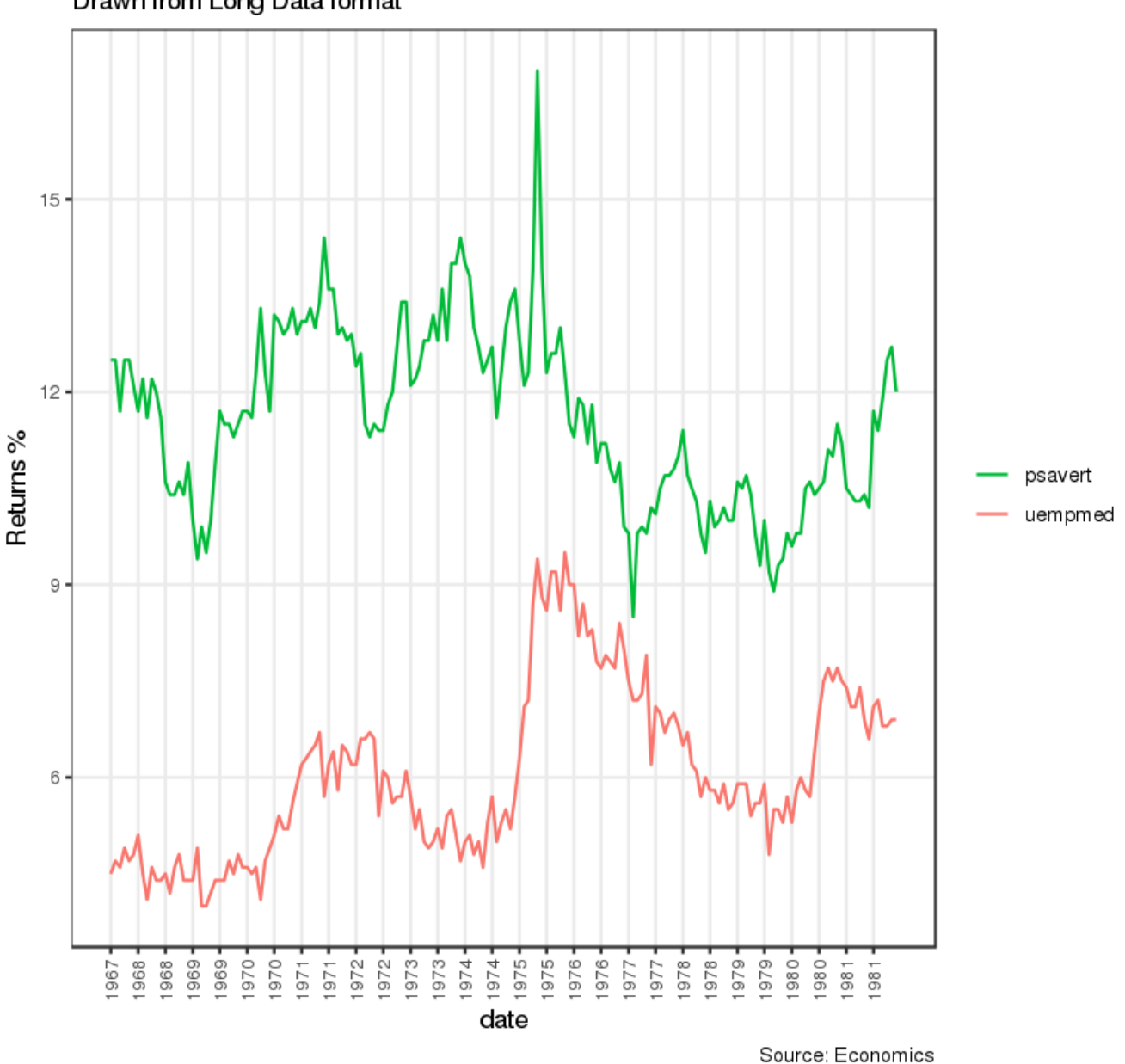

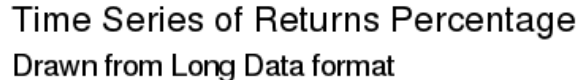

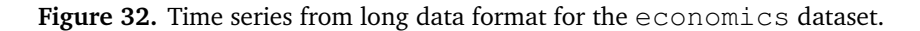

fill="psavert")) + geom\_area(aes(y=uempmed, fill="uempmed")) + labs(title="Area Chart of Returns Percentage", subtitle="From Wide Data format", caption="Source: Economics", y="Returns %") + # title and caption scale\_x\_date(labels = lbls, breaks = brks) + # change to monthly ticks and labels

```
scale_fill_manual(name="",
             values =
                 c("psavert"="#00ba38",
                 "uempmed"="#f8766d"))
                 + # line color
theme(panel.grid.minor =
   element_blank()) # turn off minor
   grid
```
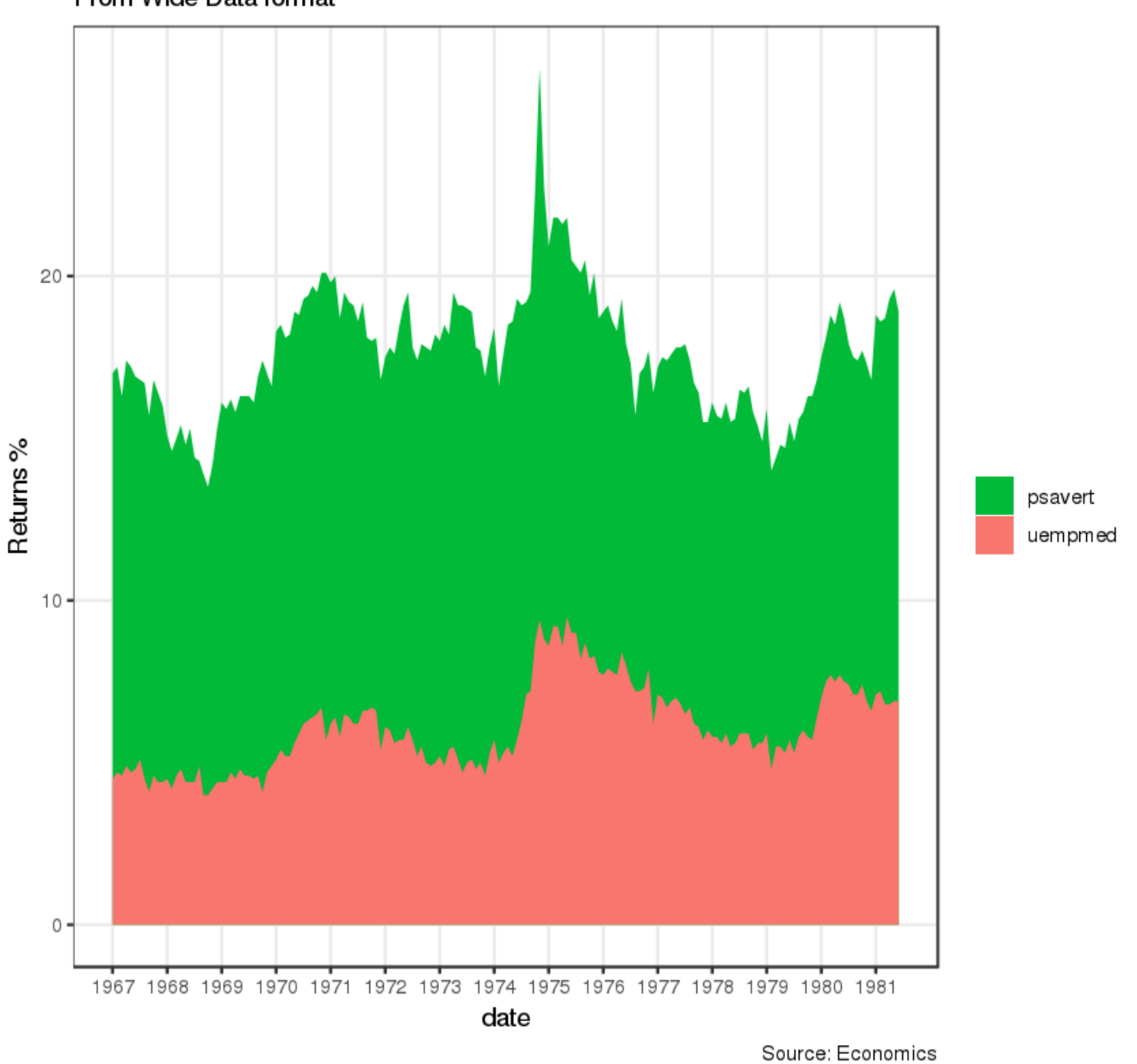

# <span id="page-40-0"></span>Area Chart of Returns Percentage From Wide Data format

Figure 33. Stacked area chart for the economics dataset (green area is the sum of psavert and uempmed).

#### **Example 20 (Seasonal Plot)**

When working with a time series object of class  $ts$  or  $xts$ , the seasonal fluctuations can be viewed through a seasonal plot using *forecast::ggseasonplot*.

You can see the traffic increase in air passengers in AirPassengers over the years along with the repetitive seasonal patterns in traffic; in the same vein, the temperatures in nottem do not increase over time, but they definitely follow a seasonal pattern (see below, and Figure [34\)](#page-42-0).

```
library(ggplot2)
library(forecast)
theme_set(theme_classic())
# Subset data
nottem_small <- window(nottem,
   start=c(1920, 1), end=c(1925, 12)) #
   subset a smaller timewindow
# Plot
ggseasonplot(AirPassengers) +
   labs(title="Seasonal plot:
   International Airline Passengers")
ggseasonplot(nottem_small) +
   labs(title="Seasonal plot: Air
   temperatures at Nottingham Castle")
```
#### **Example 21 (Parallel Coordinate Plots)**

Parallel coordinate plots are useful to visualize multivariate data. As a practical example, assume that a survey has been conducted, with a variety of questions. Each question is asked three times – in a different context – and is answered on a discrete scale from 1 to 7. Consequently, each question has three "dimensions". The distribution of answers across the three dimensions should be displayed for each question. Because the three dimensions have the same unit and scale, they can easily be compared on parallel coordinates (it would be possible to display more than three dimensions, of course).

```
library(triangle)
set.seed(0)
q1_d1 <- round(rtriangle(1000, 1, 7, 5))
q1_d2 <- round(rtriangle(1000, 1, 7, 6))
q1_d3 <- round(rtriangle(1000, 1, 7, 2))
df \leftarrow data.frame(q1_d1 = factor(q1_d1),
   q1_d2 = factor(q1_d2), q1_d3 =factor(q1_d3))
```
We are using the triangular distribution to get random integers  $r \in [1, 7]$ , around a different mode *c* for each dimension (5, 6 and 2). To plot the main "answer paths" (i.e. the most frequent answer combination across the three dimensions), we need to group by all dimensions, and then to count the frequency of each unique answer combinations. This can be done with the *dplyr* package.

library(dplyr)

```
# group by combinations and count
df_qrouped \leftarrow df %>% group_by(q1_d1,
   q1_d2, q1_d3) %>% count()
# set an id string that denotes the
   value combination
df_qrouped \leftarrow df_qrouped \left\{ \right\} mutate(id =
   factor(paste(q1_d1, q1_d2, q1_d3,
   sep = ' - '')))
order.freq <-
   order(df_grouped[,4],decreasing=TRUE)
# sort by count and select top rows
df_grouped <-
```
df\_grouped[order.freq[1:25],]

The count per group is automatically stored in a column n. We additionally set an id column which denotes the unique answer combination. The dataset is sorted by decreasing count and the 25 most frequent paths are retained (optional).

We can now plot the data by using geom\_path, after processing the data appropriately. We need to convert our grouped data frame into a "long format" using *melt()* from the package *reshape2* so that our three dimensions are contained in a column named "variable" and the respective values are in the column "values":

```
library(reshape2)
library(ggplot2)
# create long format
df_{\text{pop}} \leftarrow \text{melt}(df_{\text{grouped}}, id \cdot \text{vars} =c('id', 'freq'))
df_pcp$value <- factor(df_pcp$value)
```
We can then specify what levels should be drawn on the *y*−axis (1 to 7). In the qqplot () function we define an aesthetic that uses the "variable" column for the *x*−axis and the "value" column for the *y*−axis. We also specify that the values should be grouped by using the  $id$  column. This is required, as the connections between the three dimensions won't be drawn otherwise. We use geom\_path() to draw the connection lines and make the width and colour of the connection dependent on the n and id columns, respectively,

```
y_levels <- levels(factor(1:7))
qqplot(df_{pc}), aes(x = variable, y =
   value, group = id) + # group = idis important!
 geom\_path(aes(size = freq, color = id),alpha = 0.5,
         lineend = 'round', linejoin =
            ' round') +
 scale_y_discrete(limits = y_levels,
     expand = c(0.5, 0) +
 scale_size(breaks = NULL, range = c(1,7))
```
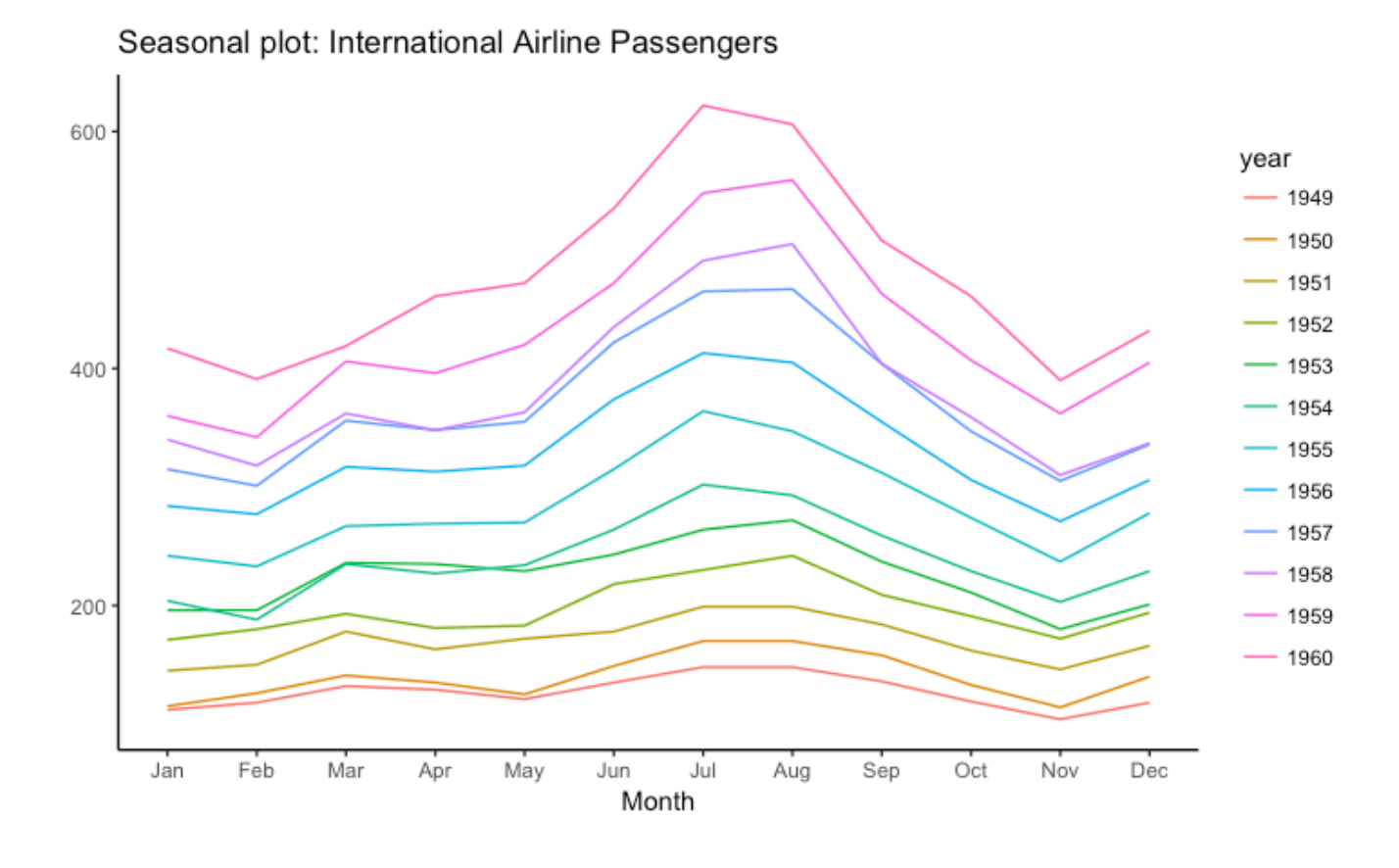

<span id="page-42-0"></span>Seasonal plot: Air temperatures at Nottingham Castle

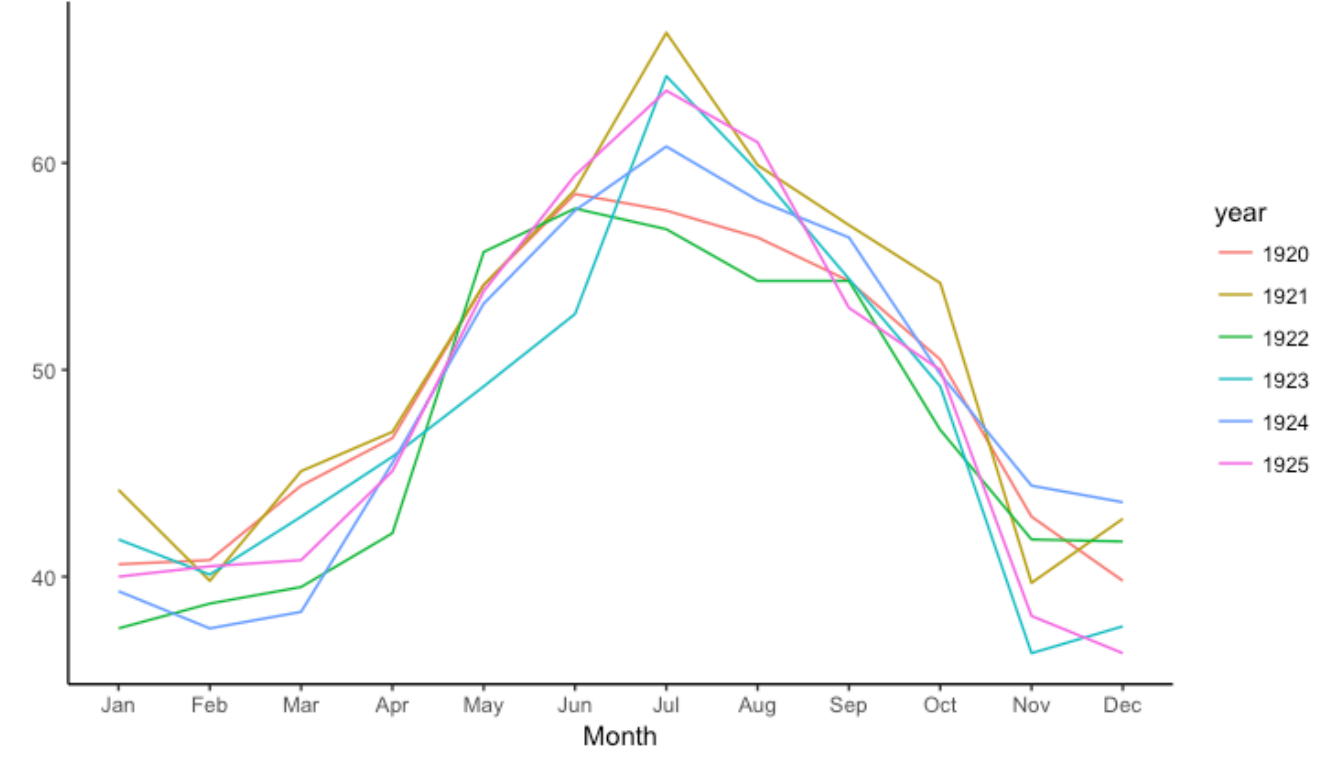

Figure 34. Seasonal plots for the AirPassengers dataset (above) and the nottem dataset (below).

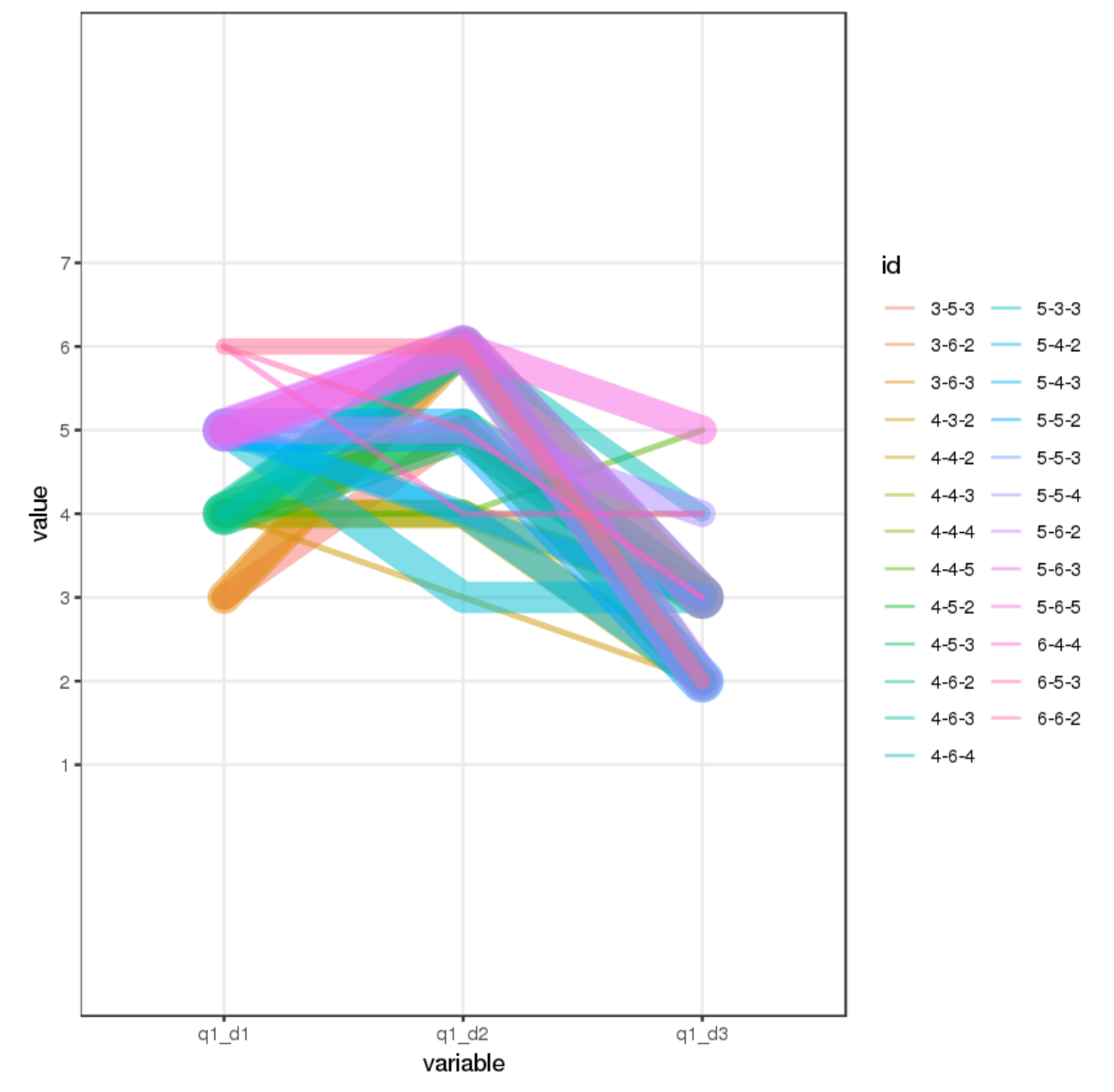

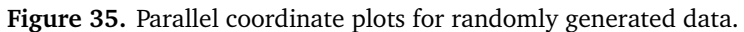

#### **Example 22 (Clusters)**

It is possible to show the distinct clusters or groups using geom\_encircle(). If the dataset has multiple "weak" features, we often first find the principal components and display the dataset as a scatterplot using PC $_{\rm 1}$  and PC $_{\rm 2}$  for the *x* and *y* axes, respectively.

The geom geom encircle() can be used to encircle the desired groups. The only thing to note is the data argument to geom  $circle()$  – a subsetted dataframe containing only the observations (rows) beloning to the group as the data argument.

```
# devtools::
   install_github("hrbrmstr/ggalt")
library(ggplot2)
library(ggalt)
library(ggfortify)
theme_set(theme_classic())
# Compute data with principal components
df \leftarrow iris[c(1, 2, 3, 4)]pca_mod <- prcomp(df) # compute
   principal components
# Data frame of principal components
df_pc <- data.frame(pca_mod$x,
   Species=iris$Species) # dataframe of
   principal components
df_pc_vir <- df_pc[df_pc$Species ==
   "virginica", ] # df for 'virginica'
df_pc_set <- df_pc[df_pc$Species ==
    "setosa", ] # df for 'setosa'
df_pc_ver <- df_pc[df_pc$Species ==
   "versicolor", ] # df for 'versicolor'
# Plot
clustering<-ggplot(df_pc, aes(PC1, PC2,
   col=Species)) +
 geom_point(aes(shape=Species), size=2)
    + # draw points
 labs(title="Iris Clustering",
     subtitle="With principal components
        PC1 and PC2 as X and Y axis",
     caption="Source: Iris") +
 coord_cartesian(xlim = 1.2 \timesc(min(df_pc$PC1), max(df_pc$PC1)),
              ylim = 1.2 \starc(min(df_pc$PC2),
                 max(df_{pc}$PC2)) + #change axis limits
 geom_encircle(data = df_pc_vir,
     aes(x=PC1, y=PC2)) + # draw circles
 geom_encircle(data = df_pc_set,
     aes(x=PC1, y=PC2)) +
 geom_encircle(data = df_pc_ver,
     aes(x=PC1, y=PC2))
```

```
ggsave(file="clusters.png",
   plot=clustering, width=5, height=4)
```
#### **Example 23 (Dumbbell Plot)**

Dumbbell charts are a great tool to visualize relative positions (like growth and decline) between two points in time, and compare distances between two categories.

In order to get the correct ordering of the dumbbells, the *y*−axis variable should be a factor and the levels of the factor variable have to be in the same order as they should appear in the plot.

```
#
   devtools::install_github("hrbrmstr/ggalt")
library(ggplot2)
library(ggalt)
theme_set(theme_classic())
health <-
   read.csv("https://raw.githubusercontent.com/
         selva86/datasets/master/health.csv")
# for right ordering of the dumbells
health$Area <- factor(health$Area,
   levels=as.character(health$Area))
# health$Area <- factor(health$Area)
gg <- ggplot(health, aes(x=pct_2013,
   xend=pct_2014, y=Area, group=Area)) +
   geom_dumbbell(color="#a3c4dc",
      size=0.75,
      point.colour.l="#0e668b") +
   scale_x_continuous(label=waiver()) +
   labs(x=NULL,
      y=NULL,
      title="Dumbbell Chart",
      subtitle="Pct Change: 2013 vs
         2014",
      caption="Source:
         https://github.com/hrbrmstr/ggalt")
         +
   theme(plot.title =
      element_text(hjust=0.5,
      face="bold"),
      plot.background=element_rect(
         fill="#f7f7f7",
      panel.background=element_rect(
         fill="#f7f7f7",
      panel.grid.minor=element_blank(),
      panel.grid.major.y=element_blank(),
      panel.grid.major.x=element_line(),
      axis.ticks=element_blank(),
      legend.position="top",
      panel.border=element_blank())
plot(gg)
```
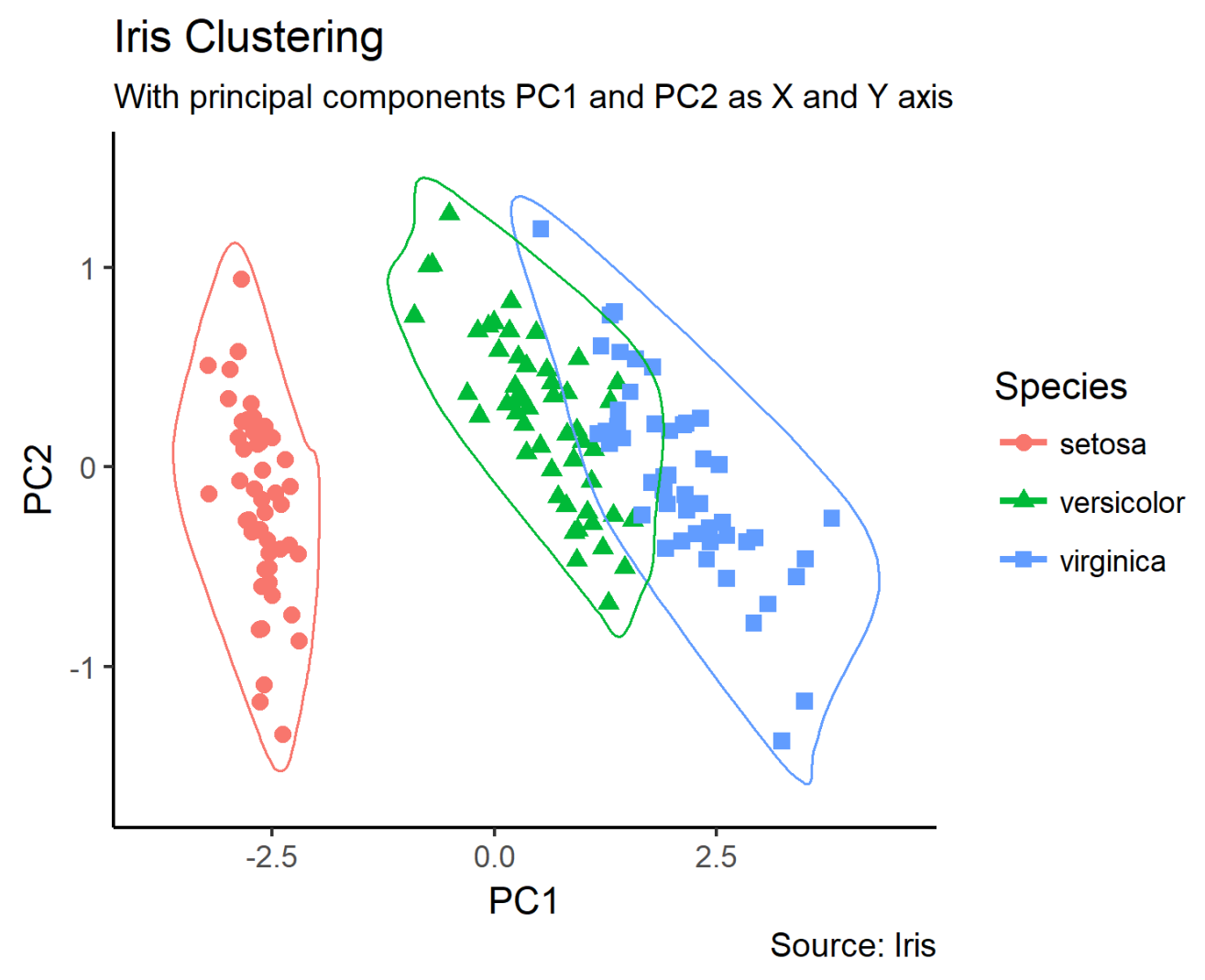

Figure 36. Clusters in the iris dataset, projected on the first 2 principal components.

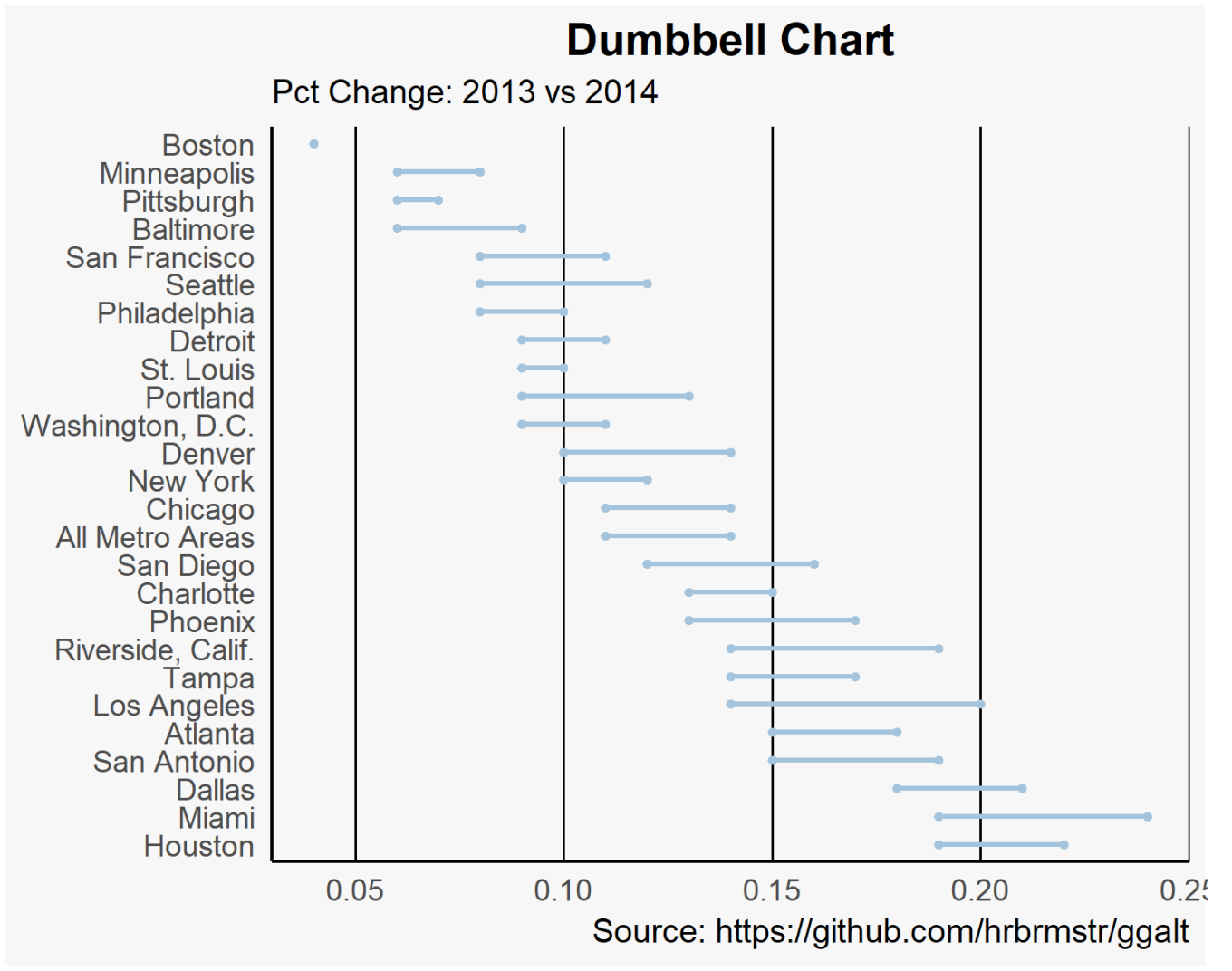

Figure 37. Dumbbell plot for the health dataset.

#### **Example 24 (Slope Chart)**

A slope chart is a great tool to visualize changes in value and ranking between categories. It is more suitable than a time series when very few time points are present.

```
library(dplyr)
theme_set(theme_classic())
source df <- read.csv("
   https://raw.githubusercontent.com/
   jkeirstead/r-slopegraph/master/
      cancer_survival_rates.csv")
# Define functions. Source:
   https://github.com/jkeirstead/r-slopegraph
tufte_sort <- function(df, x="year",
   y="value", group="group",
   method="tufte", min.space=0.05) {
   ## First rename the columns for
      consistency
   ids \leq match(c(x, y, group),
      names(df))
   df \leftarrow df[,ids]names(df) \leq c("x", "y", "group")
   ## Expand grid to ensure every
      combination has a defined value
   tmp <- expand.grid(x=unique(df$x),
      group=unique(df$group))
   tmp <- merge(df, tmp, all.y=TRUE)
   df <- mutate(tmp, y=ifelse(is.na(y),
      0, y)## Cast into a matrix shape and
      arrange by first column
   require(reshape2)
   tmp \leftarrow dcast (df, group \sim x,
      value.var="y")
   ord <- order(tmp[,2])
   tmp <- tmp[ord,]
   min.space <-
      min.space*diff(range(tmp[,-1]))
   yshift <- numeric(nrow(tmp))
   ## Start at "bottom" row
   ## Repeat for rest of the rows until
      you hit the top
   for (i in 2:nrow(tmp)) {
      ## Shift subsequent row up by
         equal space so gap between
      ## two entries is >= minimum
      mat \leq as. matrix (tmp[(i-1):i, -1])
      d.min <- min(diff(mat))
      yshift[i] <- ifelse(d.min <
         min.space, min.space - d.min,
         0)}
   tmp <- cbind(tmp,
      yshift=cumsum(yshift))
   scale <- 1
```

```
"yshift"), variable.name="x",
      value.name="y")
   ## Store these gaps in a separate
      variable so that they can be
       scaled ypos = a * yshift + ytmp <- transform(tmp, ypos=y +
      scale*yshift)
   return(tmp)
}
plot_slopegraph <- function(df) {
   ylabs <- subset(df,
      x =head(x, 1)) \sqrt{3}group
   yvals <- subset(df, x==head(x,1))$ypos
   fontSize <- 3
   gg \leftarrow ggplot(df,aes(x=x, y=ypos)) +geom_line(aes(group=group),colour="grey80")
          +
      geom_point(colour="white",size=8) +
      geom_text(aes(label=y),
          size=fontSize,
          family="American Typewriter") +
      scale_y_continuous(name="",
         breaks=yvals, labels=ylabs)
   return(gg)
}
## Prepare data
df <- tufte_sort(source_df,
             x="year",
             y="value",
             group="group",
             method="tufte",
             min.space=0.05)
df <- transform(df,
      x = factor(x, levels=c(5, 10, 15, 20),
      labels=c("5 years","10 years","15
         years","20 years")),
      y=round(y))
## Plot
plot_slopegraph(df) +
   labs(title="Estimates of % survival
   rates") +
      theme(axis.title=element_blank(),
         axis.ticks = element blank(),
         plot.title =
             element_text(hjust=0.5,
            family = "American
                Typewriter",
                face="bold"),
            axis.text =element text(family ="American Typewriter",
```
face="bold"))

tmp <- melt(tmp, id=c("group",

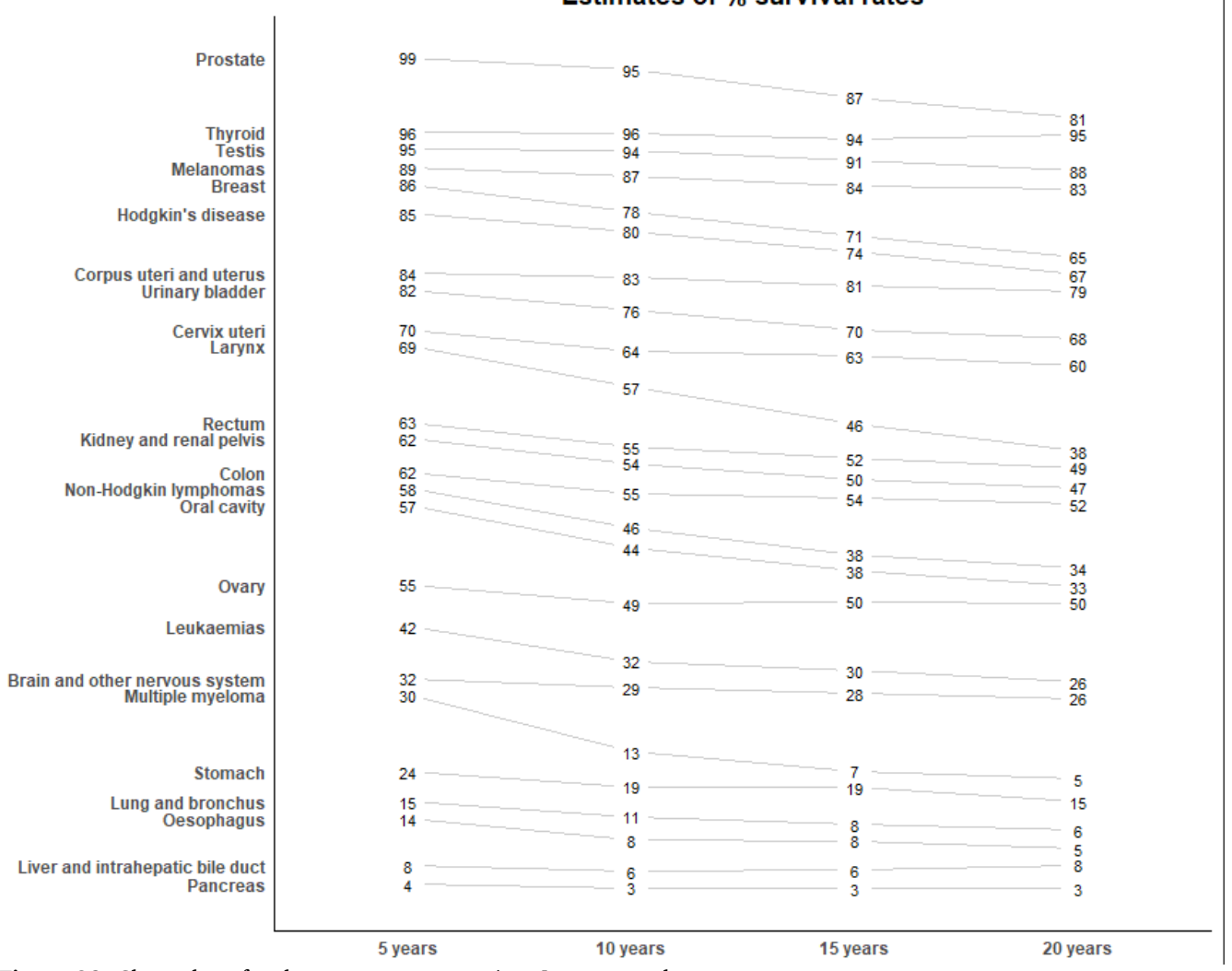

## **Estimates of % survival rates**

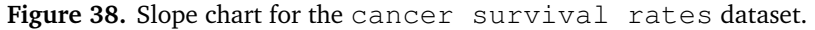

#### **Example 25 (Hierarchical Dendrogram)**

A dendrogram is a tree-structured graph used to visualize the result of a hierarchical clustering calculation, *via* ggdendrogram() (see Figure [39\)](#page-50-0).

```
#install.packages("ggdendro")
library("ggplot2")
library("ggdendro")
theme_set(theme_bw())
hc <- hclust(dist(USArrests), "ave") #
   hierarchical clustering
# plot
ggdendrogram(hc, rotate = TRUE, size = 2)
```
#### **Example 26 (Density Plot)**

Density plots can be viewed as a smoothed histograms (see Figure [40\)](#page-51-0).

```
library(ggplot2)
theme_set(theme_classic())
# Plot
g <- ggplot(mpg, aes(cty))
g + geom_density(aes(fill=factor(cyl)),
   alpha=0.8) +
   labs(title="Density plot",
       subtitle="City Mileage Grouped by
          Number of cylinders",
       caption="Source: mpg",
       x="City Mileage",
       fill="# Cylinders")
h \leftarrow ggplot (mpg, aes (cty))
h +geom_density(aes(x=cty,fill=factor(cyl)),
   alpha=0.8) + facet_wrap(~cyl) +
   labs(title="Density plot",
       subtitle="City Mileage by Number
          of cylinders",
       caption="Source: mpg",
       x="City Mileage",
       fill="# Cylinders")
```
#### **Example 27 (Box Plot)**

Boxplots are an excellent tool to study a univariate distribution. It can also be used to show the distribution within multiple groups, along with the median, range, and suspected outliers (assuming the underlying distribution is normal).

The dark line inside the box represents the median. The top of box is the 75th percentile (the 3rd quartile) and the is the 25th percentile (the 1st quartile). The end points of the lines (the whiskers) are plotted at a distance of  $1.5 \times$  the interquartie range (3rd quartile - 1st quartile). The points outside the whiskers are marked as dots and are normally considered as extreme points.

Setting varwidth=T in the geom\_boxplot geom adjusts the width of the boxes to be proportional to the number of observation it contains (see Figure [41\)](#page-52-0).

```
library(ggplot2)
theme_set(theme_classic())
# Plot
g <- ggplot(mpg, aes(class, cty))
g + geom_boxplot(varwidth=T,
   fill="plane") +
   labs(title="Box plot",
       subtitle="City Mileage grouped by
          Class of vehicle",
       caption="Source: mpg",
       x="Class of Vehicle",
       y="City Mileage")
```
#### **Example 28 (Dot + Box Plot)**

library(ggplot2) theme\_set(theme\_bw())

On top of the information provided by a box plot, the dot plot can provide more clear information in the form of summary statistics by each group. The dots are staggered such that each dot represents one observation. In Figure [42](#page-53-0) the number of dots for a given manufacturer will match the number of rows of that manufacturer in source data.

```
# plot
g <- ggplot(mpg, aes(manufacturer, cty))
g + geom_boxplot() +
 geom_dotplot(binaxis='y',
           stackdir='center',
           dotsize = .5,
           fill="red") +
 theme (axis.text x =element_text(angle=65, vjust=0.6)) +
 labs(title="Box plot + Dot plot",
     subtitle="City Mileage vs Class:
        Each dot represents 1 row in
        source data",
     caption="Source: mpg",
     x="Class of Vehicle",
     y="City Mileage")
```
#### **Example 29 (Waffle Chart)**

Waffle charts provide a nice way to show the categorical composition in the overall population. There is no direct waffle chart geom, but they can be produced using geom\_tile(), as shown below (result in Figure [43\)](#page-54-0).

```
library(ggplot2)
var <- mpg$class # the categorical data
nrows <- 10
df \leq expand.grid(y = 1:nrows, x =
   1:nrows)
```
<span id="page-50-0"></span>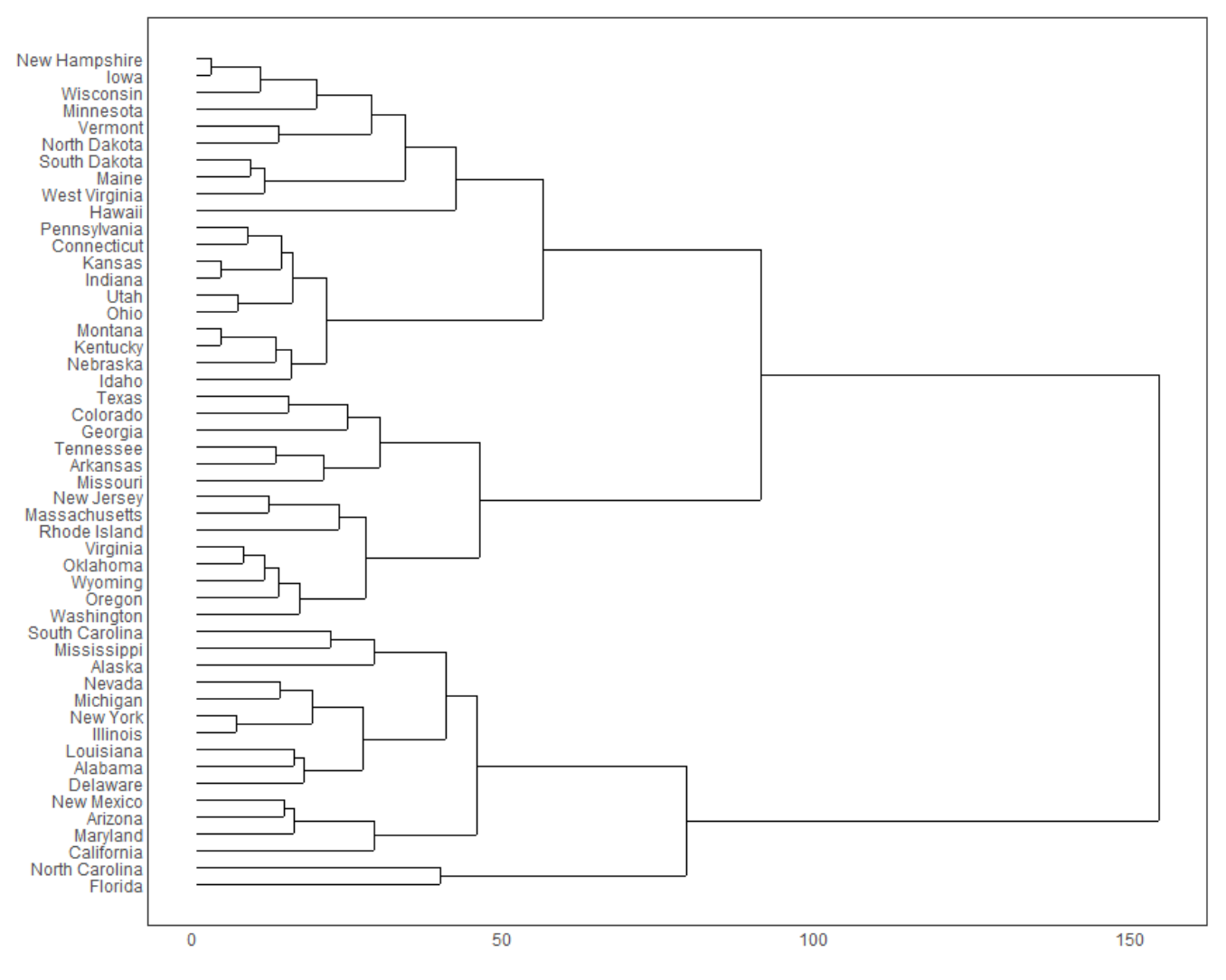

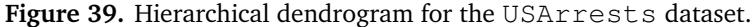

```
categ table \le round(table(var) \star((nrows*nrows)/(length(var))))
# categ_table
df$category <-
   factor(rep(names(categ_table),
   categ_table))
# NOTE: if sum(categ_table) is not 100
   (i.e. nrows^2), it will need
   adjustment to make the sum to 100.
## Plot
ggplot(df, aes(x = x, y = y, fill =
   category)) +
      geom_tile(color = "black", size =
          0.5) +
      scale x continuous (expand = c(0,0)) +
      scale_y_continuous(expand = c(0,0), trans = 'reverse') +
      scale_fill_brewer(palette =
          "Set3") +
```

```
labs(title="Waffle Chart",
   subtitle="'Class' of vehicles",
   caption="Source: mpg") +
theme(panel.border =
   element_rect(size = 2),
    plot.title =
        element_text(size =
        rel(1.2)),
    axis.text = element\_blank(),
    axis.title = element\_blank(),
    axis.ticks = element_blank(),
    legend.title =
        element_blank(),
    leqend.position = "right")
```
<span id="page-51-0"></span>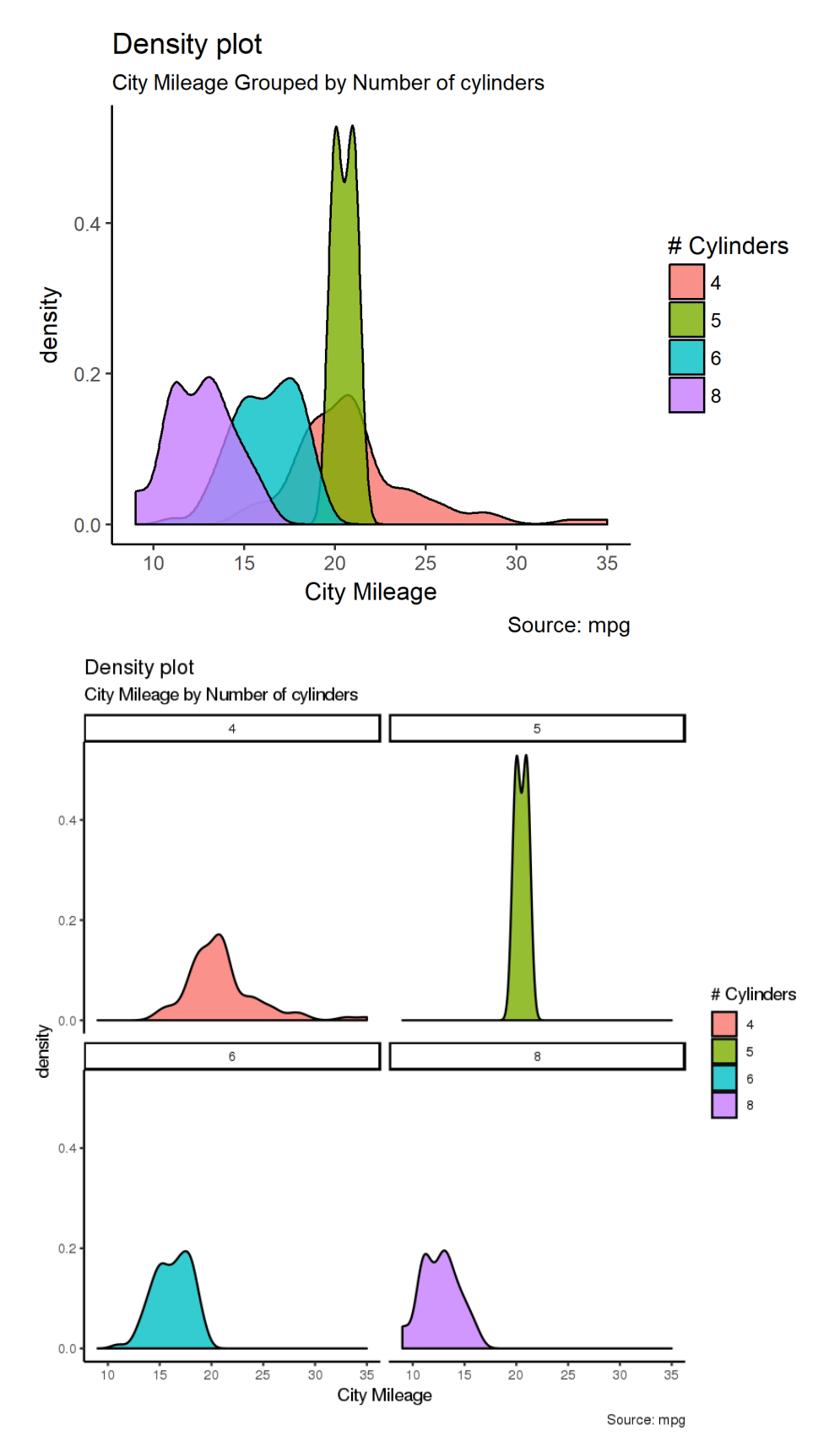

**Figure 40.** Density plot for the mpg dataset; simultaneous (top), faceted (bottom).

<span id="page-52-0"></span>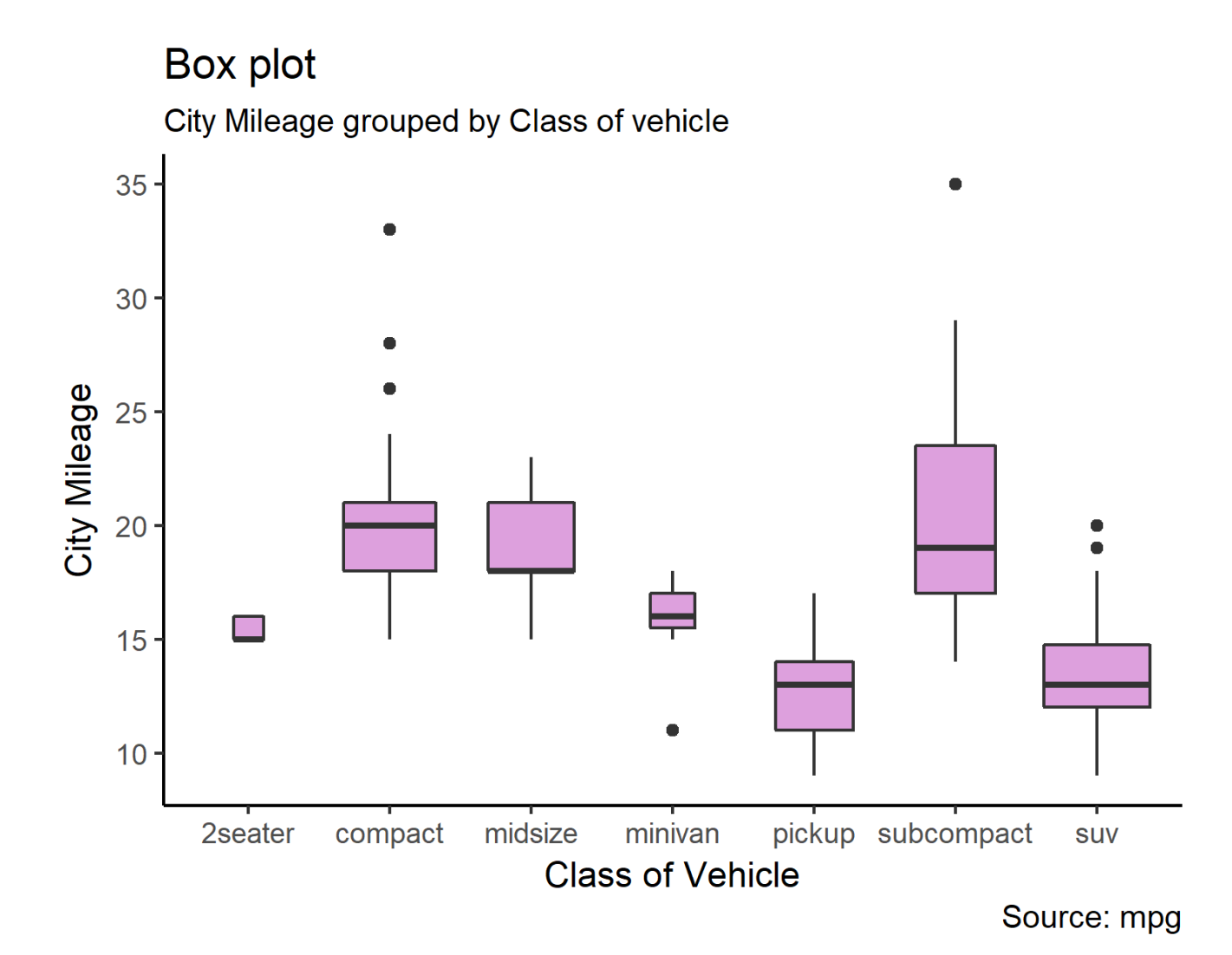

Figure 41. Boxplots of the mpg dataset.

# <span id="page-53-0"></span>Box plot + Dot plot

# City Mileage vs Class: Each dot represents 1 row in source data

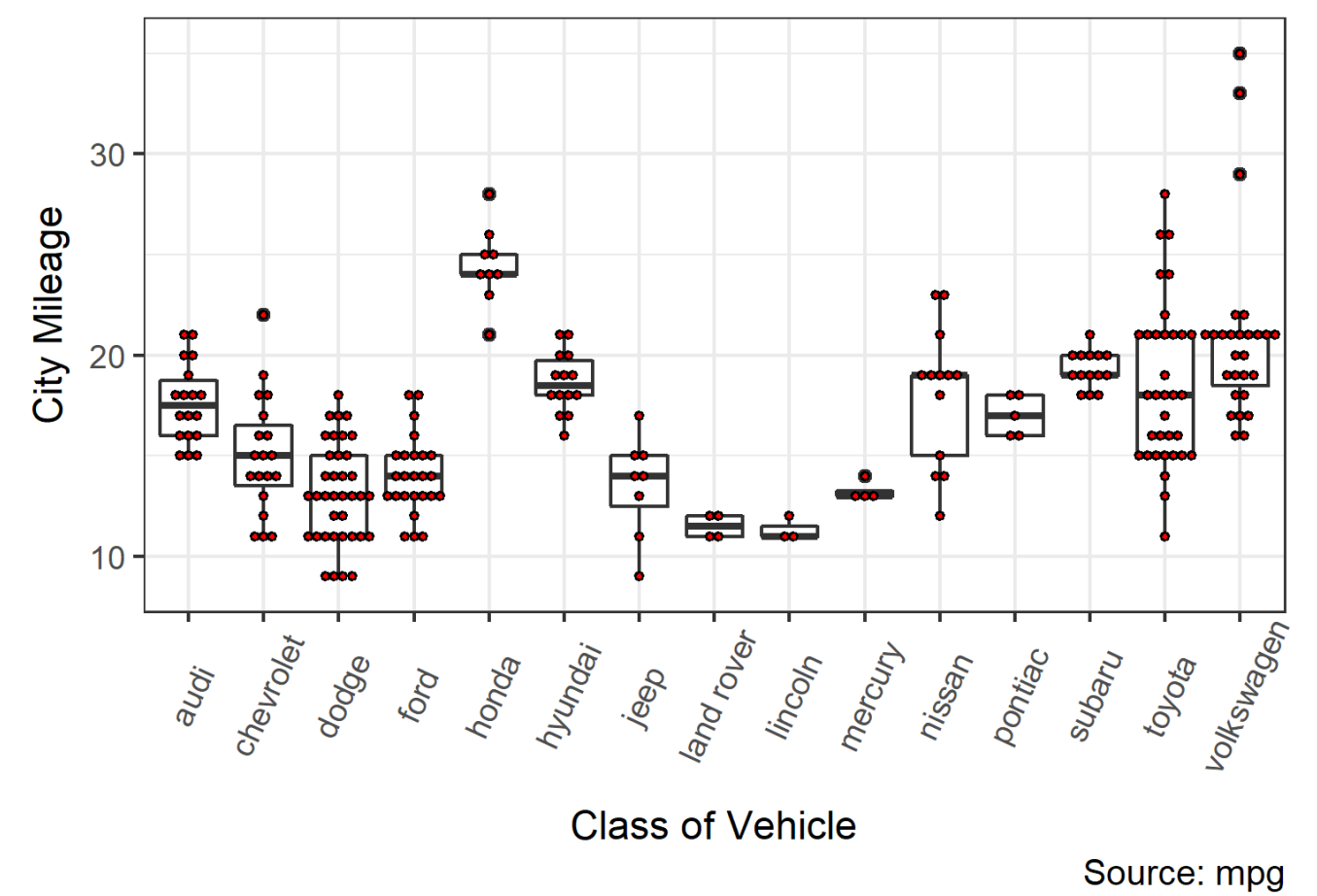

**Figure 42.** Dot boxplot of the mpg dataset.

# <span id="page-54-0"></span>**Waffle Chart**

'Class' of vehicles

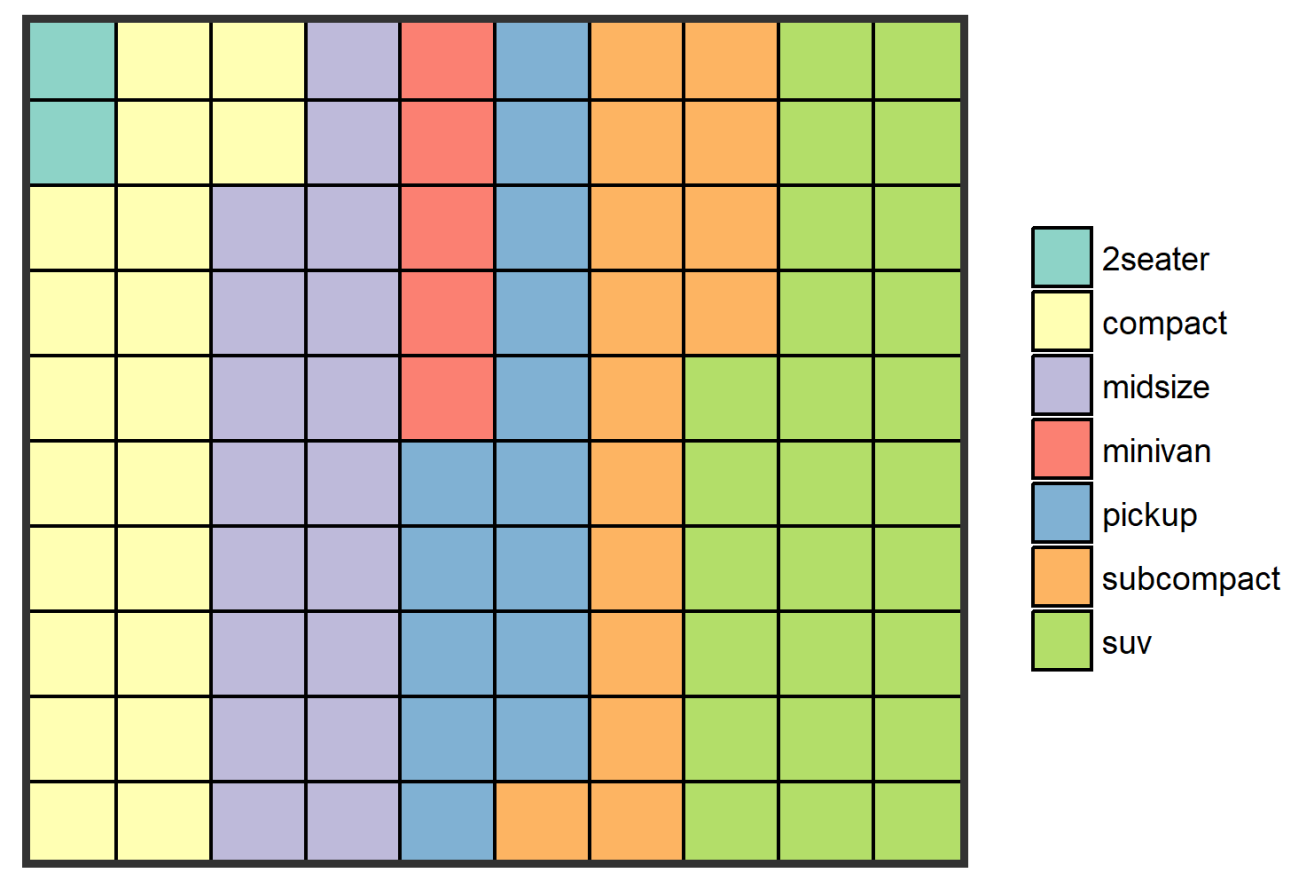

Source: mpg

Figure 43. Waffle chart of the mpg dataset.

#### **Example 30 (Text Visualization)**

In the following example, we will process the subtitles of *The Green Mile*, saved in a plain text (.txt) file.

```
# Load
library("tm")
library("SnowballC")
library("wordcloud")
library("RColorBrewer")
library("ggplot2")
```
**Loading the text:** The text is loaded using Corpus() from the *tm* (text mining) package. A corpus is a list of a documents (in this case, a single document). Typically, this would be done using code such as:

```
text <- readLines(file.choose())
# Read the text file from internet
#filePath <- "http://..."
#text <- readLines(filePath)
```
The corpus can be inspected using:

```
# Load the data as a corpus
docs <- Corpus(VectorSource(text))
inspect(docs)
```
**Text transformation:** text processing is performed using various tm\_map() calls to replace, for instance, the special characters "/", "@" and "|" with a blank space.

```
toSpace <- content_transformer(function
   (x, pattern) gsub(pattern, " ", x))
docs <- tm_map(docs, toSpace, "/")
docs <- tm_map(docs, toSpace, "@")
docs \leq tm_map(docs, toSpace, "\\|")
```
**Cleaning the text:** the tm\_map() function can also be used to remove unnecessary white spaces, to convert the text to lower case, to remove common stopwords like "the" , or "we".

The information content of these stopwords is basically nil due to the fact that they are used so commonly in a given language. Removing such terms simplifies the final analysis (there are numerous supported language, whose names are case-sensitive). Numbers and punctuation can also be removed with removeNumbers and removePunctuation arguments.

Another important pre-processing step is to stem words to reduce them to their root form. This process removes word suffixes to get the common origin. For example, "moving", "moved" and "movement" would all be stemmed to the root word "move" (stemming requires the package *SnowballC*).

```
# Convert the text to lower case
docs <- tm_map(docs,
   content_transformer(tolower))
```

```
# Remove numbers
docs <- tm_map(docs, removeNumbers)
# Remove english common stopwords
docs <- tm_map(docs, removeWords,
   stopwords("english"))
# Remove your own stop word
# specify your stopwords as a character
   vector
docs <- tm_map(docs, removeWords,
   c("blabla1", "blabla2"))
# Remove punctuations
docs <- tm_map(docs, removePunctuation)
# Eliminate extra white spaces
docs <- tm_map(docs, stripWhitespace)
# Text stemming
# docs <- tm_map(docs, stemDocument)
```
**Building a term-document matrix:** a tdf is a table containing the frequency of the words per document. Column names are words (or terms) and row names are documents. The function TermDocumentMatrix() can be used as follow :

```
dtm <- TermDocumentMatrix(docs)
m \leftarrow as.matrix(dtm)v <- sort(rowSums(m),decreasing=TRUE)
d \le - data.frame(word = names(v),freq=v)
```
**Generating a word cloud:** The relative importance of words can be illustrated *via* a word cloud.

```
set.seed(1234)
wordcloud(words = d$word, freq = d$freq,
   min.freq = 1,max.words=200,
           random.order=FALSE,
           rot.per=0.35,
       colors=brewer.pal(8, "Dark2"))
```
**Plotting:** *ggplot2* can be used to provide bar plots of the most frequent words

```
p \leftarrow ggplot(subset(d, freq>30), aes(x =
   reorder(word, -freq), y = freq) +
 geom\_bar(stat = "identity") +theme(axis.text.x=element_text(angle=45,
     hjust=1))
p
```
A word cloud and a bar plot for *The Green Mile* are shown in Figures [44](#page-56-0) and [45.](#page-57-0)

<span id="page-56-0"></span>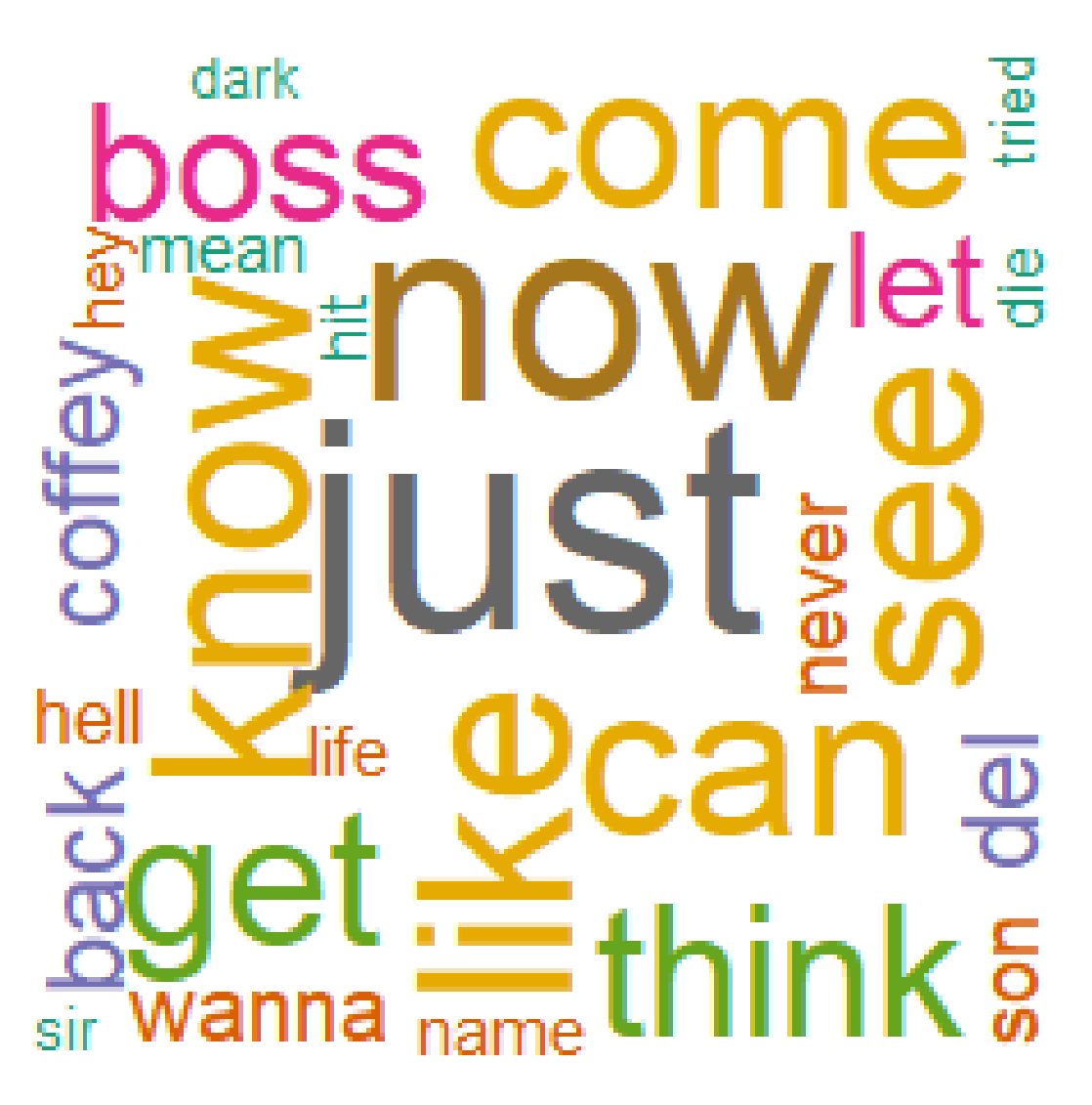

**Figure 44.** Word cloud for *The Green Mile* (English subtitles).

<span id="page-57-0"></span>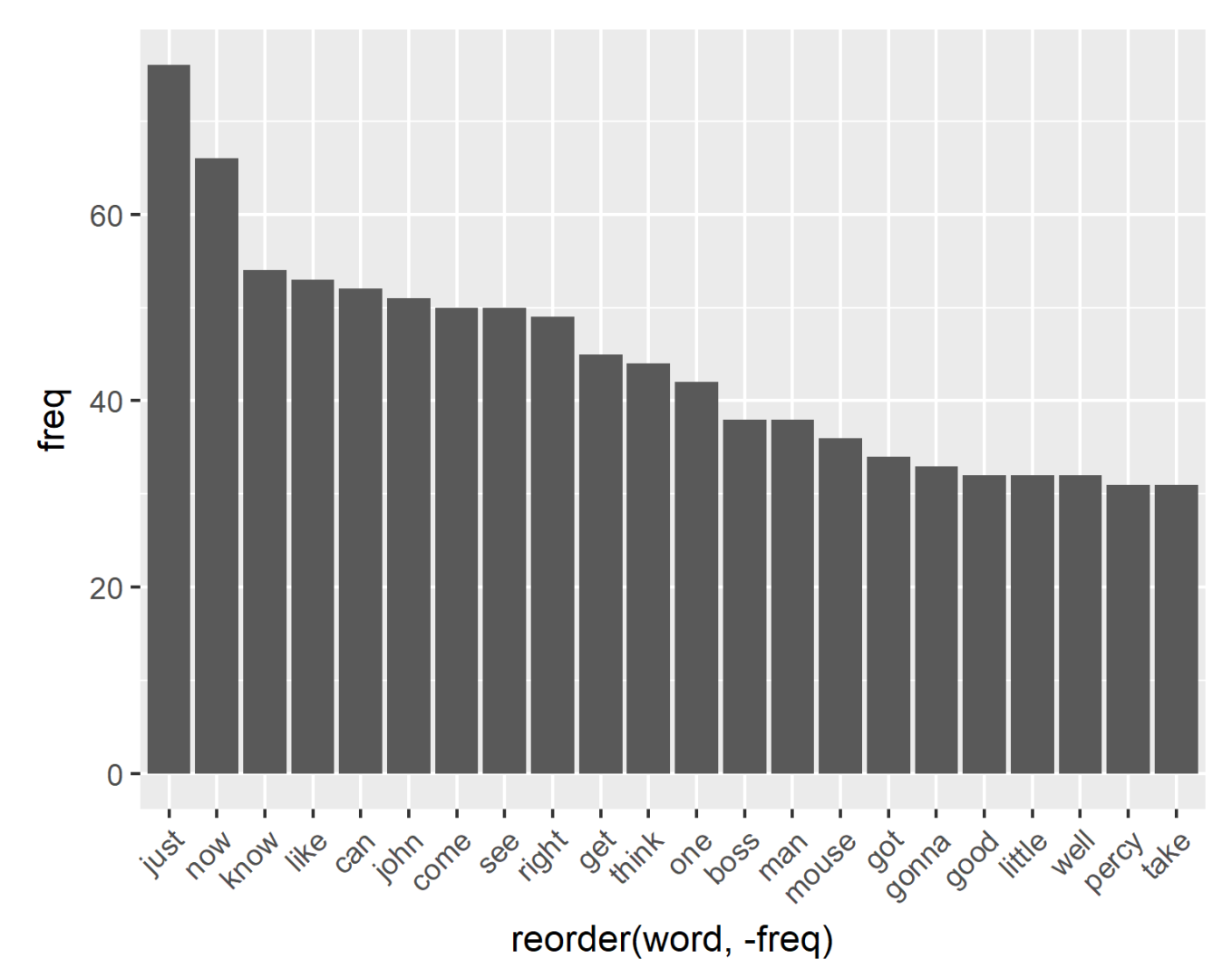

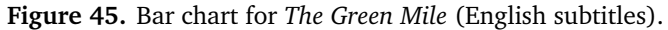

#### <span id="page-58-3"></span>**References**

- <span id="page-58-5"></span>**[1]** Chang, W. [2013], *R Graphics Cookbook*, O'Reilly.
- <span id="page-58-0"></span>**[2]** Wickham, H. [2009], *ggplot2: Elegant Graphics for Data Analysis*, Springer.
- <span id="page-58-1"></span>**[3]** Wickham, H. [2009], *A Layered Grammar of Graphics*. Journal of Computational and Graphical Statistics 19:3–28.
- **[4]** Horton, N.J., Kleinman, K. [2016], *Using R and RStudio for Data Management, Statistical Analysis, and Graphics*, 2nd ed., CRC Press.
- <span id="page-58-2"></span>**[5]** Healey, K. [2018], **[Data Visualization: A Practical](http://socviz.co/) [Introduction](http://socviz.co/)**.
- **[6]** Kabacoff, R.I. [2011], *R in Action, Second Edition: Data analysis and graphics with R*, Live.
- **[7]** Maindonald, J.H. [2008], **[Using R for Data Analysis](https://cran.r-project.org/doc/contrib/usingR.pdf) [and Graphics Introduction, Code and Commentary](https://cran.r-project.org/doc/contrib/usingR.pdf)**.
- **[8]** Tyner, S., Briatte, F., Hofmann, H. [2017], **[Network](https://journal.r-project.org/archive/2017/RJ-2017-023/RJ-2017-023.pdf) [Visualization with](https://journal.r-project.org/archive/2017/RJ-2017-023/RJ-2017-023.pdf)** *ggplot2*, The R Journal, vol. 9(1).
- **[9]** Broman, K. [2016], **[Data Visualization with](http://kbroman.org/datacarpentry_R_2016-06-01/04-ggplot2.html)** *ggplot2*.
- **[10]** *ggplot2* **[Extensions.](http://www.ggplot2-exts.org)**
- **[11] [R Graph Gallery](https://www.r-graph-gallery.com/)**.
- **[12]** Anderson, S.C. [2015], **[An Introduction to](http://seananderson.ca/ggplot2-FISH554/)** *ggplot2*.
- **[13]** Prabhakaran, S., **Top-50** *ggplot2* **[Visualization \(with](http://r-statistics.co/Top50-Ggplot2-Visualizations-MasterList-R-Code.html) [Master List R Code\)](http://r-statistics.co/Top50-Ggplot2-Visualizations-MasterList-R-Code.html)**.
- **[14]** Konrad, M. [2016], **[Parallel Coordinate Plots for Dis](https://datascience.blog.wzb.eu/2016/09/27/parallel-coordinate-plots-for-discrete-and-categorical-data-in-r-a-comparison/)[crete and Categorical Data in R: A Comparison](https://datascience.blog.wzb.eu/2016/09/27/parallel-coordinate-plots-for-discrete-and-categorical-data-in-r-a-comparison/)**.
- **[15]** Wilkins, D., **[treemapify](https://github.com/wilkox/treemapify)** github repository.
- **[16]** Wilkins, D., **[treemapify R package \(v. 0.2.1\)](https://www.rdocumentation.org/packages/treemapify/versions/0.2.1)**.
- **[17]** STHDA, **[Beautiful Dendrogram Visualizations in R:](http://www.sthda.com/english/wiki/beautiful-dendrogram-visualizations-in-r-5-must-known-methods-unsupervised-machine-learning) 5+ [must-know methods - Unsupervised Machine](http://www.sthda.com/english/wiki/beautiful-dendrogram-visualizations-in-r-5-must-known-methods-unsupervised-machine-learning) [Learning](http://www.sthda.com/english/wiki/beautiful-dendrogram-visualizations-in-r-5-must-known-methods-unsupervised-machine-learning)**.
- **[18] [Text Mining and Word Cloud Fundamentals in R: 5](https://www.r-bloggers.com/text-mining-and-word-cloud-fundamentals-in-r-5-simple-steps-you-should-know/) [simple steps you should know](https://www.r-bloggers.com/text-mining-and-word-cloud-fundamentals-in-r-5-simple-steps-you-should-know/)**, on Easy Guides.
- **[19]** Harvard tutorial notes, **[R graphics with](http://tutorials.iq.harvard.edu/R/Rgraphics/Rgraphics.html)** *ggplot2* **work[shop](http://tutorials.iq.harvard.edu/R/Rgraphics/Rgraphics.html)**.
- **[20]** Robinson, D., **[Visualizing Data Using ggplot2](http://varianceexplained.org/RData/code/code_lesson2/)**, on varianceexplained.org.
- **[21] [Manipulating, analyzing and exporting data with](http://www.datacarpentry.org/R-ecology-lesson/03-dplyr.html) [tidyverse](http://www.datacarpentry.org/R-ecology-lesson/03-dplyr.html)**, on datacarpentry.org.
- <span id="page-58-4"></span>**[22]** Wickham, H. [2014], Tidy Data, *Journal of Statistical Software*, v59, n10.